# *ftServer 5200 Technical Service Guide*

### **Draft (Last Updated 12/07/01)**

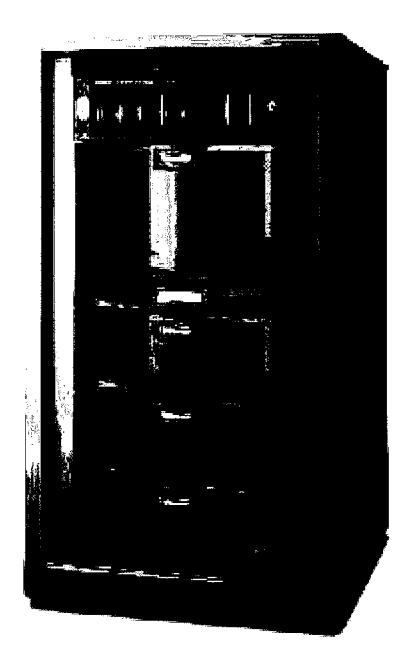

*Revision History Since FCS*

*7/31/01 - Updated Section 7. 8/31/01 - Added Fibre Channel Storage Subsystem information to Sections 1, 3A, 3B, 4, 6, 7, and Appendix B. Information is in RED font for review purposes. 9/12/01 - Updated Section 7.6. 9/27/02 - Updated Sections 1.3.3.1 and 7.3. 12/07/01 - Updated Section 7.2.*

# **Notice**

The information contained in this document is subject to change without notice.

STRATUS TECHNOLOGIES, INC. MAKES NO WARRANTY OF ANY KIND WITH REGARD TO THIS MATERIAL, INCLUDING, BUT NOT LIMITED TO, THE IMPLIED WARRANTIES OF MERCHANTABILITY AND FITNESS FOR A PARTICULAR PURPOSE. Stratus Technologies, Inc., shall not be liable for errors contained herein or incidental or consequential damages in connection with the furnishing, performance, or use of this material.

Software described in Stratus documents (a) is the property of Stratus Technologies, Inc., or the third party, (b) is furnished only under license, and (c) may be copied or used only as expressly permitted under the terms of the license.

This document is protected by copyright. All rights are reserved. No part of this document may be copied, reproduced, or translated, either mechanically or electronically, without the prior written consent of Stratus Technologies, Inc.

All trademarks are the property of their respective owners.

Manual Name: *ftServer 5200 Technical Service Guide*

*Stratus Technologies, Incorporated* 

Customer Service Documentation Department

# **Warning**

The equipment documented in this manual generates and uses radio frequency energy, which if not installed and used in strict accordance with the instructions in this manual, may cause harmful interference to radio communications. The equipment has been tested and found to comply with the limits for a Class A computing device pursuant to Subpart J of Part 15 of FCC rules, which are designed to provide reasonable protection against such interference when operated in a commercial environment.

Operation of this equipment in a residential area is likely to cause interference, in which case the user at his own expense will be required to take whatever measures may be required to correct the interference.

This document contains **Stratus Proprietary and Confidential Information**. It is provided to you and its use is limited by the terms of your contractual arrangement with Stratus regarding maintenance and diagnostic tools.

Copyright© 2001 by Stratus Technologies, Inc. All rights reserved.

# **Preface**

The *ftServer 5200 Technical Service Guide* contains technical information pertinent to ftServer systems operating under Microsoft Windows 2000 Advanced Server operating systems.

This document is organized as follows:

Section 1 - Introduction

- Section 2 -Operation and Maintenance Procedures
- Section 3A - FRU Removal and Replacement Procedures
- Section 3B DRU Removal and Replacement Procedures
- Section 4 Theory of Operation
- Section 5 Upgrades
- Section 6 Related Documentation
- Section 7 Part Numbers

### **Audience**

This guide is intended for authorized service personnel who install and maintain Stratus systems, and who have completed Stratus field-service training courses.

# **1. Introduction**

This section describes the requirements, components, configurations, and upgrade options for Stratus Server systems. It covers the following topics:

- **Overview**
- Operating system requirements
- **Hardware components**
- System configurations
- System specifications

# **1.1 Overview**

The ftServer 5200 is a mid-range fault tolerant system based on the Intel IA-32 architecture (32-bit, 750-MHz processor, 256 KB L2 cache). It incorporates Intel Pentium III Xeon technology into a rack-mounted platform. Fault tolerance is achieved through double and triple modular redundancy IDMR and TMR). DMR is two CPU modules running in lockstep. TMR is three CPU modules running in lockstep.

The ftServer 5200 system currently is a standalone cabinet. No expansion cabinets are supported. The cabinet is a 42" or 66" high (approximate), 19" rack enclosure that houses the front panel, two or three independent CPU subsystems in support of both DMR and TMR configurations, one I/O subsystem with redundancy (two I/O enclosures), one mirrored disk subsystem (in one or two storage enclosures, each containing up to eight disk drives), a fault tolerant power subsystem, and a system control and monitoring (M&D) subsystem.

Tape drives are supported externally to the cabinet.

# **1.2 Operating System Requirements**

ftServer 5200 is currently supported by the following operating system:

• Microsoft Windows 2000Advanced Server

The following software availability features are included:

- Online dump/enhanced crash analysis
- Persistent memory (PM)
- System and application monitoring
- **Hardened drivers**
- Software (SW) revision level reporter
- Online driver upgrades

Online dump/enhanced crash analysis saves the crash dump from one of the DMR/TMR boards after rebooting the system on one or two of the other boards. This feature makes it possible to obtain a complete dump for the system at the time it crashed without enduring a lengthy outage time during which the dump is created and then copied.

Persistent memory is a region of physical memory **RAMDISK**) that survives a system reboot. It combines the speed of memory and the reliability of a disk. PM gives applications, which have large in-memory databases, a way to quickly restart after a reboot without reconstructing their in-memory databases.

System and application monitoring tools provide proactive analysis of system operation. The monitoring is designed so that warnings and/or actions can be taken to forestall any outage caused by software options.

Hardened drivers support dual paths and failover, provide virtual memory address protection, and eliminate crash points.

Software revision level reporter is a tool that determines the revision level of the operating system, Stratus-provided software, service packs, system files, and DLLs. The reporter automatically reports this data to the Customer Service Site Management Database.

Online driver upgrades provide the ability to upgrade a device driver without rebooting the system and with minimal disruption to the functions provided by the device driver.

## **1.3 Hardware Components**

#### **1.3.1 CPU Enclosure**

The CPU enclosure is a 19" rack-mounted unit that supports one or two processors operating at up to 750 MHz. The system bus operates at 100 MHz. Up to four 256-MB or 512-MB SDRAM DIMMs (memory modules) are supported in configurations of 256 MB, 512 MB, 1 GB, and 2 GB. The first slot (slot 0) must always be populated.

The CPU enclosure has an integrated 450-Watt AC power supply. Power fault detection is provided.

Fault indicators, located on the rear and front of the CPU enclosure, utilize a set of two EDs: one red and one bicolor (yellow/green).

For a detailed description of the CPU enclosure, refer to Section 4.1.

The following table lists model numbers and gives a brief description of the CPU and memory modules supported in ftServer 5200 systems.

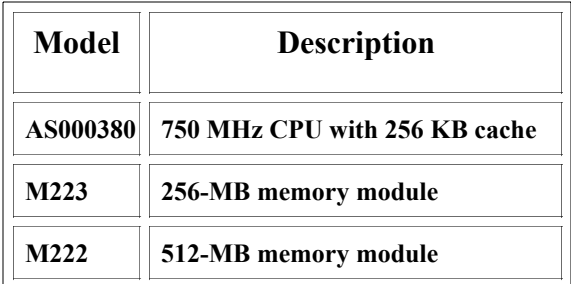

### **1.3.2 PCI Console Shelf**

The PCI console shelf consists of the following components:

- **LVDS** backplane
- LVDS I/O power and distribution PCB
- Core I/O enclosures (2)
- Optional expansion I/O enclosures (2)
- Power supply unit (2)
- Fault tolerant clock cards (2)
- Front panel

For a detailed description of the PCI console shelf, refer to Section 4.2.

The following table lists the PCI adapters/cables supported on ftServer 5200 systems.

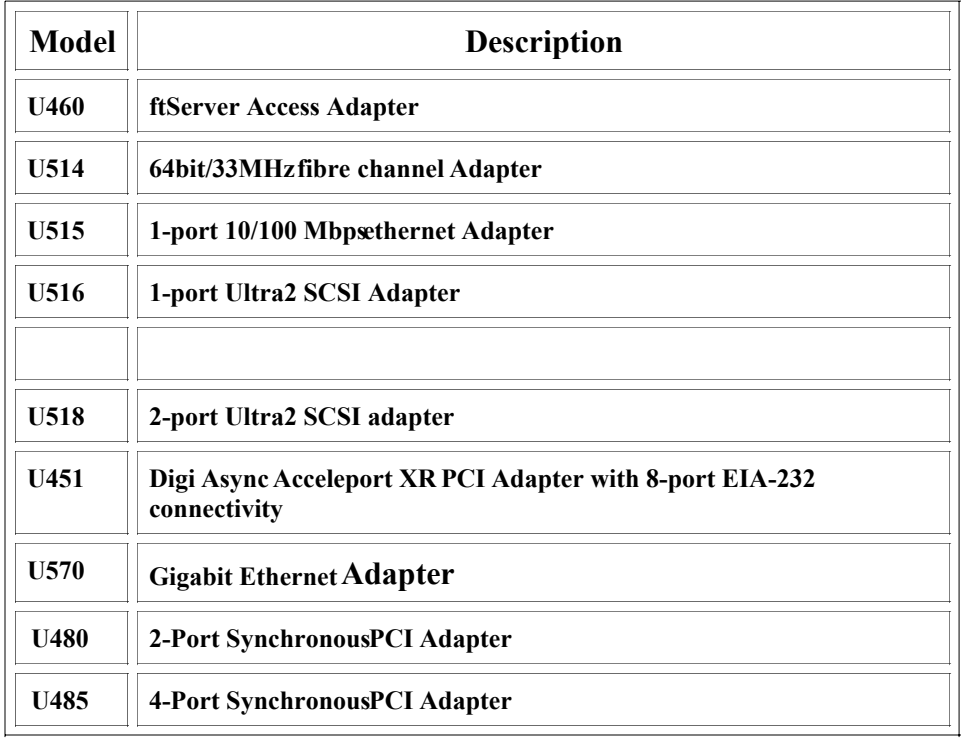

### **1.3.3 Storage Subsystem s**

#### **1.3.3.1 SCSI Storage Subsystem**

Each SCSI storage enclosure houses the following components:

- hot-pluggable 3.5" disk drives (2-8)
- power supplies (1 or 2)
- fan units  $(2 \text{ or } 3)$
- $\bullet$  two I/O terminator modules (1 or 2)
- two Repeater-Enclosure Services Modules (RESMs) (1 or 2)

The minimum configuration of the storage enclosure is two disk drives, one power supply, two fan units, one

R-ESM, and one I/O terminator module. The maximum number of SCSstrorage enclosures is two; therefore, the maximum number of disk drives in the system is 16 (eighduplexed).

The disk enclosure has three LED's: power on, split SCSI bus mode, and enclosure fault.

For a detailed description of the SCSI storage enclosure, refer to Section 4.4.

The following table lists the disk drives supported on ftServe<sub>r</sub> 5200 systems.

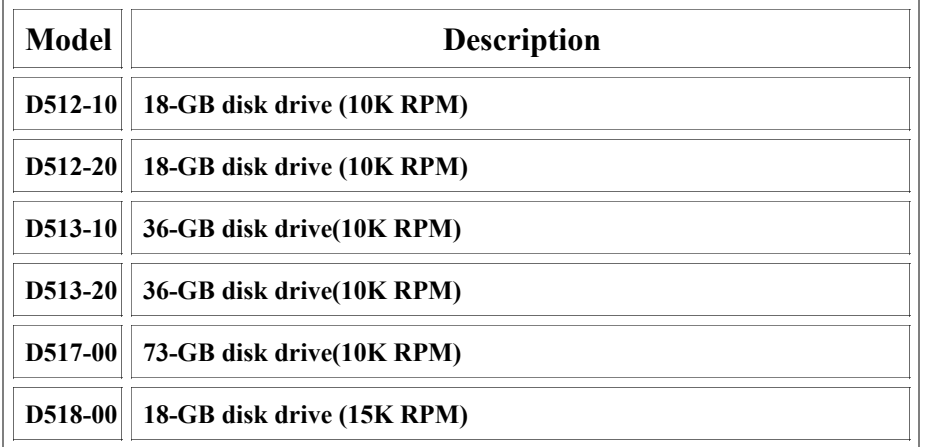

#### **1.3.3.1 Fibre Channel RAID Storage Subsystem**

The optional Fibre Channel RAID disk subsystem consists of a pair of host bus adapters (PCI cards) and at least one Fibre Channel Storage enclosure (maximum of three). The Fibre Channel storage enclosure can be used in a 19-inch rack mount or in a floor mount configuration

The Fibre Channel RAID disk subsystem is a complete, fully redundant, rack mountable Fibre Channel storage solution. Each enclosure is 3U in height and can contain up to 14 Fibre Channel disk drives. The first (main) enclosure (D570) contains the following components:

- two RAID controllers (each with 128MB of ECC cache)
- two Advanced Cooling Modules (ACMs), each with battery backup unit (BBU)
- two Power Supply Modules (PSMs)
- two Loop Resiliency and SES Modules (LSMs)
- two to 14 disk drives

The second and third enclosures (D580) are daisy chained to the first. Each D580 contains the following components:

- $\bullet$  two I/O modules
- two Advanced Cooling Modules (ACMs), with no battery
- two Power Supply Modules (PSMs)
- two Loop Resiliency and SES Modules (LSMs)
- two to 14 disk drives

The two ACMs in the D570 can contain optional BBUs for maintaining memory content in the RAID

Controllers' cache in case of an AC power failure.

One or two D580 Fibre Channel RAID expansion enclosures, each with a maximum capacity of 14 Fibre Channel drives, can also be added to the Fibre Channel RAID disk subsystem. This provides for a maximum capacity of 42 Fibre Channel drives.

A pair of U514 host bus adapters (HBA) is required for fault tolerant operation. The Qlogic 2300 with copper connectors is the fibre channel HBA, along with a Stratus hardened driver.

The following table lists the fibre channel disk drives supported on ftServer 5200 systems.

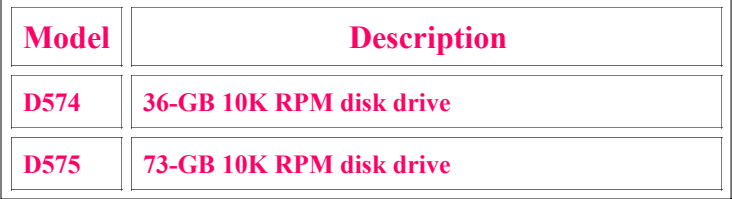

### **1.3.4 Tape Drives**

ftServer 5200 systems support DLT 8000 and DDS-4 tabletop tape drives. No tape drives are mounted in the storage enclosure. They are all external to the cabinet.

For a detailed description of the tape drives, refer to Section 4.5.

The following table lists the tape drives supported on ftServer 5200 systems.

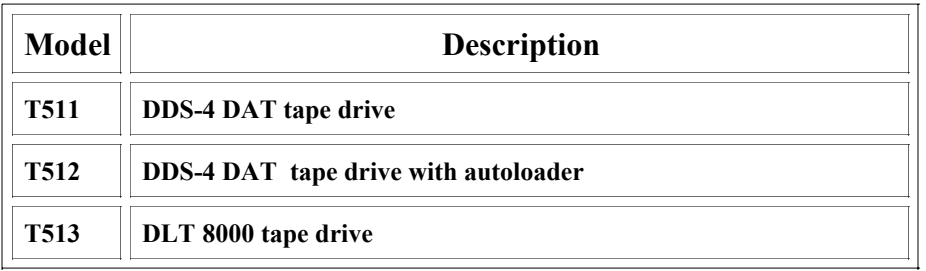

### **1.3.5 CPU-to-PCI Console Bus**

The CPU-to-PCI console bus connects the CPU enclosure to the PCI console shelf utilizing LVDS technology to transmit and receive data. The CPU-toPCI console bus consists of uni-directional point-to-point links that are 32 bits wide operating at 66 MHz.

For a detailed description of the CPU-toPCI console bus, refer to Section 4.3.

#### **1.3.6 Power Subsystem**

The power system topology consists of multiple integrated AC-DC power supplies. These power supplies are co-located with the major system elements. Due to the overall system redundancy, there is no requirement for an N+1 topology for power within the CPU enclosure or PCI console shelf. The disk shelf has N+1 power

because it is a shared system resource.

The system requires two power cords connected to two independent AC sources and two exclusive branch circuits.

For a detailed description of the power subsystem, refer to Section 4.6.

# **1.4 System Configurations**

#### **1.4.1 ft Server 5200 Configuration Matrix**

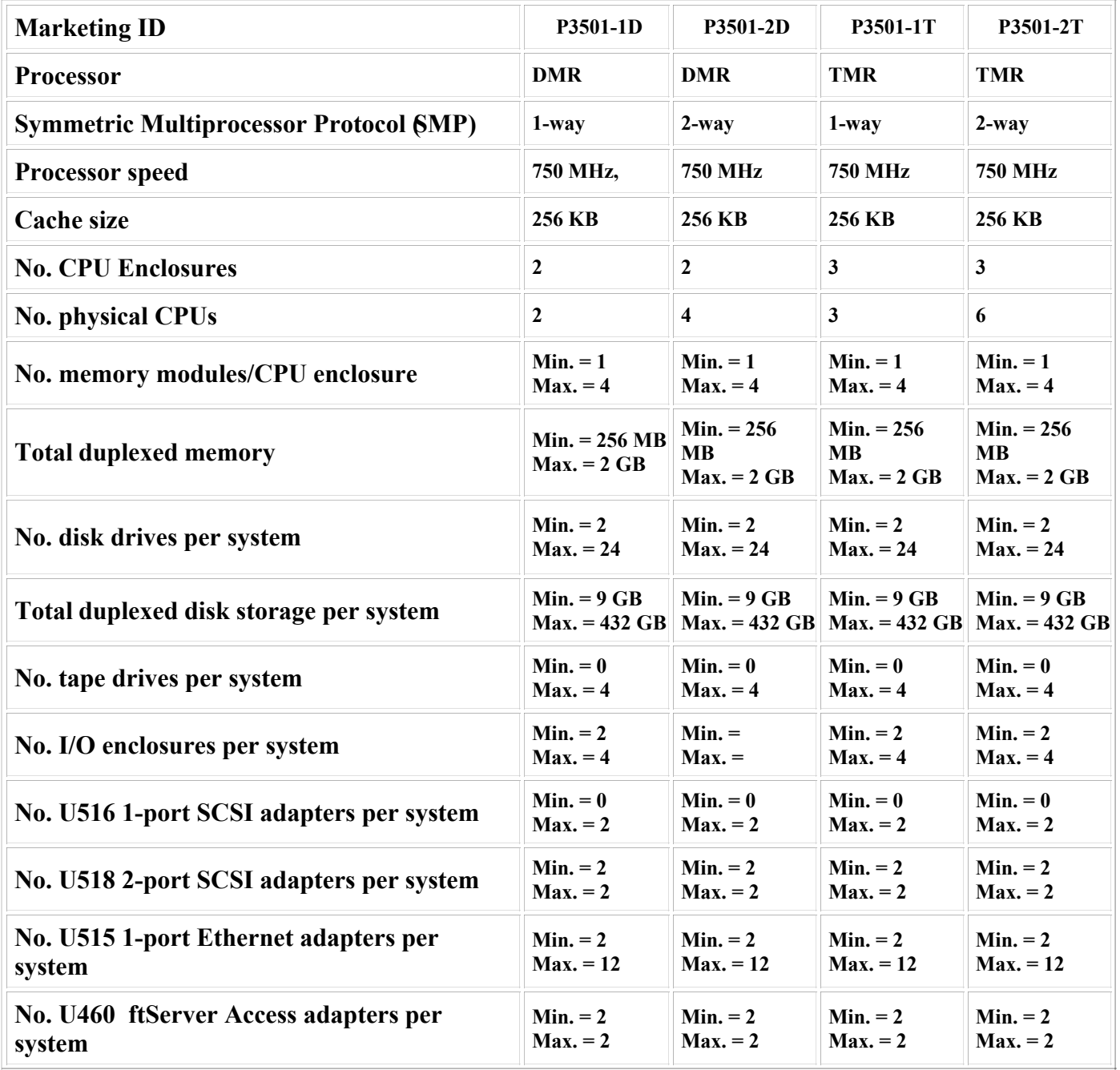

### **1.4.2 Cabinet Configurations**

The following table lists the unit (U) sizes of the ftServer cabinet components. Sections 1.4.2.1 and 1.4.2.2 show the possible configurations for 38U and 24U cabinets.

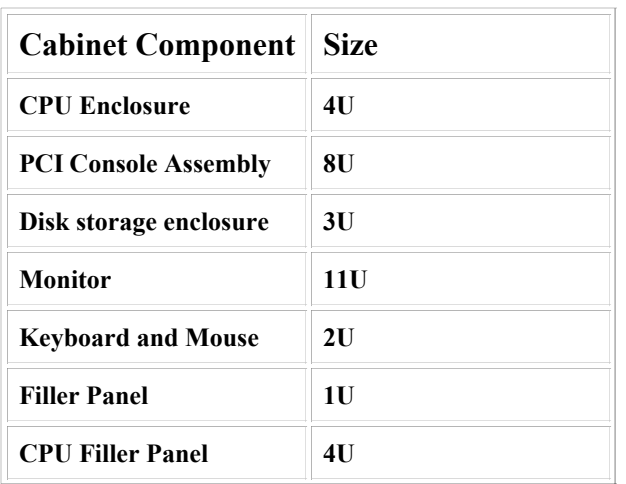

**1.4.2.1 38U Cabinet Configurations (ftServer 5200 )**

**DMR** with Monitor

Dual DM R

#### Upgradable DMR

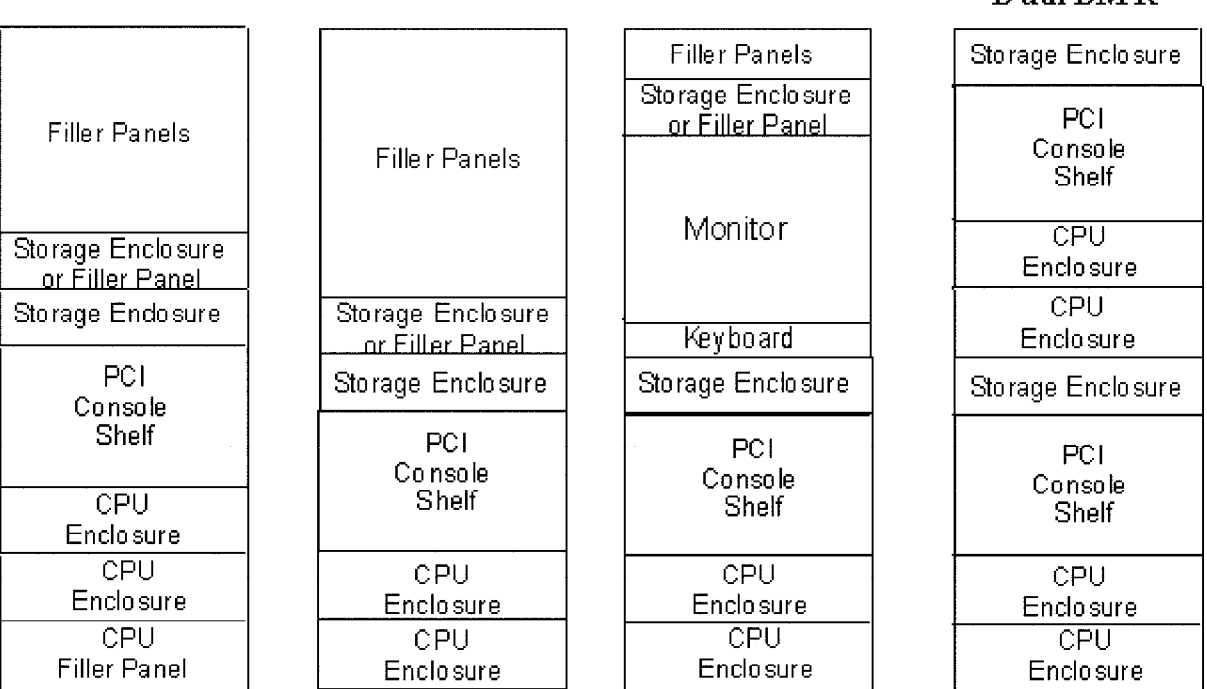

**DMR** 

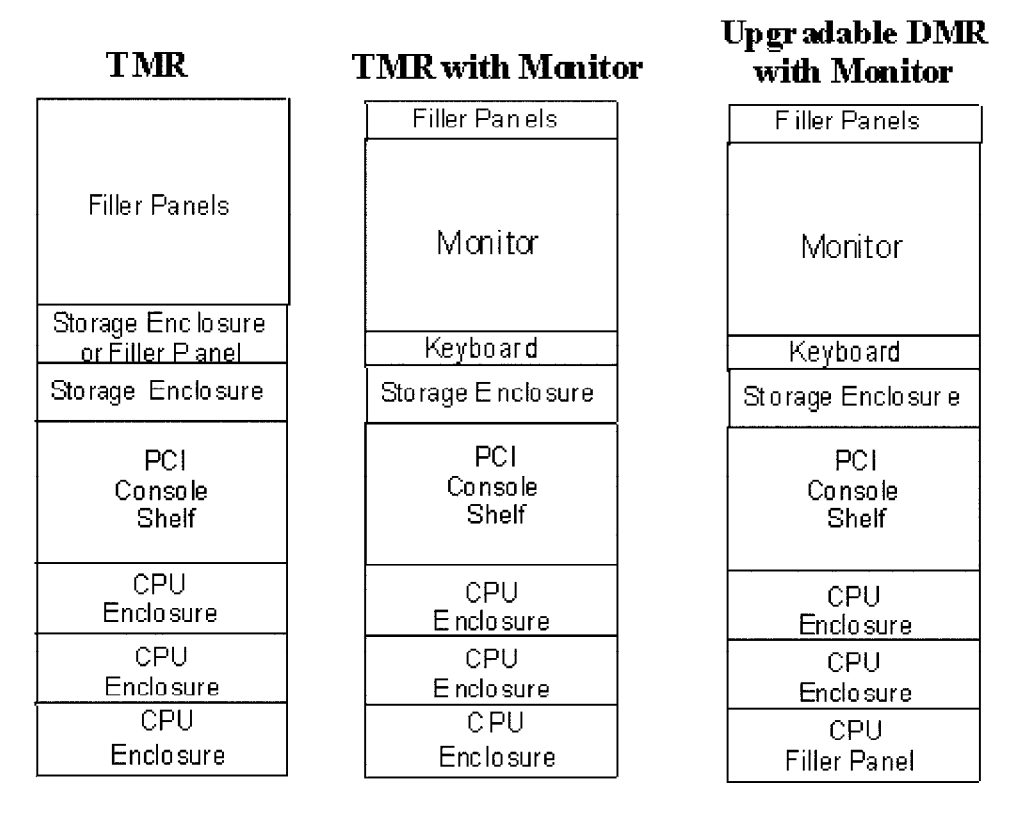

**NOTE:** The Upgradeable DMR, DMR, DMR with Monitor, and TMR configurations require one pair of power strips (each strip contains six plugs) if they have only one storage enclosure. If they have two storage enclosures, they require two pairs of power strips. The TMR with Monitor configuration requires one pair of power strips. The Dual DMR configuration requires two pairs of power strips.

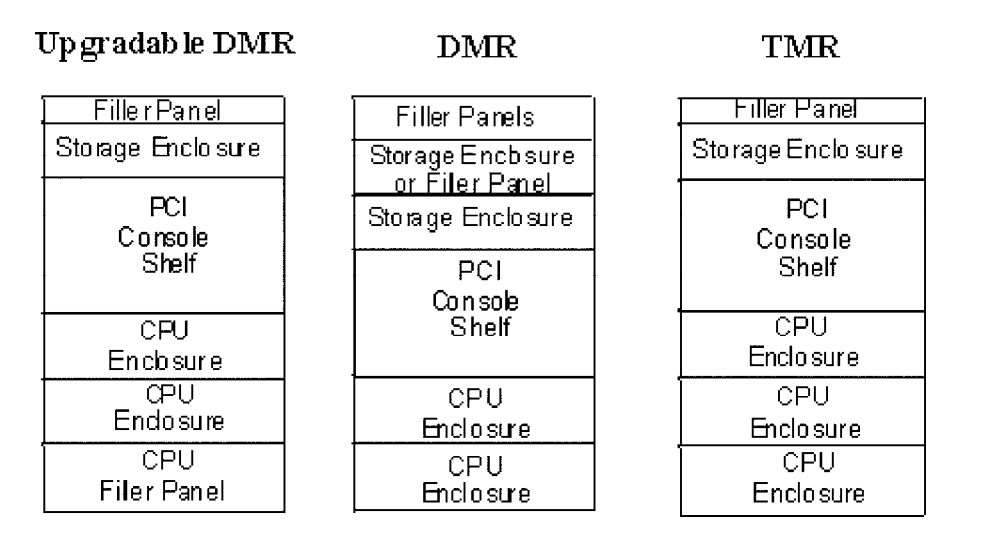

#### **1.4 2.2 24U Cabinet Configurations (ftServer 5200 )**

**NOTE:** All 24U cabinet configurations require one pair of power strips.

## **1.5 System Specifications**

### **1.5.1 Physical**

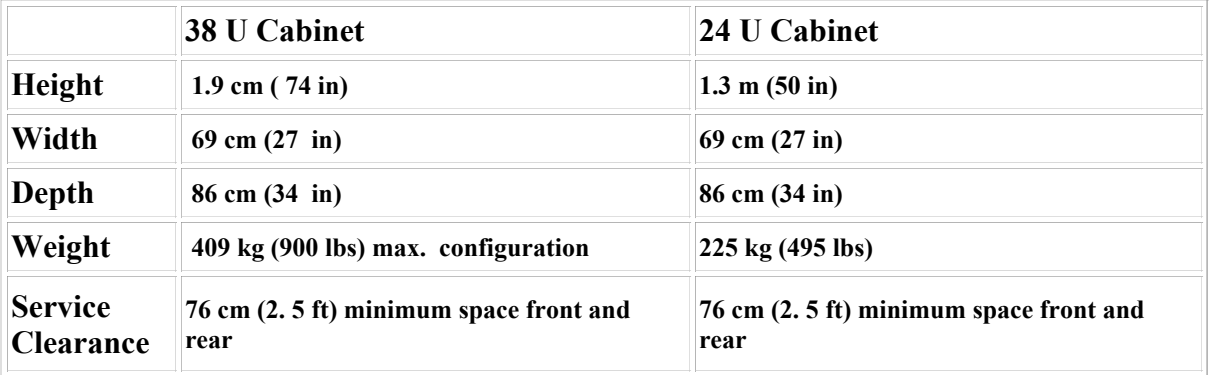

### **1.5.2 Environmental**

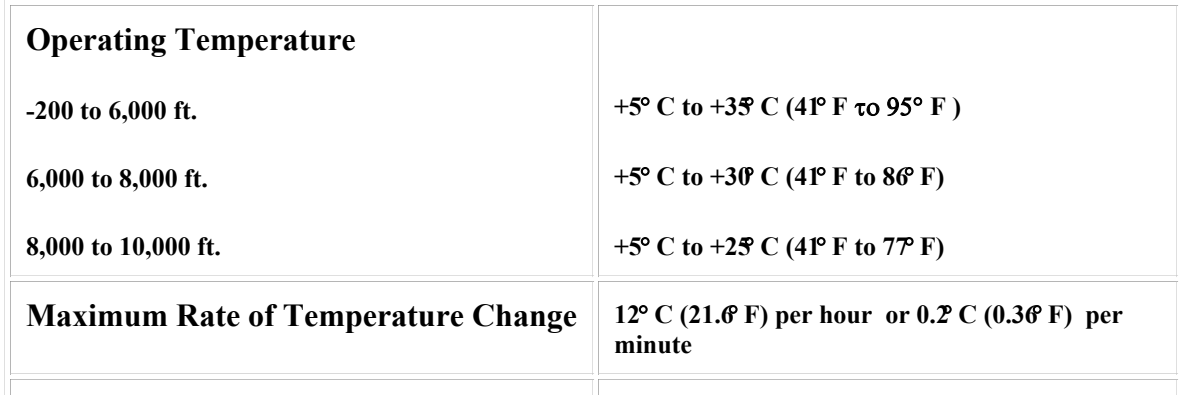

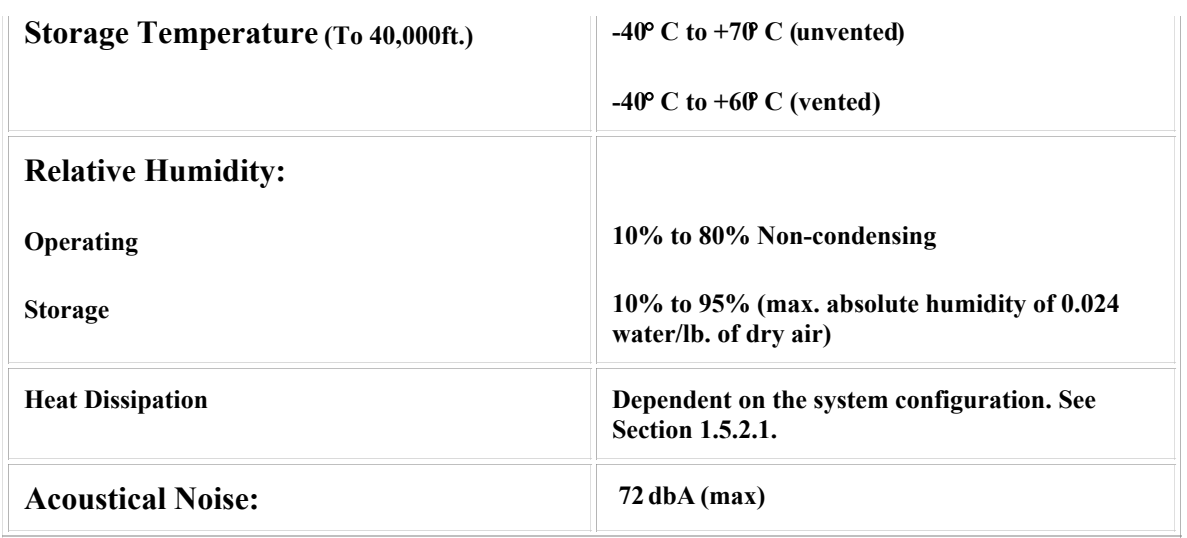

### **1.5.2.1 Heat Dissipation Requirements**

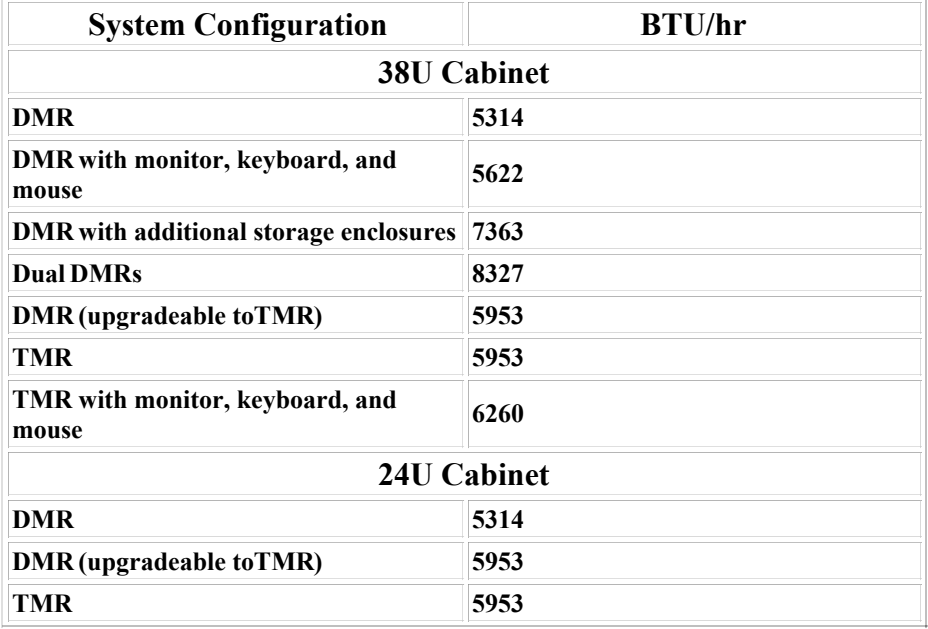

### **1.5.3 Electrical**

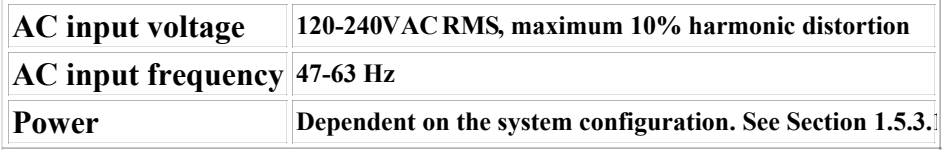

### **1.5.3.1 Power Requirements**

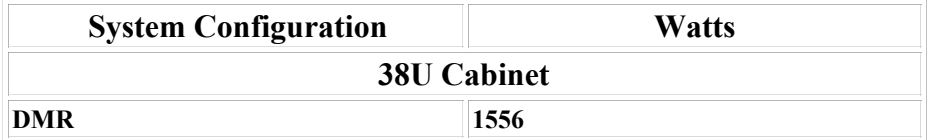

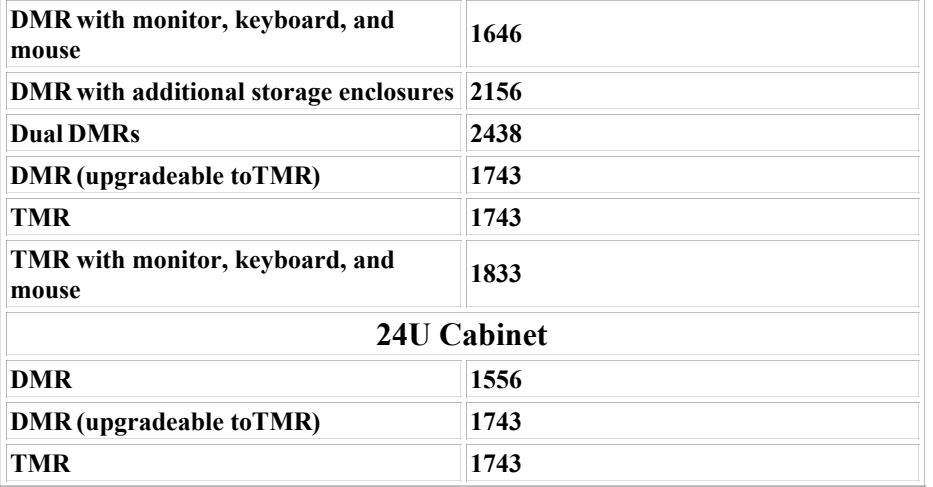

# **2. Operation and Maintenance Procedures**

This section describes software procedures related to service maintenance. It covers various topics, including the following:

- System Startup
- System Shutdown
- Device IDs
- System Handling of Hardware Events
- Troubleshooting Failed Components
- Front Panel LCD Messages

# **2.1 System Startup**

Whenever the system is plugged into live AC outlets and the power strips are turned on, the PCI console assembly is powered up. This "standby" power keeps the I/O system operational even when the rest of the system is powered off. If the Windows 2000 operating system is not running, starting, or stopping, you can initiate a start-up sequence that will power-up the rest of the system and start Windows 2000.

To initiate this power-up sequence, perform the following steps:

- 1. Make sure the system power cords are plugged into live AC outlets and the circuit breaker on top of each power strip is ON.
- 2. Make sure the ON/OFF switches on the SCSI storage enclosures are ON.
- 3. Turn on the monitor and any other peripheral devices.
- 4. On the front panel, press the system power button and hold it down for a four seconds. This powers on the rest of the system and causes the Windows 2000 operating system to boot.

**N O T E:** The front panel system power button is recessed on the right side of the front panel port access area. If the system is in a **Power Off** state, pressing the power button for five seconds **powers on** the system and starts the FRB sequence. If the system is in a **Power On** state and the OS is shutdown, pressing the power button for five seconds **powers off** the system.

## **2.2 System Shutdown**

If the ftServer system has a monitor, keyboard, and mouse, use Windows 2000 to shut down the system.

If the ftServer system does not have a monitor, you can access the system remotely through the ftSAC Remote Console or through the Virtual Network Computing (VNC) service, and perform the preceding procedure.

Before shutting down the ftServer, warn all users that a shutdown is imminent so that they have time to save their files and exit their applications. Give users sufficient time to exit.

Perform the following procedure to gracefully shut down an ftServer system running Windows 2000. Any Windows settings will be saved and the contents of memory are saved to disk. The operating system should always be shut down in this manner if at all possible.

1. Click the **Start** button on the Windows 2000 desktop and click **Shut Down**.

- 2. In the Shut Down Windows dialog box, select **Shut Down** in the dropdown list and then click **OK**. A message states that your system is shutting down. After the system shuts down, a message appears stating that it is safe to power off the system.
- 3. Turn off power to any peripheral devices.
- 4. Press the front panel system power button for four seconds to shut down system power. (ftServer standby power remains on.)

**N O T E:** The front panel system power button is recessed on the right side of the front panel port access area. If the system is in a **Power Off** state, pressing the power button for five seconds **powers on** the system and starts the FRB sequence. If the system is in a **Power On** state and the OS is shutdown, pressing the power button for five seconds **powers off** the system.

## **2.3 Device IDs**

A device ID is an identifier used to physically locate hardware components within a Stratus system. This section describes the scheme used to identify all devices in ftServer systems running the Windows 2000 operating system. The basis of the scheme is a unique device ID that is assigned to each physical device in the system.

A component's device ID specifies the address of all the hardware components leading to a device. It is a hierarchical number where each level is used to represent a different layer of the physical hardware in the system. Each level in the device ID represents a CRU or FRU. The following subsections describe the device IDs.

#### **2.3.1 Level 1 Devices**

Level 1 devices fit directly into the system chassis. They are shown in the following table.

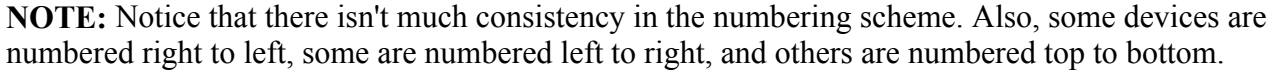

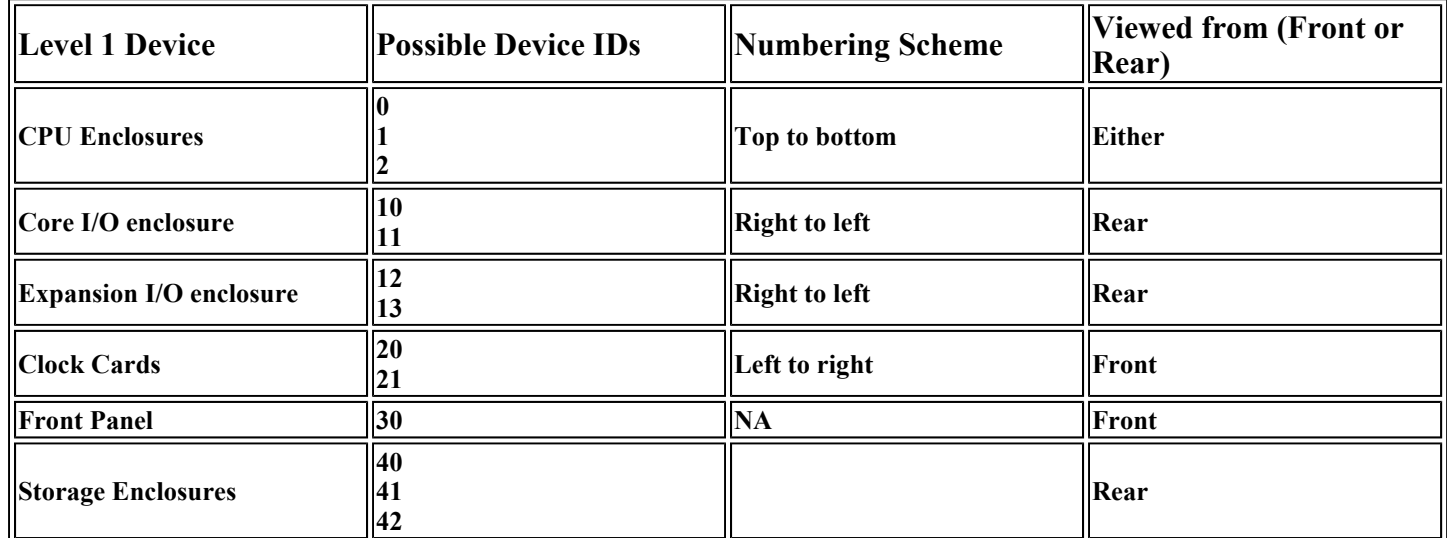

#### **2.3.2 Level 2 Devices**

Level 2 devices consist of components that plug into Level 1 devices. They are shown in the following table.

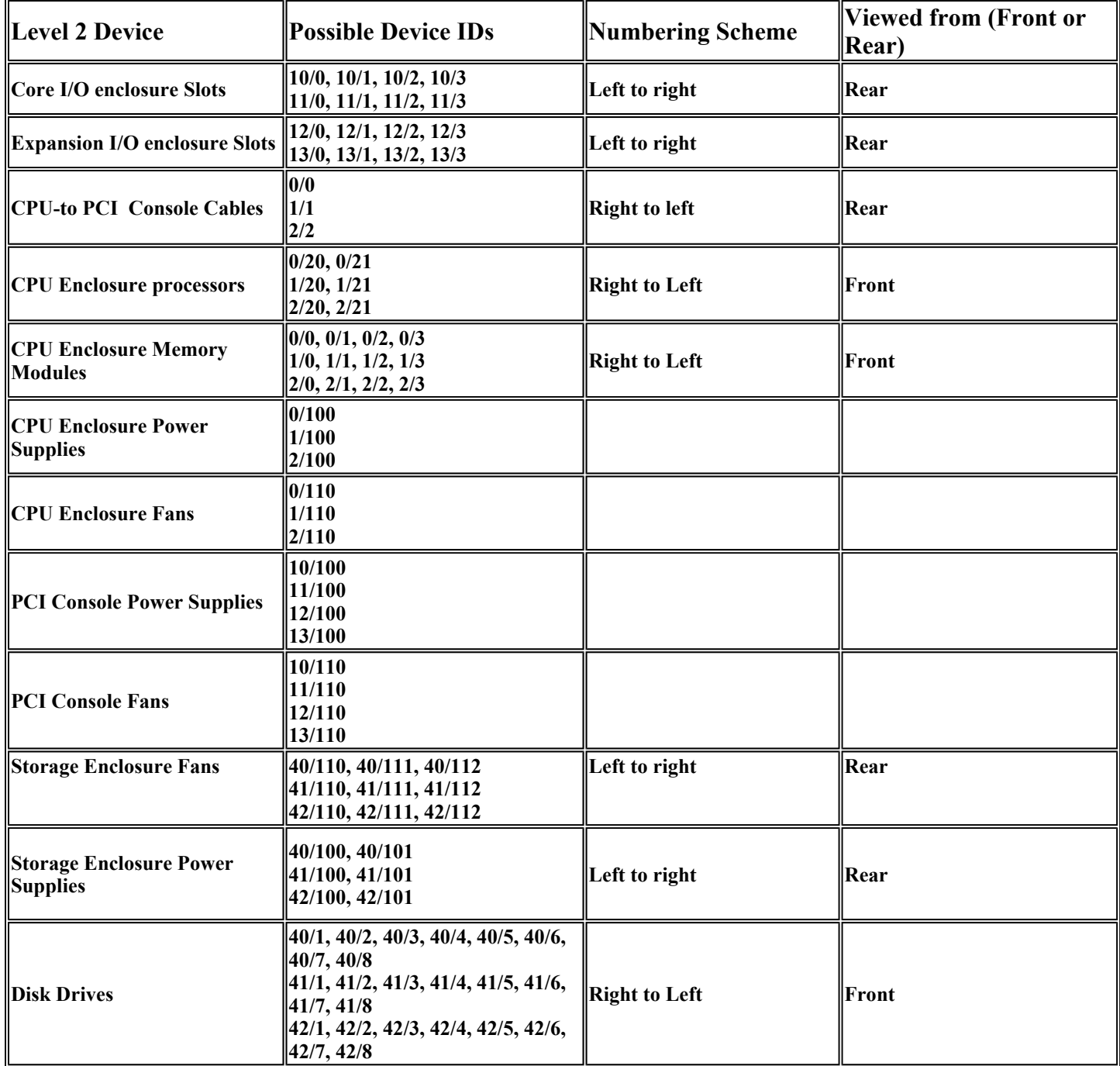

#### **2.3.3 Level 3 Devices**

Level 3 devices are ports on a PCI adapter. They are shown in the following table.

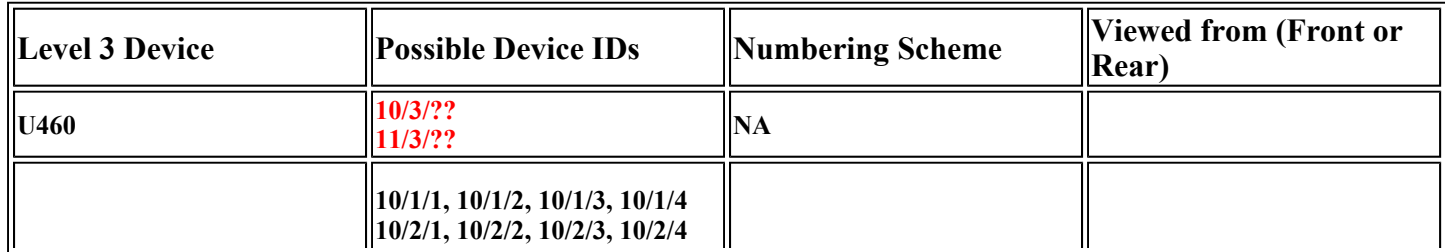

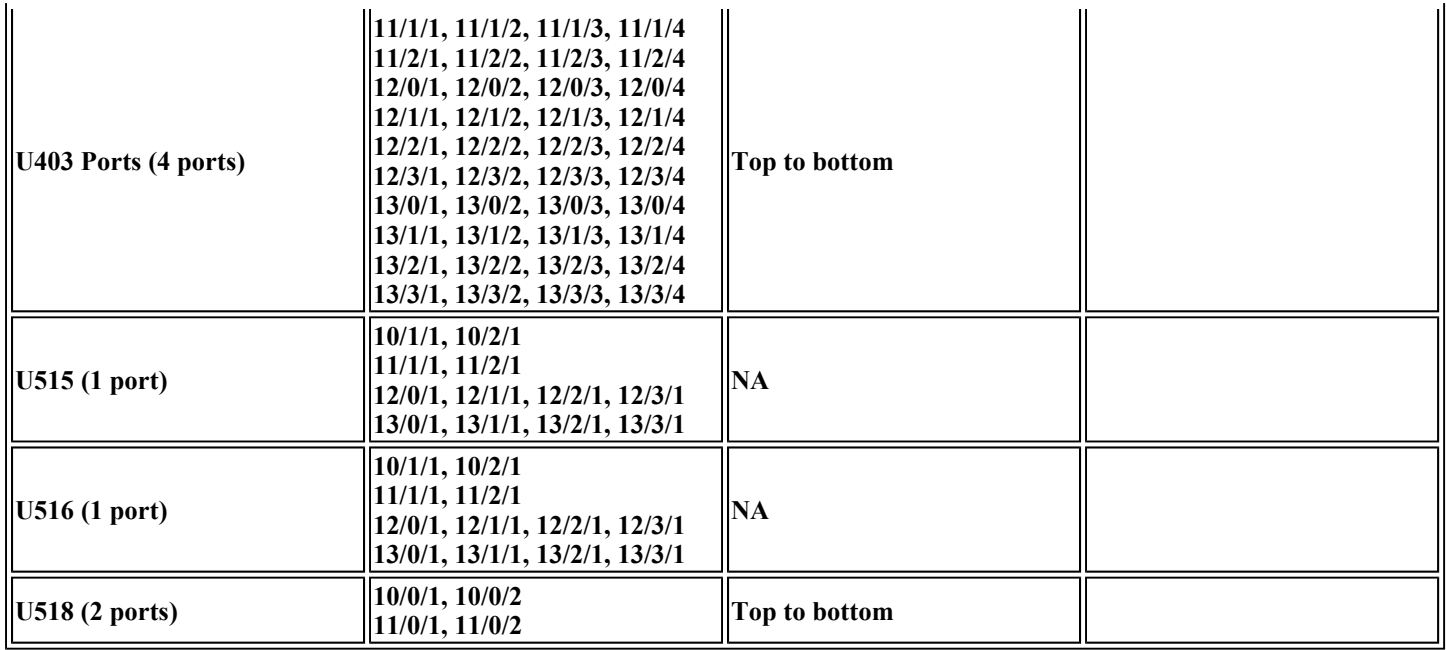

#### **2.3.4 Level 4 Devices**

Level 4 devices include SCSI targets on a SCSI bus connected to a specific port on a specific PCI adapter.

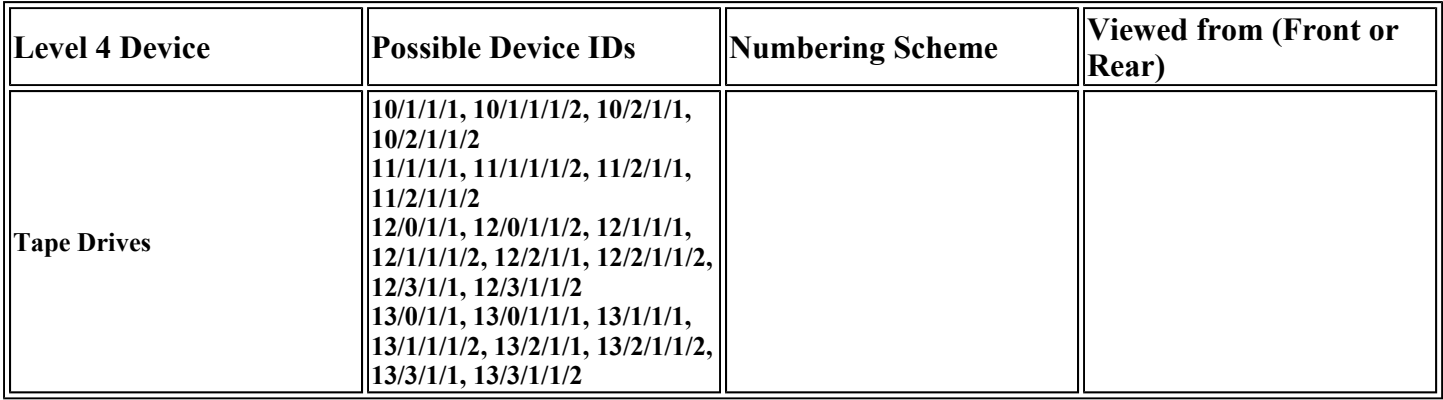

All odd numbered CRUS/FRUS are powered by the A power strip (on left as viewed from rear of cabinet) and even numbered CRUS/FRUS are powered by the B power strip (on right as viewed from rear of cabinet) . Odd components have a shaded background on the label and even components have a white background.

#### **2.3.5.1 Standard Configuration Device IDs for Disk Drives**

#### **Split Bus - One Storage Enclosure**

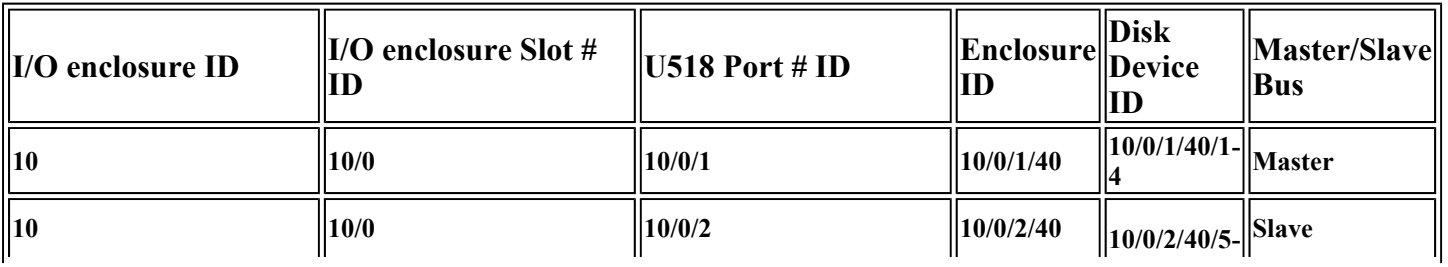

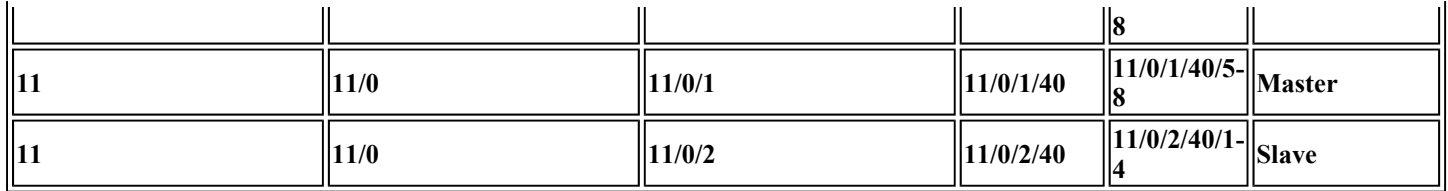

The following illustrates disk device IDs in a split bus configuration.

*Figure 2-1. Split Bus Configuration*

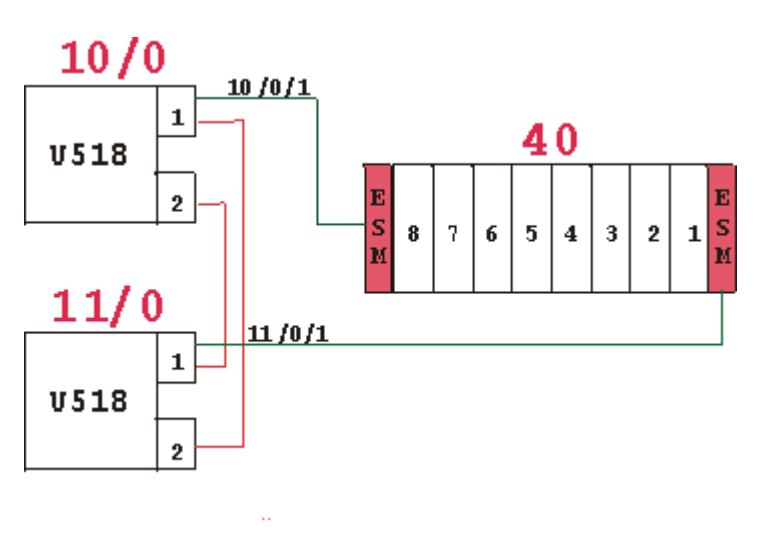

#### **Joined (Straight) Bus - Two Storage Enclosures**

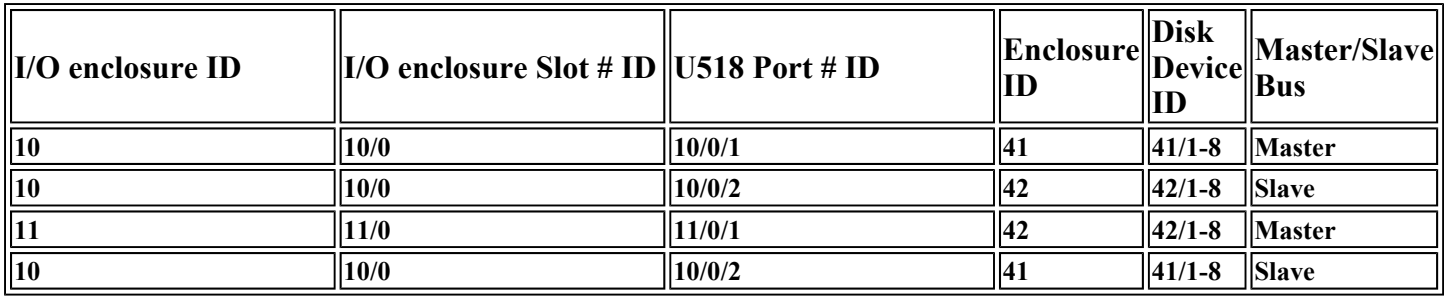

The following illustrates disk device IDs in a joined bus configuration.

*Figure 2-2. Joined Bus Configuration*

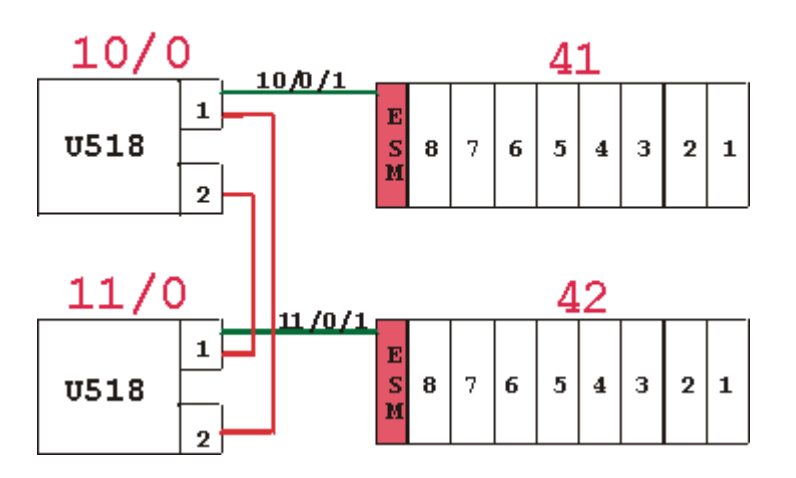

## **2.4 System Handling of Hardware Events**

This section provides general information and guidelines for troubleshooting hardware failures in the ftServer system. For more information about monitoring and troubleshooting the system, refer to the *Stratus ftServer System Administrator's Guide* (R001W).

As shown in Figure 2-3, when a fault or some other event occurs at a hardware device, for example, a PCI card failure or an environmental monitor exceeding a threshold, the device driver notifies the ftServer Manager. If the ftServer Manager determines that the event is significant, as defined by the ftServer's Policy Service, it forwards the event notification to the Alarm Service for processing. The Alarm Service then forwards the notification as follows:

- Event information is recorded in the Windows 2000 Event Log.
- An alarm message is displayed on the front panel LCD.
- The user is notified by email or pager, depending on user configuration of the ftServer Manager.

In addition, ftServer Manager continuously copies the ftServer Windows 2000 Event Log to the ftServer Access Host Log on both ftServer Access adapters so that support personnel can retrieve the log in the event of a failure of the ftServer system.

*Figure 2-3. Event Notification*

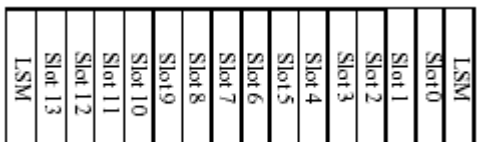

# **2.5 Troubleshooting Failed Components**

Use the ftSMC to accomplish tasks related to:

- Windows Not Responding
- Determining that a unit failed
- Taking a Component Offline

• Bringing a Component Online

#### **2.5.1 Windows Not Responding**

If the Windows 2000 operating system does not respond, that is, the system appears hung, use ftServer Access to reset or reboot. For information about using ftServer Access, see the *Stratus ftServer Access User's Guide* (R003W).

#### **2.5.2 Determining that a unit failed**

- 1. In **ftSMC**, expand the **System Inventory** by clicking the **ftServer** node in the Console tree and pressing the asterisk **(**\*) key on the numeric keypad.
- 2. Look for **Warning** or **Error** icons. If you see a **Warning** icon, click on the plus sign (+) in front of nodes that have a **Warning** icon until you see an **Error** icon.

 For example, **Warning** icons appear in these three nodes and the **Error** icon appears beside the SCSI Slot that has a problem, as follows:

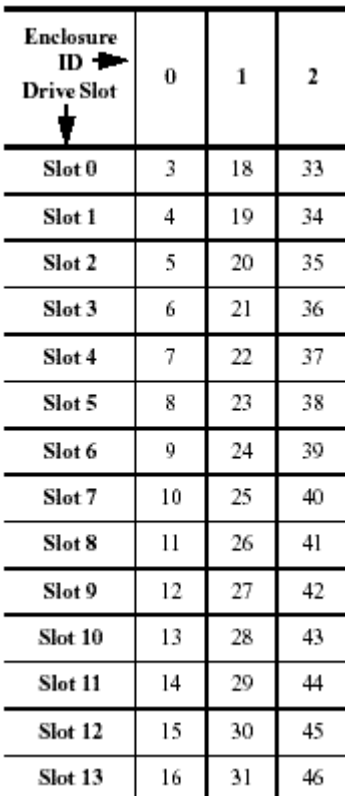

3. Click on the problem node and check the MTBF: Current value in the **Details** pane. If it is less than the MTBF: Threshold value, that node has failed and the system takes it out of service. For example:

MTBF: Time of Last Fault May 30, 2000 15:07:24

MTBF: Threshold 300 seconds

MTBF: Number of Faults 2

MTBF: Current 220 seconds

#### **2.5.3 Taking a Component Offline**

- 1. In the **ftSMC** Console tree, select and right-click the failed component.
- 2. From the pop-up menu, select **Initiate Bring Dow**n. This results in shutting down the component.

**N O T E:** If the failed component is a mirrored disk, break the mirror before shutting the failed disk down.

3. If you are going to remove a disk, first confirm that the disk's mirror is present and functioning. If the mirror is present, go to Windows 2000 Disk Management and break the mirror. To break a mirror, rightclick one of the disks and select **Break Mirro**r.

To determine what disks are mirrored, go to Windows 2000 **Disk Management**. The logical disks that have the same drive letter are a mirrored pair. If the mirrors are set as Stratus recommends, then the disks in slots 1 and 5, 2 and 6, 3 and 7, and 4 and 8 are mirrors.

- 4. 4. If the component is a field-replaceable unit (FRU) or distributor-replaceable unit (DRU) remove the failed component and replace it with a new FRU or DRU. See Section 4A or Section 4B.
- 5. Bring the replaced component back online. See the next subsection.

#### **2.5.4 Bringing a Component Online**

- 1. In **ftSMC**, select and right-click the new component.
- 2. From the pop-up menu, click **Initiate Bring Up**. This results in bringing the component online.

### **2.6 Front Panel LCD Messages**

The LCD (liquid crystal display) is located on the front panel of the system. The ftServer Access Console (ftSAC) displays the contents of the LCD. The LCD messages indicate the state of the system. When the system is running, ftServer Access handles the LCD display contents. When ftServer Manager is running, it handles the LCD display contents.

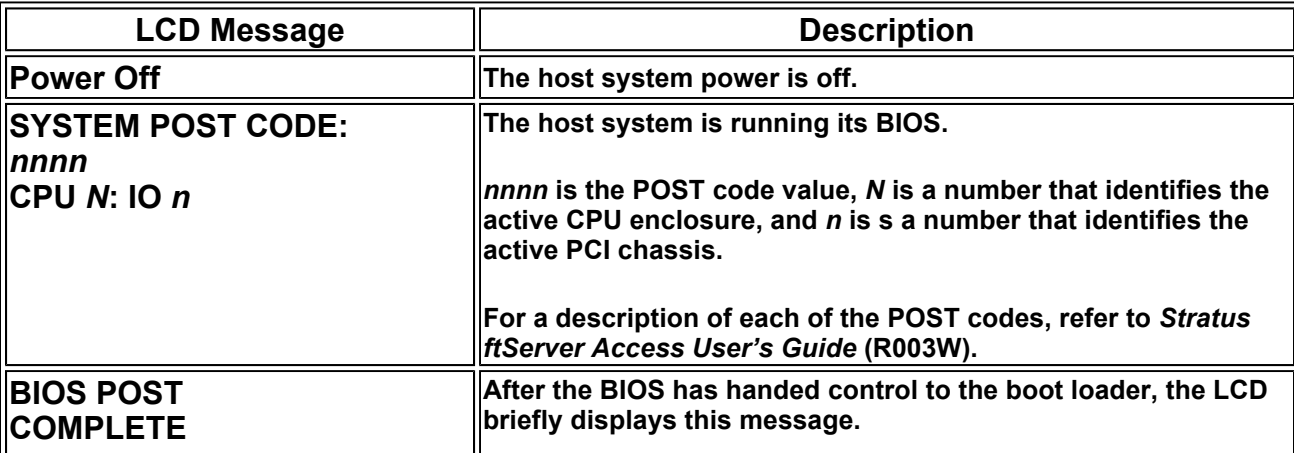

The following table describes the messages that appear in the LCD.

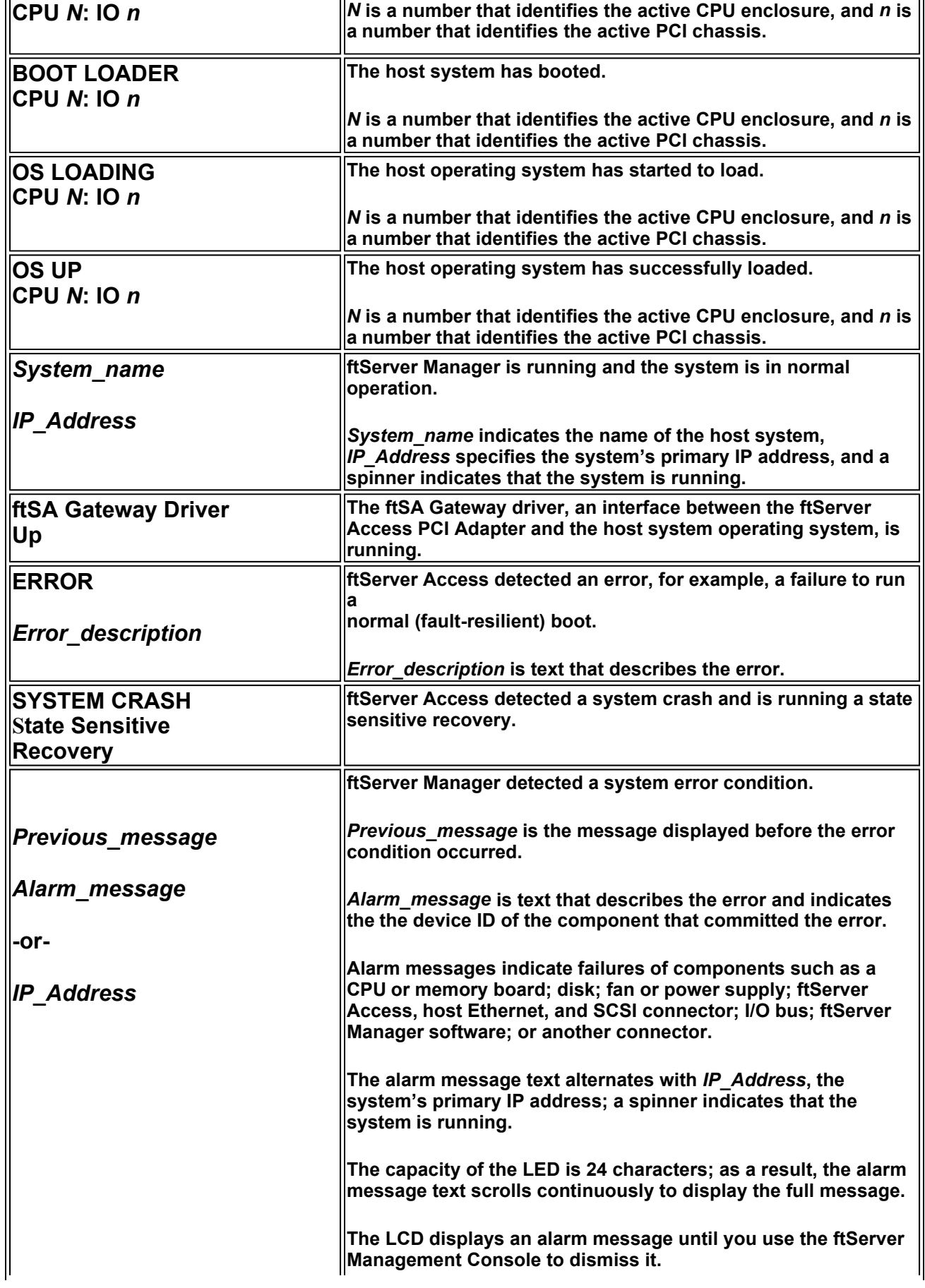

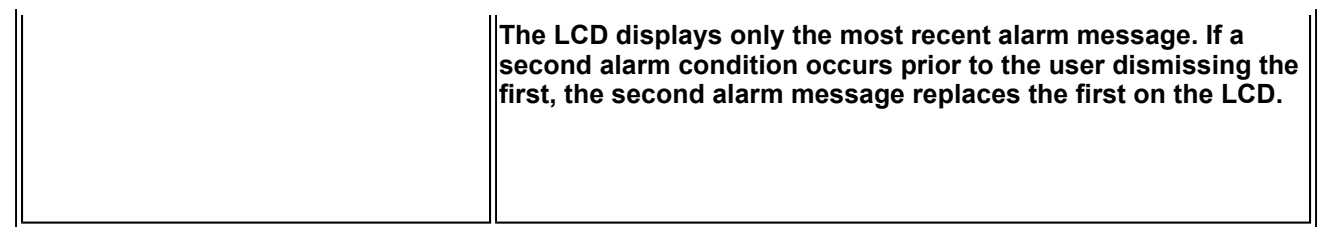

# **3A. FRU Hardware Removal and Replacement Procedures**

This section lists the Field Replaceable Units (FRUs) in the ftServer 5200 system and describes the removal and replacement procedures for each one. In most instances, FRUs are duplexed and may be removed and replaced without total removal of power, and thus, without loss of continuous processing. However, in some instances, the system must be shut down and both main power switches turned off prior to removal and replacement of the FRU.

## **3A.1 List of FRUs**

The following table lists the FRUs in the ftServer 5200 system.

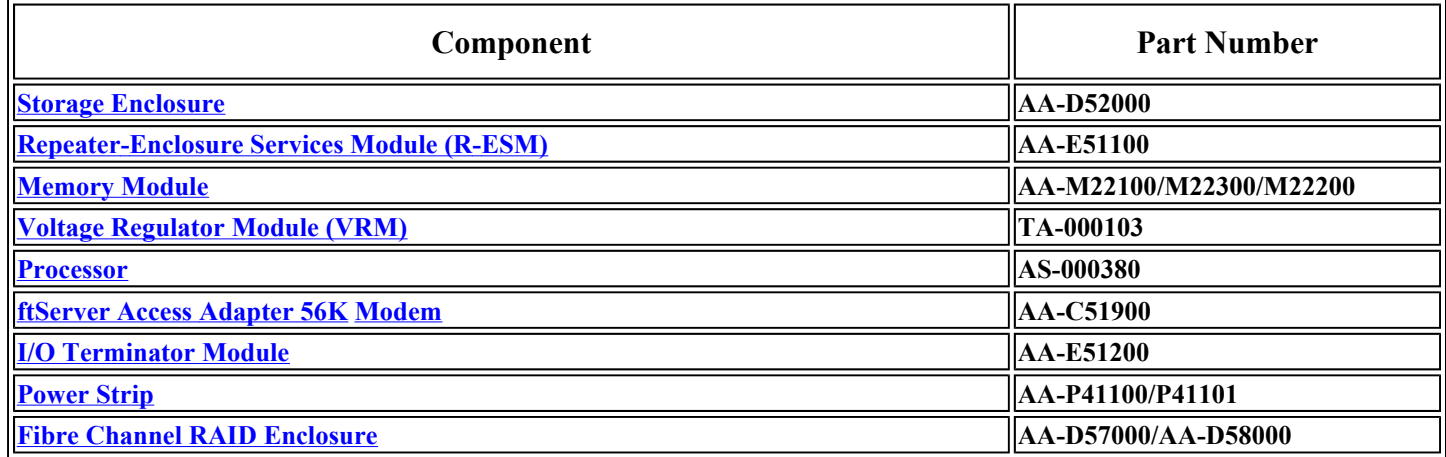

## **3A.2 Power Removal**

If total power removal is required, the system must be shut down prior to removing power and rebooted after the replacement unit is installed. Refer to Section 2 for the shutdown procedure.

Power is removed from one side of the system by turning off the circuit breaker at the top of the power strip(s) on that side of the cabinet as shown in Figure 3A-1. This will simplex the system. If the system must be powered down completely, turn off the circuit breakers on both sides. (See Figure 3A-1)

CAUTION: If the system needs to be simplexed (power removed from one side of the cabinet), verify that there are no red LEDs or system messages indicating a failed duplexed component on the side of the system that will remain powered on. If both components in a duplexed pair are removed, a system crash will occur.

*Figure 3A-1. Power Strip Circuit Breaker* 

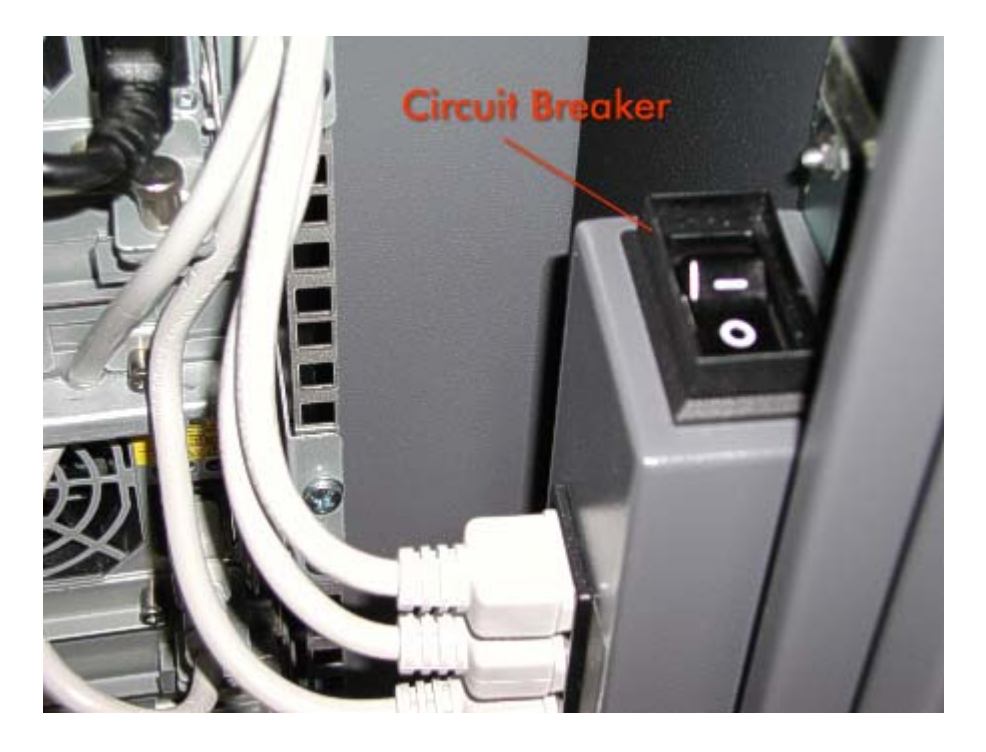

## **3A.3 Hardware Removal Procedures**

This section contains the removal procedures for the FRUs listed in the preceding table. Each of these procedures indicates any power removal requirements for the FRU. If a customer replaceable unit (CRU) needs to be removed during the procedure, it is designated as a CRU. If necessary, refer to *ftServer 5200 Operation and Maintenance Guide* (R459) for its removal procedure.

To perform the replacement procedure for each FRU, reverse the removable procedure. If any special replacement considerations are necessary, a replacement note is included.

#### **3A.3.1 Storage Enclosure** (**AA-D51001)**

- 1. Turn off the power switches on the rear of the storage enclosure. (Figure 3A-2)
- 2. Disconnect the cables on the I/O Terminator and/or R-ESMs.
- 3. Disconnect the power cords from the rear of the enclosure.

*Figure 3A-2. Storage Enclosure Power Switches*

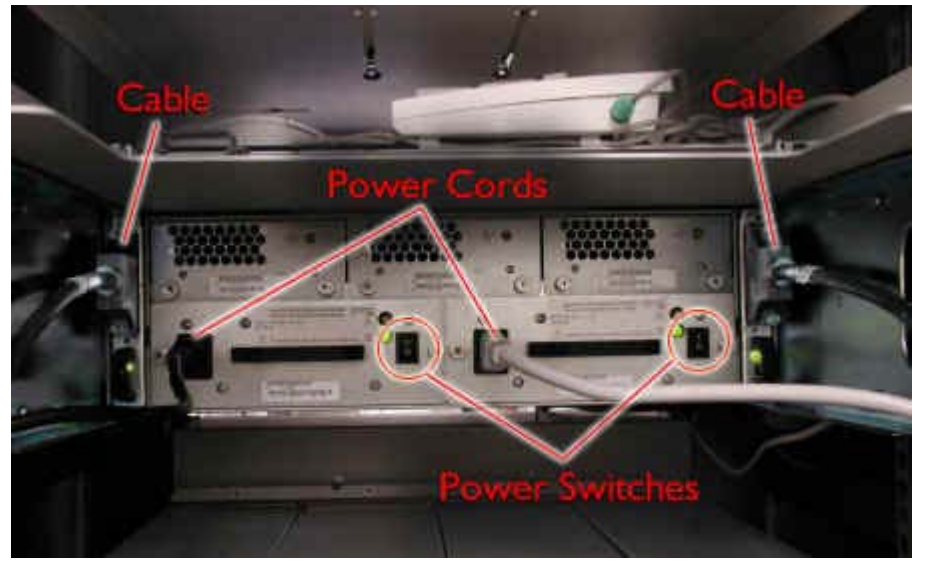

4. Remove the four screws securing the enclosure at the front of the cabinet. (Figure 3A-3)

*Figure 3A-3. Storage Enclosure Screws*

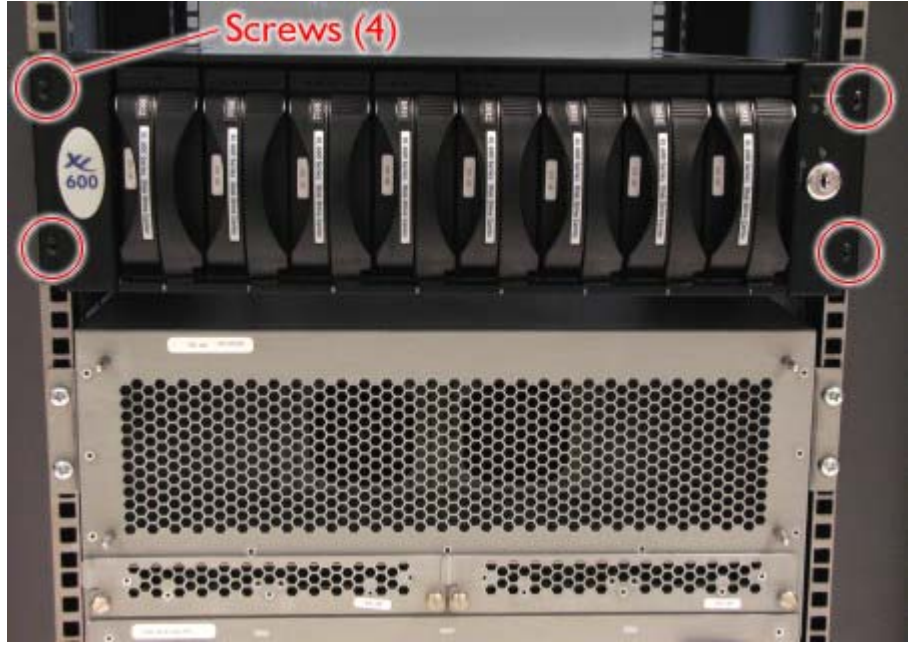

5. Carefully slide the enclosure out of the front of the cabinet.

#### **3A.3.2 Repeater-Enclosure Services Module (R-ESM) (AA-E5110)**

1. At the rear of the cabinet, remove the cables connected to the R-ESM at the rear of the storage enclosure. (Figure 3A-4)

*Figure 3A-4. R-ESM Cables* 

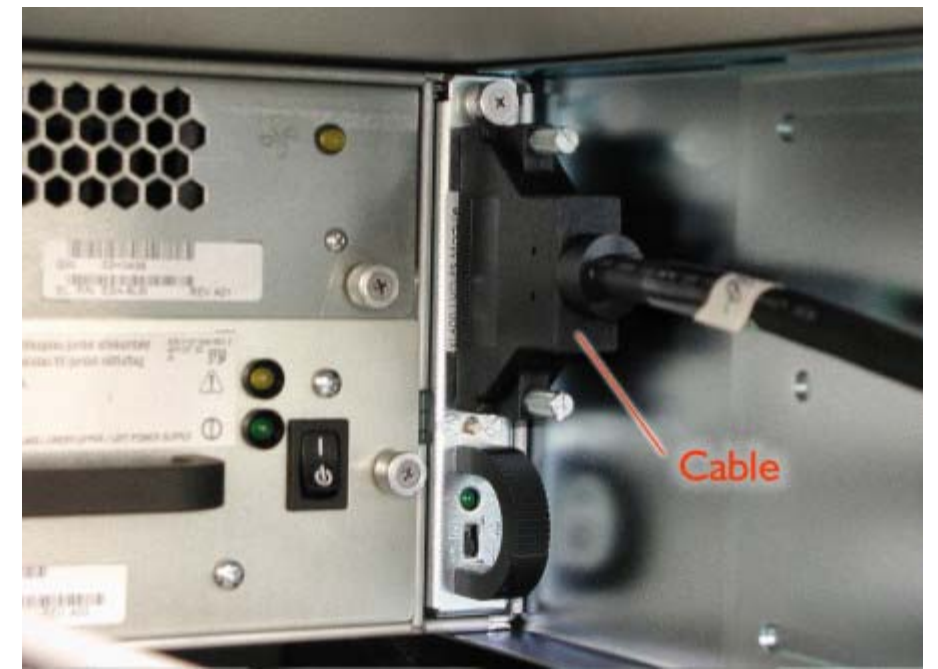

- 2. Loosen the thumbscrew that secures the R-ESM in place. (Figure 3A-5)
- 3. Grasp the handle on the R-ESM and slowly pull the R-ESM out of the storage enclosure.

*Figure 3A-5. R-ESM Thumbscrew* 

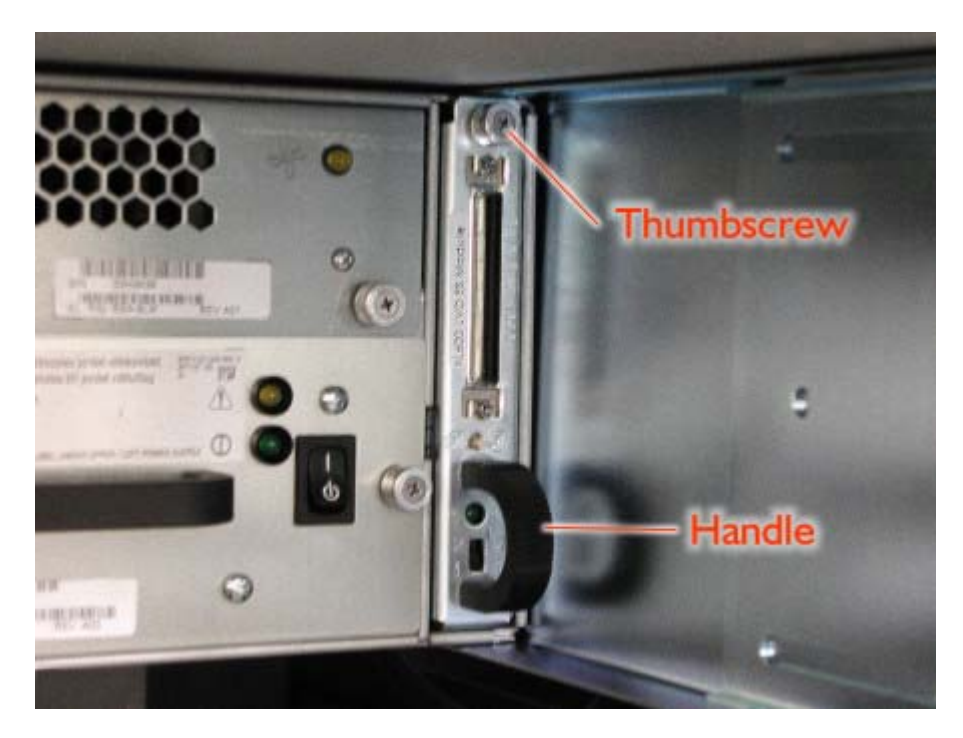

Make sure the switch on the replacement R-ESM is set the same as on the faulty R-ESM. (Figure 3A-6)

*Figure 3A-6. R-ESM Switch* 

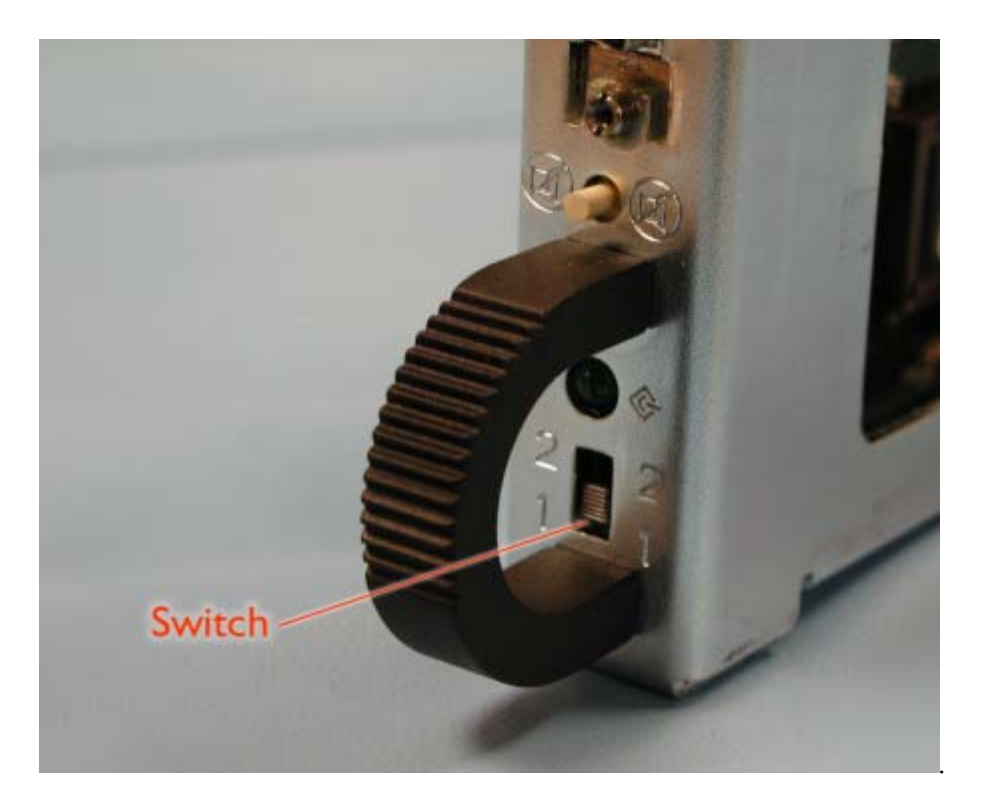

#### **3A.3.3 Memory Module** (**AA-M22100/M22300/M22200)**

Remove the CPU Enclosure (CRU).

1. Loosen the two thumbscrews securing the cover at the rear of the CPU Enclosure and remove the cover. (Figure 3A-7)

*Figure 3A-7. CPU Enclosure Screws* 

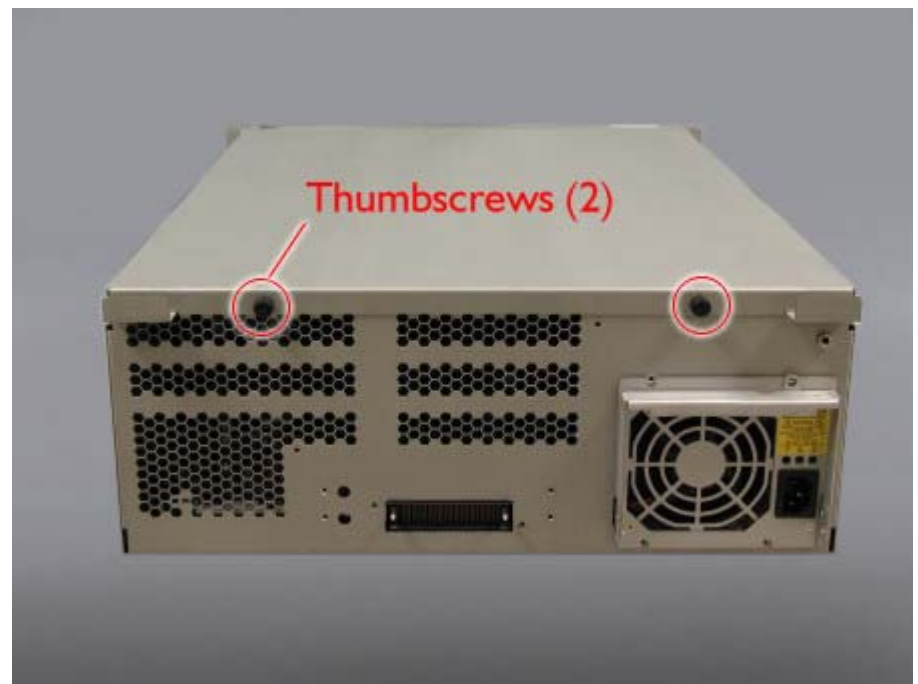

2. Release the Memory Module's ejector levers and pull the module straight out from the connector. (Figure

#### 3A-8)

*Figure 3A-8. Memory Module Ejector Levers*

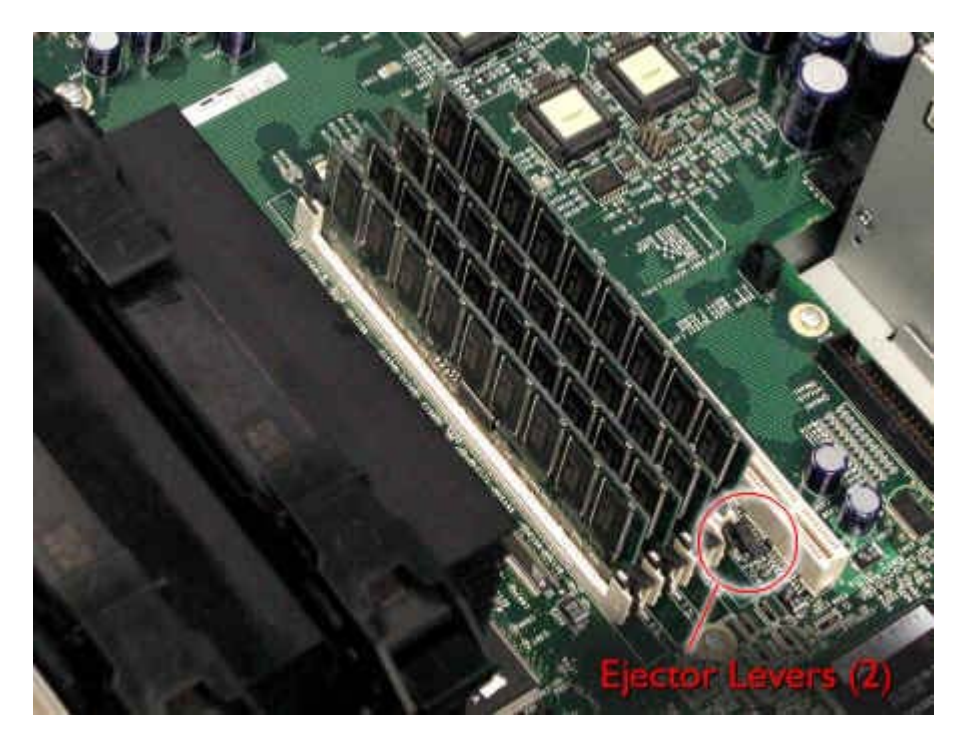

#### **3A.3.4 Voltage Regulator Module (VRM) (TA-000103)**

- 1. Remove the CPU Enclosure (CRU).
- 2. Loosen the two thumbscrews securing the cover at the rear of the CPU Enclosure and remove the cover. (Figure 3A- 9)

*Figure 3A-9. CPU Enclosure Screws*

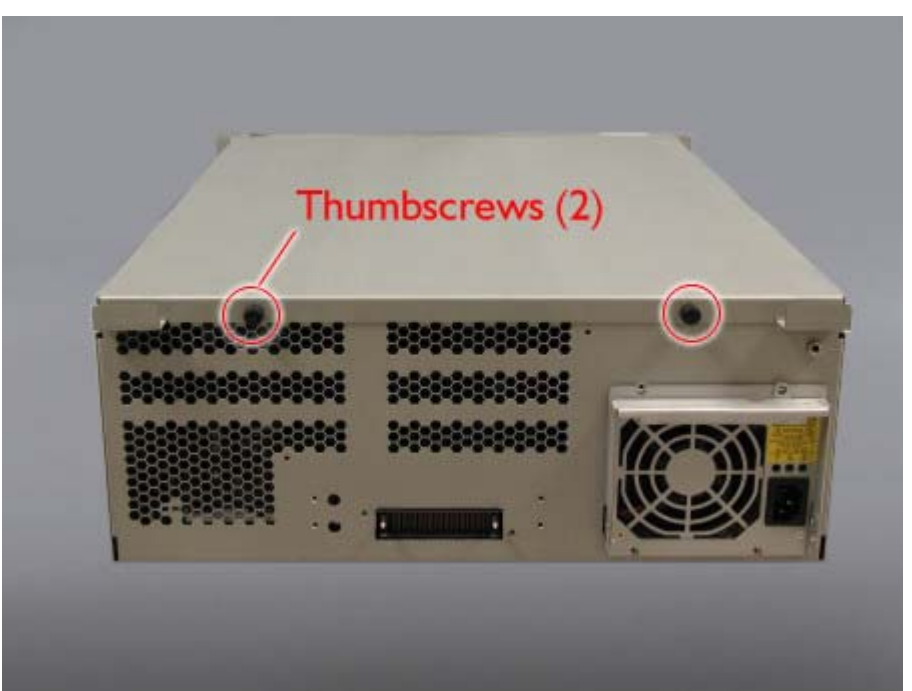

3. Release the VRM's ejector levers and pull the VRM straight out from the connector. (Figure 3A- 10)

*Figure 3A-10. VRM Ejector Levers*

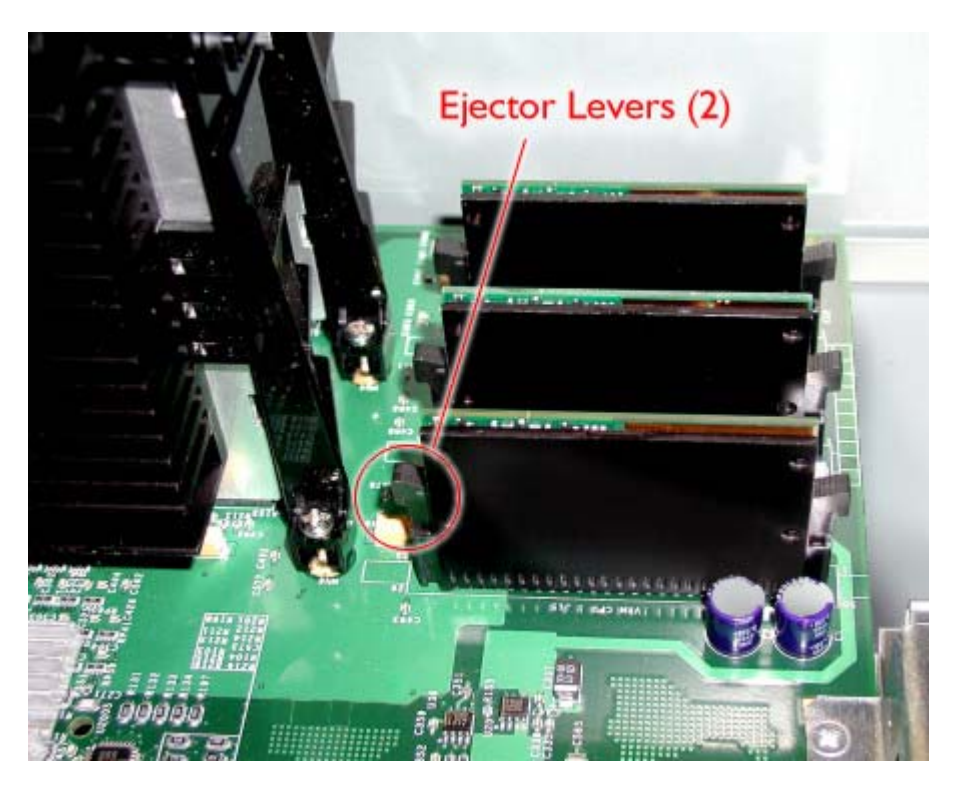

#### **3A.3.5 Processor (UP-P3X512-550)**

- 1. Remove the CPU Enclosure (CRU).
- 2. Loosen the two thumbscrews securing the cover at the rear of the CPU Enclosure and remove the cover. (Figure 3A-11)

*Figure 3A-11. CPU Enclosure Screws*

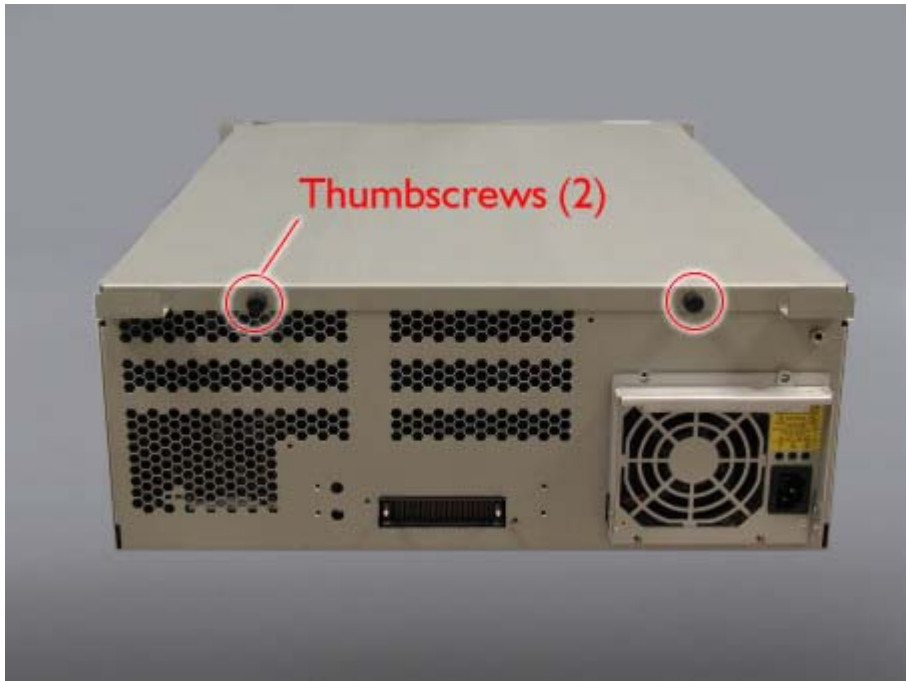

3. Release the Processor's ejector levers and pull the Processor straight up and out from the connector. (Figure 4-12)

*Figure 3A-12. Processor Ejector Levers*

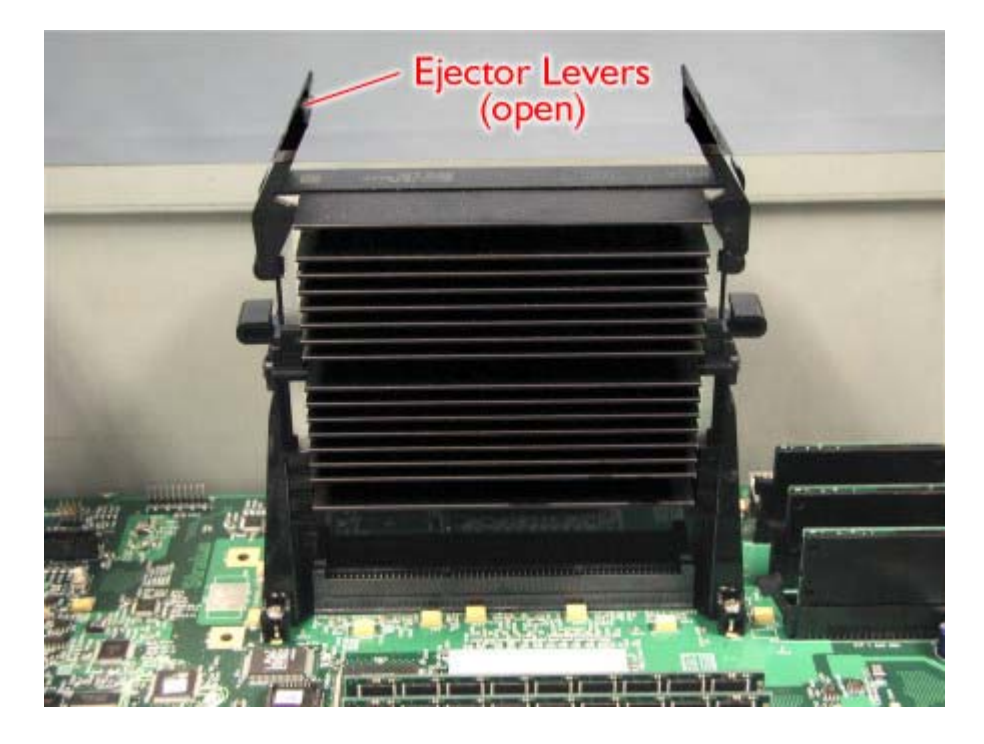

#### **3A.3.6 ftServer Access Adapter 56K Modem (AA-C51900)**

1. At the rear of the cabinet, disconnect the modem cable from the modem. (Figure 3A-13)

*Figure 3A-13.Modem Cable* 

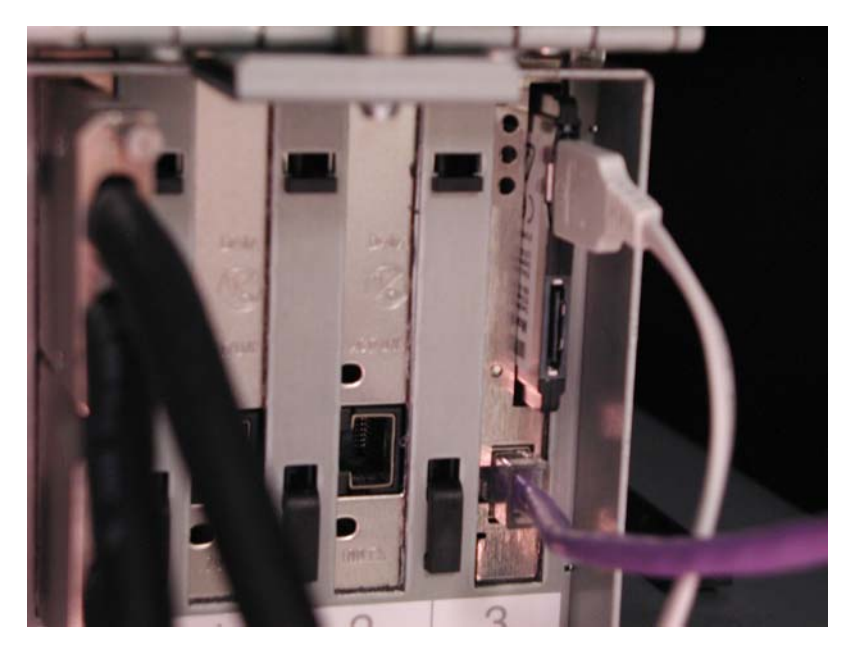

2. Remove the modem by pulling it straight out of its slot on the ftServer Access Module. (Figure 3A-14) *Figure 3A-14. Removing the Modem* 

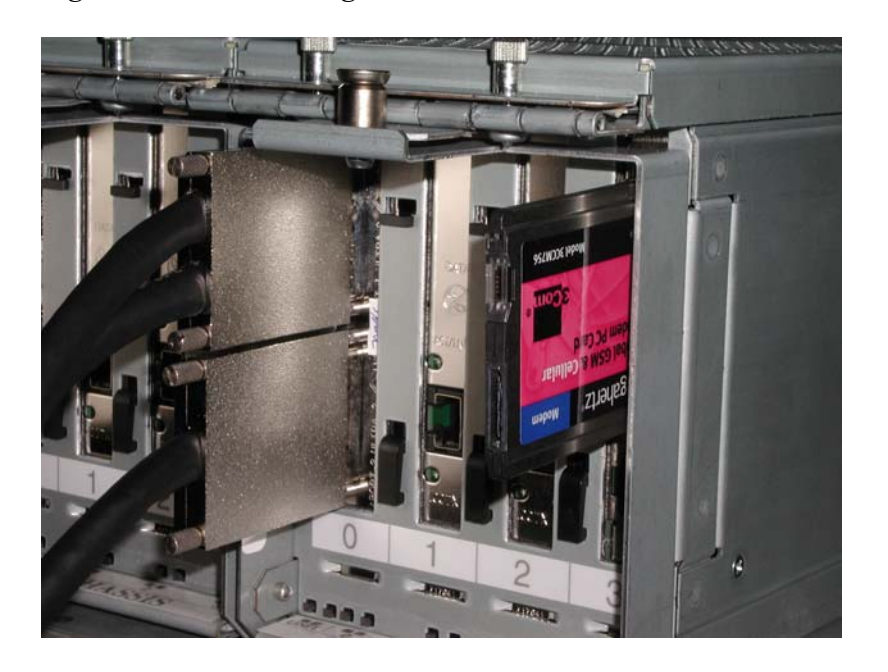

### **3A.3.7 I/O Terminator Module (AA-E51200)**

- 1. At the rear of the cabinet, loosen the thumbscrew that secures the I/O terminator in place. (Figure 3A-15)
- 2. Grasp the handle on the I/O terminator and slowly pull it out of the storage enclosure.

*Figure 3A-15. I/O Terminator Thumbscrew* 

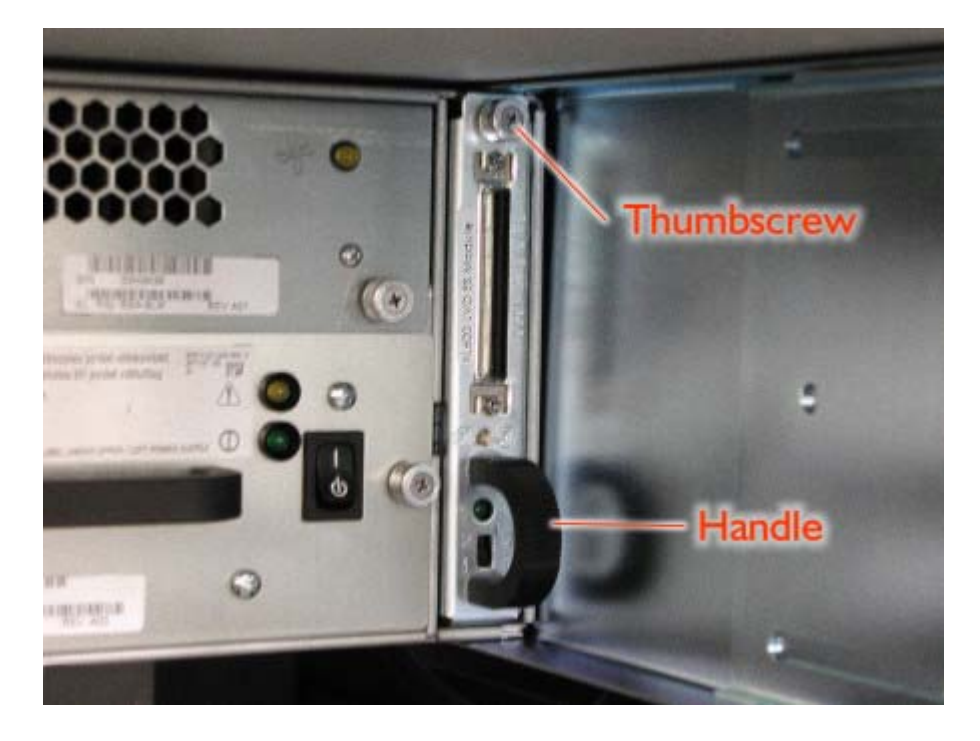

Make sure the switch on the replacement I/O terminator is set the same as on the faulty one. (Figure 3A-16)

*Figure 3A-16. I/O Terminator Switch* 

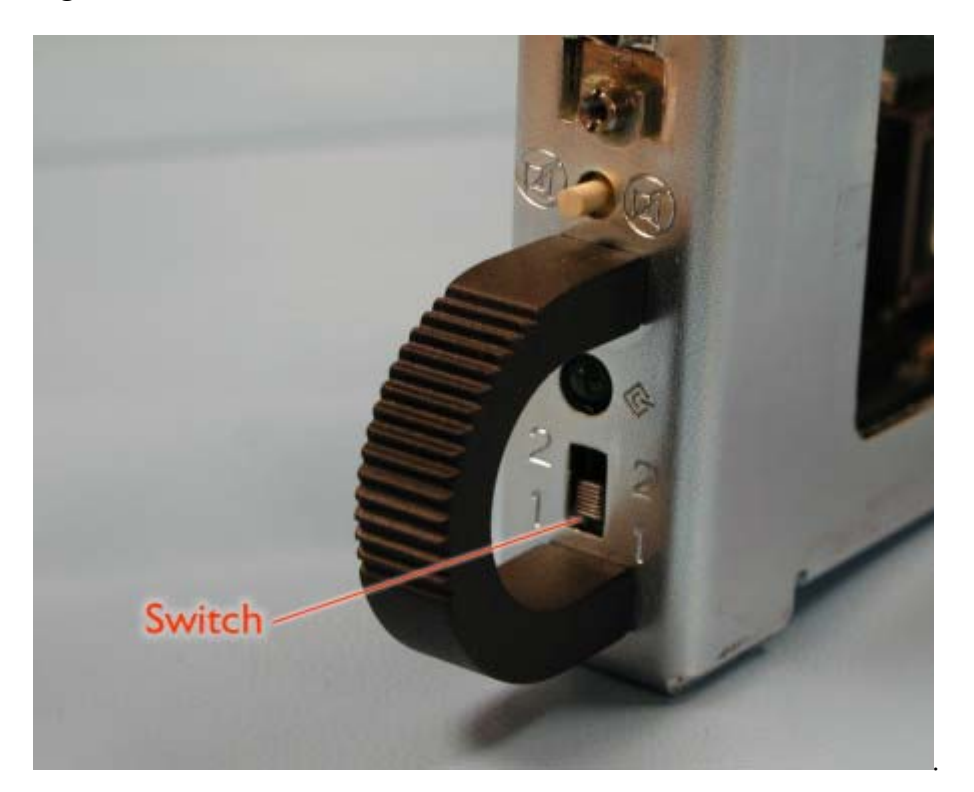

#### **3A.3.8 Power Strip**

- 1. At the rear of the cabinet turn off the failed power strip. (Figure 4A-17)
- 2. Disconnect the power cord from bottom of the power strip.
- 3. Remove the four nuts securing the power strip to the mounting screws on the side of the cabinet.

*Figure 4A-17.Power Strip Nuts*

#### **3A.3.9 Fibre Channel RAID Enclosure**

- 1. Remove the Fibre Channel RAID subsystem from the cabinet. (CRU)
- 2. Remove the following CRUs from the enclosure:
	- Disk Drives
	- I/O Modules or RAID Controllers
	- LS Modules
	- Power Supply Modules
	- Fan Modules

**REPLACEMENT NOTE:** Make sure the ID switch on the replacement enclosure is set to the same enclosure ID as the failed enclosure (0 for D570; 1or 2 for D580). See figure 4A-18. The enclosure ID must be set before the Fibre Channel enclosure is powered on.

*Figure 4A-18. Enclosure ID Switch.*

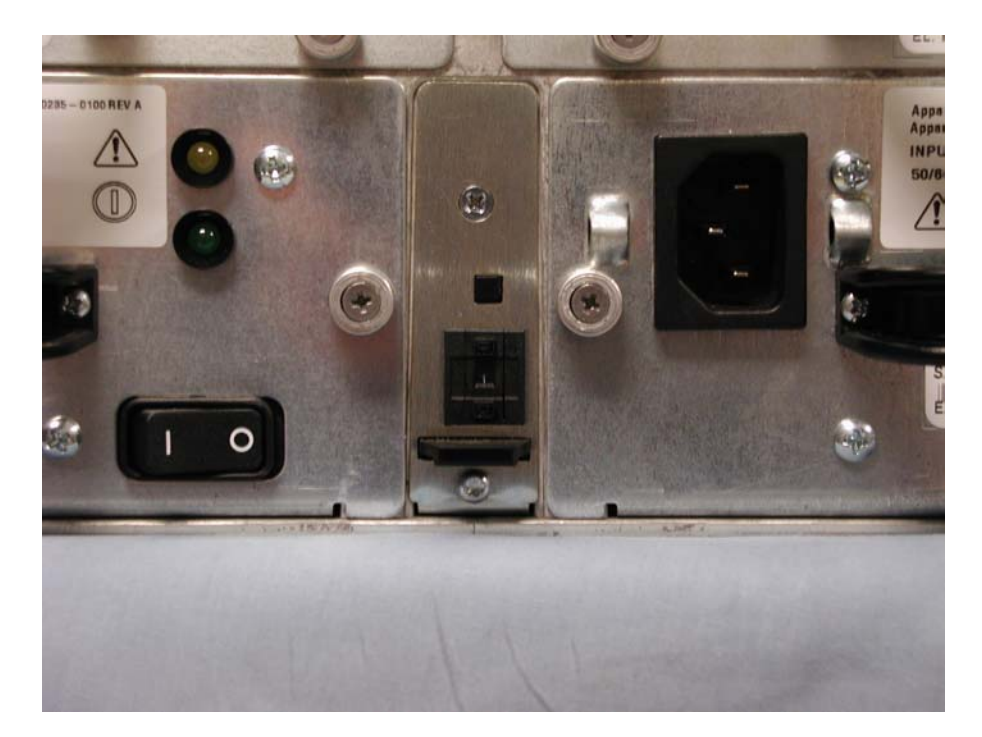

# **3B. DRU Hardware Removal and Replacement Procedures**

This section lists the Distributor Replaceable Units (DRUs) in the ftServer 5200 system and describes the removal and replacement procedures for each one. In some instances, DRUs are duplexed and may be removed and replaced without total removal of power, and thus, without loss of continuous processing. However, in most instances, the system must be shut down and both main power switches turned off prior to removal and replacement of the DRU.

### **3B.1 List of DRUs**

The following table lists the DRUs in the ftServer 5200 system. It shows the location of each DRU.

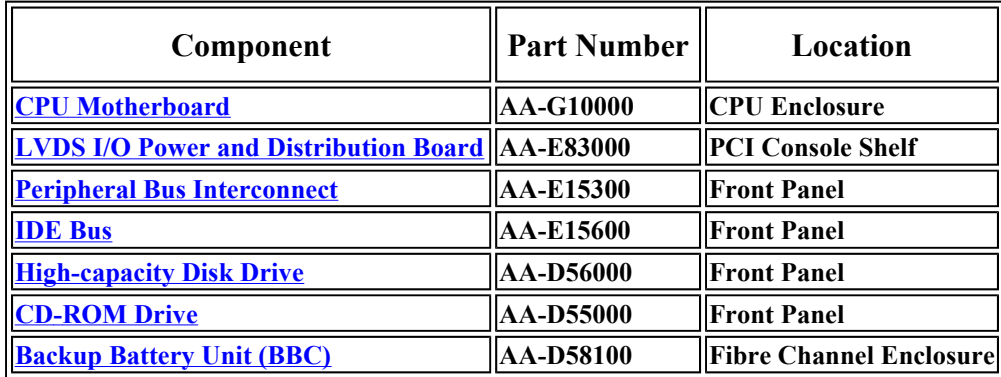

## **3B.2 Power Removal**

If total power removal is required, the system must be shut down prior to removing power and rebooted after the replacement unit is installed. Refer to Section 2 for the shutdown procedure.

Power is removed from one side of the system by turning off the circuit breaker at the top of the power strip(s) on that side of the cabinet as shown in Figure 4A-1. This will simplex the system. If the system must be powered down completely, turn off the circuit breakers on both sides. (See Figure 3B-1)

CAUTION: If the system needs to be simplexed (power removed from one side of the cabinet), verify that there are no red LEDs or system messages indicating a failed duplexed component on the side of the system that will remain powered on. If both components in a duplexed pair are removed, a system crash will occur.

*Figure 3B-1. Power Strip Circuit Breaker*
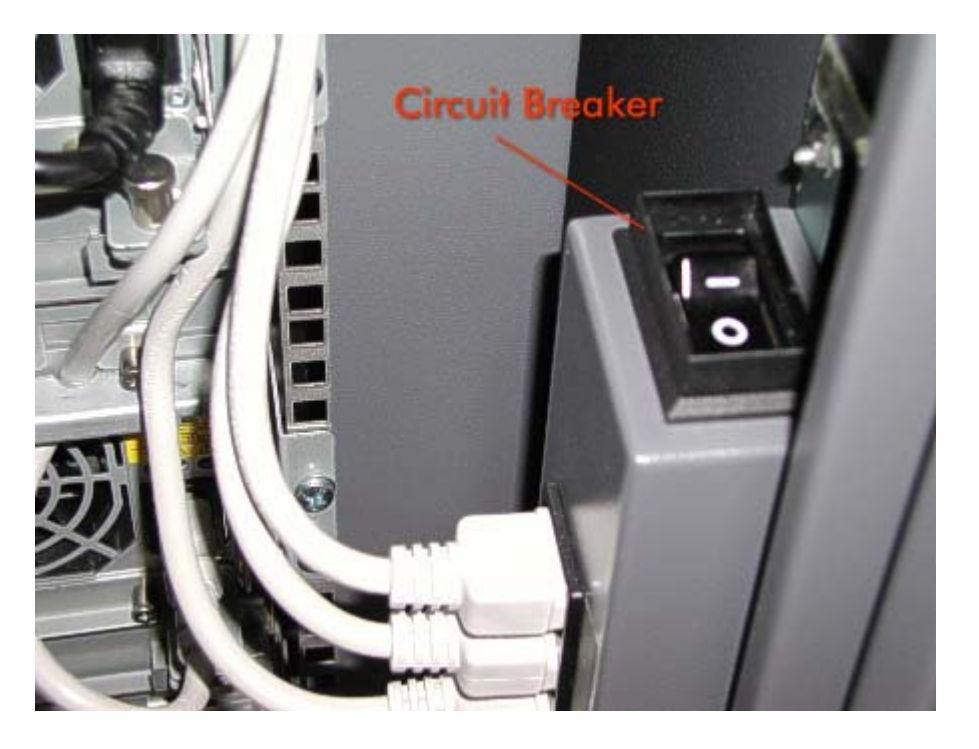

# **3B.3 Hardware Removal Procedures**

This section contains the removal procedures for the DRUs listed in the preceding table. Each of these procedures indicates any power removal requirements for the DRU. If a Field Replaceable Unit (FRU) needs to be removed during the procedure, it is designated as a FRU. If necessary, refer to Section 4A in this manual. If a customer replaceable unit (CRU) needs to be removed during the procedure, it is designated as a CRU. If necessary, refer to *ftServer 5200 Operation and Maintenance Guide* (R459) for its removal procedure.

To perform the replacement procedure for each DRU, reverse the removable procedure. If any special replacement considerations are necessary, a replacement note is included.

### **3B.3.1 CPU Motherboard** (**AA-G10000)**

- 1. Remove the CPU Enclosure (CRU).
- 2. Loosen the two thumbscrews securing the cover at the rear of the CPU Enclosure and remove the cover. (Figure 3B-2.)

*Figure 3B-2. CPU Enclosure Screws* 

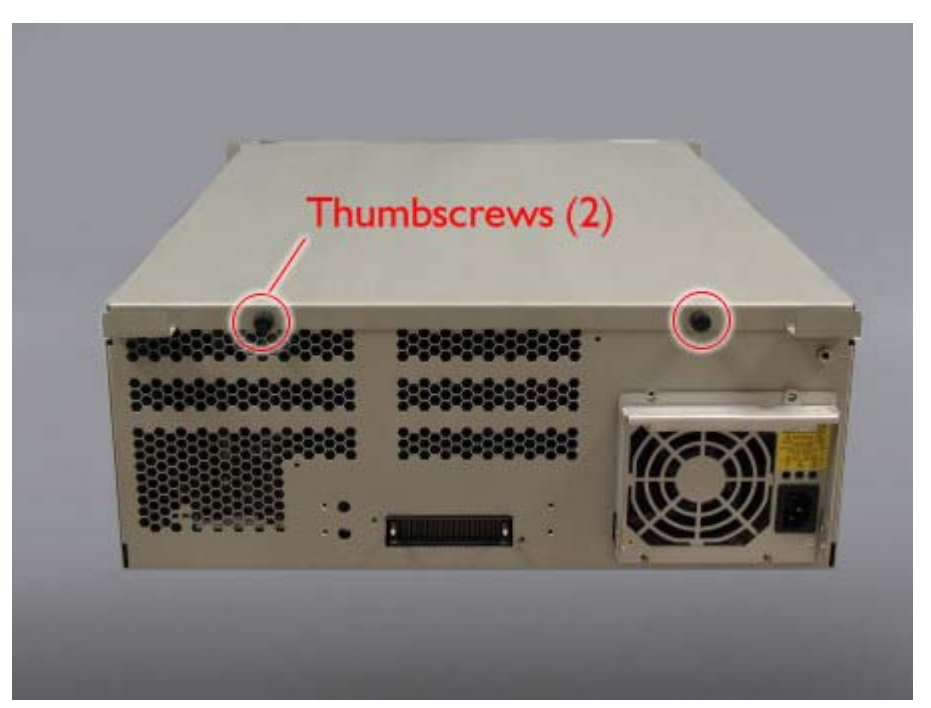

- 3. Remove the processors, memory modules, and voltage regulators. (Refer to Sections x, y, and z for removal procedures.)
- 4. Remove the 14 screws securing the motherboard. (Figure 3B-3.)

*Figure 3B-3. Motherboard Screws* 

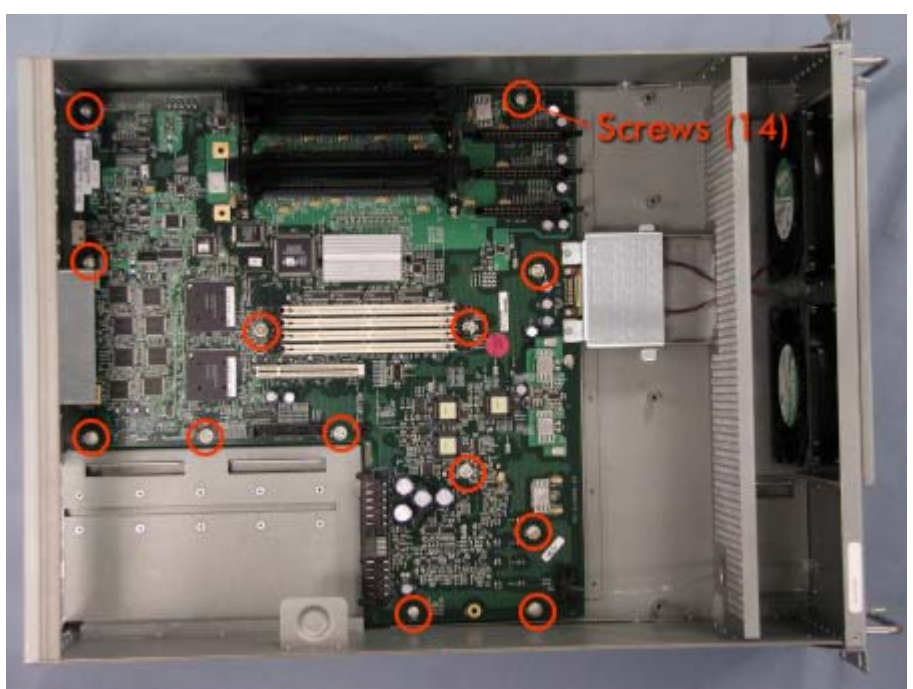

5. Remove the eight screws securing the processor holders to the motherboard and then remove the holders.

*Figure 3B-4. Processor Holder Screws* (M16)

![](_page_38_Picture_1.jpeg)

6. Remove the CPU LED connector by pulling it straight up out of the motherboard. (Figures 3B- 5)

*Figure 3B-5. CPU LED Connector*

![](_page_38_Picture_4.jpeg)

- 7. Remove the CPU enclosure fans (CRU).
- 8. Carefully lift the motherboard out of the CPU enclosure.

### **3B.3.2 LVDS I/O Power and Distribution Board (AA-E83000)**

- 1. At the rear of the cabinet, remove the PCI power supplies (CRUs) from the PCI console shelf.
- 2. Remove the PCI console shelf and place it on a flat surface. (See Section 3B.3.7 for removal procedure.)
- 3. Remove the filler panels from the expansion I/O enclosure slots.
- 4. Remove the four screws securing the EMI shield. (two of the screws are on the side). (Figure 3B-6.)

*Figure 3B-6. EMI Shield Screws*

![](_page_39_Picture_1.jpeg)

- 5. Remove the clock cards (CRUs).
- 6. Remove the five screws securing the cover over the LVDS I/O Power and Distribution Board. (Two of the screws are on the CPU-to-PCI cable cover.) (Figure 3B-7.)

*Figure 3B-7. LVDS I/O Power and Distribution Board Cover Screws* 

![](_page_39_Picture_5.jpeg)

7. Slide the cover slightly toward the rear to release the tabs and then carefully lift it off. (Figure 3B-8.) *Figure 3B-8. Removing the LVDS I/O Power and Distribution Board Cover* 

![](_page_40_Picture_1.jpeg)

8. Remove the 26 screws securing the LVDS I/O Power and Distribution Board. (Figure 3B-9.)

**NOTE:** The four screws over the CPU-PCI cable connectors are longer than the others.

*Figure 3B-9. LVDS I/O Power and Distribution Board Screws* 

![](_page_40_Picture_5.jpeg)

9. Carefully pull the LVDS I/O Power and Distribution Board up and off the two snap connectors and then remove it ((Figure 3B-10.)

*Figure 3B-10. Removing the LVDS I/O Power and Distribution Board* 

![](_page_41_Picture_1.jpeg)

10. Remove the ID PROM as follows and install it on the replacement LVDS I/O Power and Distribution Board prior to installing the board.

a. Note the orientation of the ID PROM on the faulty LVDS I/O Power and Distribution Board because it will have to be inserted exactly the same way on the replacement board. (The dimple in the upper right hand corner is on pin 1.) (Figure  $3B-11$ )

*Figure 3B-11. ID PROM* 

![](_page_41_Picture_5.jpeg)

CAUTION: The pins on the ID PROM bend very easily.

b. Very carefully pull the ID PROM straight out of its socket, being careful not to bend its pins.

c. Install the ID PROM on the replacement board, making sure you install it in the same orientation as it was on the faulty board.

### **3B.3.3 Peripheral Bus Interconnect PCB (AA-E15300)**

- 1. Remove the Front Panel (CRU).
- 2. At the front of the Front Panel remove the standoffs from the connectors. (Figure 3B-12.)

*Figure 3B-12. Front Panel Standoffs* 

![](_page_42_Picture_7.jpeg)

3. Remove the 12 screws securing the Front Panel cover. (Figure 3B-13.)

*Figure 3B-13. Front Panel Cover Screws* 

![](_page_43_Picture_1.jpeg)

4. Remove the five screws securing the Peripheral Bus Interconnect PCB stiffener (two are on the sides of the Front Panel). (Figure 3B-14.)

*Figure 3B-14. Peripheral Bus Interconnect PCB Stiffener Screws*

![](_page_43_Picture_4.jpeg)

5. Pull the tabs on the board stiffener out of the locating slots on the Front Panel sides. Carefully remove the stiffener. (Figure 3B-15.)

*Figure 3B-15. Peripheral Bus Interconnect PCB Stiffener Tabs* 

![](_page_44_Picture_1.jpeg)

6. Remove the seven screws securing the Peripheral Bus Interconnect PCB. (Figure 3B-16.) (M10)

*Figure 3B-16. Peripheral Bus Interconnect PCB Screws* 

![](_page_44_Picture_4.jpeg)

7. Carefully turn the Peripheral Bus Interconnect PCB upward and disconnect all the cables from it. (Figure 3B-17)

*Figure 3B-17. Peripheral Bus Interconnect PCB Cables*

![](_page_45_Picture_1.jpeg)

8. Carefully lift the Peripheral Bus Interconnect PCB out of the Front Panel.

### **4.B.3.4 IDE Bus PCB (AA-E15600)**

- 1. Remove the Front Panel (CRU).
- 2. Remove the Peripheral Bus Interconnect PCB. (See Section 4.5.10 for removal procedure.)
- 3. Disconnect the data and power cables from the IDE Bus PCB. (Figure 3B-18)

*Figure 3B-18. IDE Bus PCB Cables*

![](_page_46_Picture_1.jpeg)

4. Remove the four screws securing the IDE Bus PCB. (Figure 3B-19)

*Figure 3B-19. IDE Bus PCB Screws* 

![](_page_46_Picture_4.jpeg)

5. Carefully lift the IDE Bus PCB out of the Front Panel.

# **3B.3.5 High-capacity Disk Drive AA-D56000)**

1. Remove the Front Panel (CRU).

- 2. Remove the Peripheral Bus Interconnect PCB. (See Section 4.5.10)
- 3. Disconnect the data and power cables from the IDE Bus PCB and rear of disk drive. (Figure 3B-20)

*Figure 3B-20. IDE Bus PCB Cables*

![](_page_47_Picture_4.jpeg)

4. Remove the two nuts securing the disk drive cage to the bottom of the Front Panel. Remove the drive cage. (Figure 3B-21)

*Figure 3B-21. Disk Drive Cage Nuts*

![](_page_47_Picture_7.jpeg)

5. Remove the screws securing the High-capacity Disk Drive to the cage. (Figure 3B-22)

*Figure 3B-22. Disk Drive Screws*

![](_page_48_Picture_1.jpeg)

6. Carefully pull the High-capacity Disk Drive out of the cage.

### **3B.3.6 CD-ROM Drive (AA-D55000)**

- 1. Remove the Front Panel (CRU).
- 2. Remove the Peripheral Bus Interconnect PCB. (See Section 4.5.10 for removal procedure.)
- 3. Remove the two nuts securing the disk drive cage to the bottom of the Front Panel. Remove the drive cage. (Figure 3B-23)

*Figure 3B-23. Disk Drive Cage Nuts*

![](_page_49_Picture_1.jpeg)

4. Remove the screws securing the CD-ROM drive to the cage. (Figure 3B-24)

*Figure 3B-24. CD-ROM Drive cage Screws* 

![](_page_49_Picture_4.jpeg)

5. Carefully pull the CD-ROM Drive out of the cage.

### **3B.3.7 PCI Console Shelf**

1. At the front of the cabinet, disconnect the monitor and keyboard cables from the front panel. (Figure 3B-25)

### *Figure 3B-25.*

![](_page_50_Picture_2.jpeg)

- 2. Remove the front panel (CRU).
- 3. Remove the eight screws securing the PCI console shelf at the front of the cabinet. (Figure 3B-26)

*Figure 3B-26.* 

![](_page_50_Picture_6.jpeg)

- 4. At the rear of the cabinet, disconnect all cables from both I/O enclosures.
- 5. Disconnect the power cords from the PCI power supplies. (Figure 3B-27)

*Figure 3B-27.* 

![](_page_51_Picture_1.jpeg)

- 6. Remove both I/O enclosures (CRUs).
- 7. Loosen the two thumbscrews securing each CPU-to-PCI cable at the rear of the PCI console shelf and remove the cables. (Figure 3B-28)

*Figure 3B-28.* 

![](_page_51_Picture_5.jpeg)

- 8. At the rear of the cabinet, push the PCI console forward a few inches so that it protrudes out the front of the cabinet.
- 9. At the front of the cabinet, carefully pull the PCI console shelf out of the cabinet and set it on a table.
- 10. Remove the four screws securing the EMI shield. (Two of the screws are on the side.) (Figure 3B-29)

*Figure 3B-29.* 

![](_page_52_Picture_1.jpeg)

**IMPORTANT:** The ID PROM on the faulty PCI Console Shelf has to be removed and inserted on the replacement PCI Console Shelf.

11. To remove the ID PROM from the the faulty PCI Console Shelf, perform the following steps:

a. Note the orientation of the ID PROM on the faulty PCI Console Shelf because it will have to be inserted exactly the same way on the replacement PCI Console Shelf. (The dimple in the upper right hand corner is on pin 1.) (Figure 3B-30)

*Figure 3B-30.* 

![](_page_52_Picture_6.jpeg)

CAUTION: The pins on the ID PROM bend very easily.

b. Very carefully pull the ID PROM straight out of its socket, being careful not to bend its pins. c. Install the ID PROM on the replacement PCI console shelf, making sure you install it in the same orientation as it was on the faulty PCI console shelf.

### **3B.3.8 Backup Battery Unit (BBC)**

- 1. Remove the fibre channel enclosure from the cabinet. (CRU)
- 2. Remove the fan modules from the enclosure. (Figure 4B-31)

*Figure 4B-31. Fibre Channel Enclosure Fan Module (R1)* 

![](_page_53_Picture_7.jpeg)

3. Turn the fan module over and disconnect the battery cable. (Figure 4B-32)

*Figure 4B-32.* F*an Module Battery Cable (R2)* 

![](_page_54_Picture_1.jpeg)

4. Release the tabs securing the battery by pressing inward on the battery as shown in Figure 4B-33.

*Figure 4B-33. Releasing the Battery (R2)* 

![](_page_54_Picture_4.jpeg)

# **4. Theory of Operation**

This section contains an overview of the theory of operation for the ftServer 5200 system. It provides information on how the system operates and includes a description of each of the following major assemblies/subsystems.

- CPU Enclosure
- PCI Subsystem
- CPU-to-PCI Console Bus
- SCSI Disk Subsystem
- Fibre Channel RAID Subsystem
- Tape Subsystem
- Power Subsystem
- Cooling Subsystem

A high-level architectural view of the ftServer 5200 system is shown in Figure 5-1.

# **4.1 CPU Enclosure**

The following figure is a block diagram of the CPU enclosure.

![](_page_55_Figure_14.jpeg)

![](_page_55_Figure_15.jpeg)

The CPU enclosure supports one or two processors operating at 750 MHz. The processors are Intel® Pentium® III processors. These processor modules support 1- and 2-way Symmetric Multiprocessor Protocol (SMP) with

a memory range of up to 2 GB. The processor modules share a 100-MHz bus, known as the host bus or the Front Side Bus (FSB), with the 443GX Host Bridge/Controller (443GX).

The 443GX is the hub of the CPU Module. It has the following interfaces:

- Processor/system bus support
- Integrated DRAM controller with 100-MHz interface to SDRAM DIMMs (memory modules)
- Peripheral Component Interface (PCI) bus interface (rev 2.1 compliant) 32-bit, 33-MHz)
- Accelerated Graphics Port (AGP) interface (configured as a PCI interface 32-bit, 66-MHz by Stratus)

The PCI interface is known as the compatibility bus since the traditional PC legacy components reside on this bus. This bus interfaces with the Core I/O enclosure boards where the main legacy components reside (IDE, USB, serial ports etc.). In the CPU enclosure, there is a local PCI – ISA bridge. This bridge supports the local 512-KB Flash EPROM BIOS and the I/O Advanced Programmable Interrupt Controller (IOAPIC). The PCI bus is is fed directly to the CPU-to-PCI console bus via the core ASIC, which handles the CPU half of the CPU-to-PCI console bus protocol, and a Low Voltage Differential Signaling (LVDS) device. This technology significantly reduces the number of connections required to implement the CPU-to-PCI console interface.

The IOAPIC provides multi-processor interrupt control. It communicates the interrupt status to the processors via a dedicated 3-wire bus (2 data lines and a clock). The device can accept up to 24 programmable interrupts.

The AGP interface is configured as a PCI interface known as the expansion bus and supports concurrent PCI transactions to main memory. This bus is fed directly to the CPU-to-PCI console bus via the expansion ASIC and another LVDS device.

The Stratus I<sup>2</sup>C Protocol (SIP) interface is available system wide. On the CPU module it controls the power supply and the reset circuitry. In addition to monitoring the power supply status it controls the LEDs, fans, and accessories. The SIP can also interface to the processor and DIMM modules.

The DRAM interface is configured to operate at 100 MHz. The interface supports 72-bit (64-bit memory data plus 8-bit ECC) registered SDRAM DIMMs (memory modules). Each DIMM has an SMB interface that is connected to the SIP bridge. This interface allows software to determine the type of DIMM installed and configure the 443GX accordingly. Up to four 256-MB or 512-MB SDRAM DIMMs are supported in configurations of 256 MB, 512 MB, 1 GB, and 2 GB.

The CPU enclosure has an integrated 450-watt AC power supply with power factor correction and active load sharing capabilities. The power supply has 5 outputs: 3.3V, 5V, 12V, -12V, and 5VSB. The supply is redundant and hot swappable. The power supply has a minimum efficiency of 60% at maximum load and over the specified AC voltage.

The CPU enclosure contains voltage regulator modules (VRMs). There is one VRM for each CPU for core voltage and a shared VRM for L2 cache voltage. The CPUs should **never** be powered up without the VMRs installed.

The following table lists the AC input voltage specifications for the CPU power supply.

![](_page_56_Picture_173.jpeg)

![](_page_57_Picture_171.jpeg)

The CPU enclosure has fault indicators located on the rear and front. They consist of a set of two LEDs: one red and one bicolor (yellow/green).

The CPU enclosure utilizes two core fans designed to support reliable operation between 5 and 35 degrees C. Cooling is from front to back. Fan fault detection. Fault causes CPU enclosure to break and power down.

# **4.2 PCI Subsystem**

The major components in the PCI subsystem are contained in the PCI console shelf, which consists of the following components:

- LVDS I/O power and distribution board
- Front panel
- $\bullet$  I/O enclosures (2 core/2 expansion)
- Clock cards  $(2)$
- Power supply units  $(2)$

### **4.2.1 LVDS I/O Power and Distribution Board**

The LVDS I/O Power and Distribution board provides the interconnection between the CPUs and the other components in the console (clock cards, front panel, I/O enclosures). It interfaces with the CPUs via two or three CPU-to-PCI console bus cables.

The LVDS I/O Power and Distribution board contains the system ID PROM.

The LVDS I/O Power and Distribution board is supplied 12 VDC by the 450-watt power supply.

### **4.2.2 Front Panel**

The front panel supports an Ultra2 SCSI-based IDE CD-ROM drive and an optional IDE-based high-capacity floppy drive that supports both floppy and 120-MB floppy cartridges.

The peripheral interconnect bus is a front panel board that performs the bus isolation to the front panel peripheral devices and houses the system ID PROM. It also contains the I2C bus and the front panel LCD. The I2C subsystem includes an A and B bus, which are used to monitor the system and to control certain aspects of the system. For the front panel, the I2C polls the front panel IDPROM and controls the LCD.

The LVDS backplane supplies the 12 VDC power to the front panel.

The buses going into the front panel are duplexed, and the outputs from the front panel are simplexed. These buses include the following connectors to attach peripheral devices:

- $\bullet$  USB port (2) for mouse, keyboard, other optional devices
- Serial port for debug
- VGA port for monitor
- IDE port for CD-ROM drive and high-capacity floppy drive

### **4.2.3 I/O Enclosure**

ftServer 5200 systems support two core I/O enclosures and two optional expansion I/O enclosures. The core I/O enclosures are labeled 10 and 11. The expansion I/O enclosures are labeled 12 and 13. The slots within each enclosure are labeled 0, 1, 2, and 3.

The core I/O enclosure is unique in that, in addition to four 32-bit/33-MHz hot-plug PCI slots, it contains a PCI compatibility bridge to ISA to support legacy I/O. It's PCB has IDE and USB interfaces to front panel devices.

The core I/O enclosure houses the ftServer Access adapter, which contains the VGA interface and communicates with a front panel device through the core I/O enclosure.

Each core I/O enclosure can support four 5-volt PCI cards. Slot 3 is reserved for the U460 ftServer Access adapter and the U518 differential SCSI adapter should be located in slot 0. The remaining slots are customer configurable.

The expansion I/O enclosure supports four 5-volt 32-bit/33-MHz PCI cards. All slots (0-3) are customer configurable.

### **4.2.3.1 PCI Adapters**

PCI adapters include the following:

- U460 ftServer Access adapter
- $\bullet$  U515 1-port 10/100 Mbps ethernet adapter
- U516 1-port differential SCSI adapter (QLA1080)
- U518 2-port differential SCSI adapter (QLA1280)

#### **U460 ftServer Access adapter**

Each PCI core chassis houses a ftServer Access adapter. The ftServer Access adapter is a Web-based interface that allows an authorized person to remotely control, monitor, and diagnose problems on ftServer 5200 systems. It can call home if the ftServer 5200 server crashes; that is, the ftServer Access adapter automatically contacts the Stratus Support Network (SSN) if the server crashes. The card enables an authorized person to access the ftServer 5200 console and keyboard remotely through the SSN or a local network, providing access that is independent of the states of the host power and operating systems. The ftServer Access adapter also implements the Stratus System Controller (SSC), which a central part of the Maintenance and Diagnostics subsystem of a ftServer 5200 system.

The ftServer Access adapter can operate independently of the host system because it contains its own processor and memory, and it has access to a backup power supply for housekeeping power (receives constant 5VDC input). The ftServer Access adapter contains its own Motorola ® PowerQUICC ® processor, an integrated PowerPC ® microprocessor and peripheral controller. It also contains 16 MB of parity-protected Synchronous Dynamic Random Access Memory (SDRAM). The ftServer Access adapter includes subsystems for video, monitoring, and power.

The ftServer Access adapter supports dual independent  $I^2C$  bus connections, UART and debug ports, network/telecommunication interfaces including a local 10/100 connector with pass-thru functionality. It also implements the system's VGA subsystem as well as providing a real time clock, NVRAM for logging OS state, and local voltage/temperature sensing capabilities. The I<sup>2</sup>C bus is a 2-bit standard serial interface to all the

boards which allows the ftServer Access adapter to obtain their status. It also allows the adapter to power on and off components in the system.

Each ftServer 5200 system requires two ftServer Access adapters for fault tolerance. One ftServer Access adapter must reside in slot 3 in one core I/O enclosure; the second ftServer Access adapter must reside in slot 3 of the second core I/O enclosure. If one ftServer Access adapter fails or is removed, or if the core I/O enclosure that contains the ftServer Access adapter is removed, the second ftServer Access adapter detects the problem and takes over monitoring the server. The ftServer Access adapter cannot reside in an expansion I/O enclosure.

The ftServer Access adapter contains a reset button, which is intended primarily for debugging.

**WARNING:** The U460 ftServer Access adapter contains a battery. Do not remove the battery. Danger of explosion exists if the battery is incorrectly replaced. Replace only with the same or equivalent type of battery recommended by the manufacturer. Dispose of used batteries according to the manufacturer's instructions.

#### **U514 Fibre Channel Adapter**

The U514 is a Qlogic 2200/33 64bit/33MHz fibre channel card with one external HSSDC copper connector (or a Qlogic 2300 fibre channel card 64bit/66MHz). This card can support one Eurologic Channel storage enclosure.

The U514 is a standard PCI card that conforms to PCI Local Bus Specification 2.2, Sbus-IEEE 1496-1993. Power consumption for the card is <2 Watts.

#### **U515 1-port 10/100 Mbps Ethernet Adapter**

The U515 Ethernet PCI adapter is a single-port, Intel ® Network Interface Card (NIC), based on the Intel 82559 Local Area Network (LAN) controller. The U515 supports 10BASE-T and 100BASE-TX Ethernet network topologies for data rates of 10 and 100 megabits-per-second (Mbps) with a data-path width of 32 bits. It uses auto-negotiation and/or automatic sensing to automatically select half- and full-duplex line speeds of 100BASE-TX or 10BASE-T. The U515 contains 6 kilobytes of on-board memory. It uses standard RJ-45 Category-5 unshielded twisted pair (UTP) cable connections.

The U515 ethernet adapter can reside in a core I/O enclosure or an expansion I/O enclosure.

#### **U516 QLA1080 SCSI Controller**

The U516 QLA1080 SCSI controller is a single-port Ultra 2 SCSI adapter (HBA) board manufactured by Qlogics.. The QLA1080 is configured as a single-initiator supporting tape drive operation. This means that a single controller is connected to a SCSI bus. Each QLA1080 can support two tape drives.

The QLA1080 has a 64-bit Direct Memory Access (DMA) bus master. Its Instruction Set Processor (ISP) chip provides intelligence and high performance by combining a Reduced Instruction Set Computing (RISC) processor, a SCSI executive processor (SXP), and a peripheral component interconnect (PCI) local bus.

The QLA1080 supports transfer rates up to 80 MB/sec of Ultra2 Low Voltage Differential (LVD) Signalling. It is compatible with SCSI-2, SCSI-3, Ultra SCSI, and Ultra2 SCSI peripherals. The card supports both 32-bit and 64-bit PCI buses at 33 megahertz (MHz).

The U516 can reside in a core I/O enclosure or an expansion I/O enclosure. If two are used, they should reside in different chassis.

The SCSI ID of the U516 is 7.

### **U518 QLA1280 SCSI Controller**

The QLA1280 SCSI controller is a host bus adapter (HBA) board manufactured by Qlogics. It is a single slot PCI bus expansion board that interfaces a 32- bit PCI bus to two Low Voltage Differential (LVD) Ultra2 SCSI busses. The board supports both 32-bit and 64-bit PCI transfers as a bus master during DMA transfers and 16 bit transfers as a slave during PIO operations. It supports the disk drives in the storage enclosures.

The QLA1280 controller is configured as a dual-initiator. This means that two different controllers (primary and secondary) are connected to the same SCSI bus. One controller is the 'primary' for bus 0 and the 'secondary' for bus 1. The other controller is the 'primary' for bus 1 and the 'secondary' for bus 0. The same controller does not take on the role of 'primary' for both busses. Two external connectors (68-pin VHDCI) and one internal connector (68-pin SCSI-II) are used to connect to the SCSI busses. Jumpers and a BIOS utility are provided to control the various SCSI bus options.

The QLA1280 incorporates the Qlogic ISP1280 SCSI Controller chip. This chip contains all of the control logic required to interface the PCI bus to two SCSI Ultra2 busses including the LVD transceivers.

The QLA1280 conforms to the PCI Local Bus Specification Rev 2.1. It draws power from the PCI 5-volt pins and regulates it to 3.3 volts. The board supplies the PCI VI/O to the ISP1280' s VDDPCI pins, assuring that the PCI bus will be driven at the correct level. The typical operating current of the OLA1280 is 0.941 A @ 5V with a maximum of 3 A. Typical power consumption is less than 5 watts. Maximum dissipation is 15 watts..

The QLA1280 is designed to accommodate either one or two RISC SRAM' s. They can either be 32Kx16 or 64Kx16 parts (32K or 64K bytes). The standard configuration will have a single 64Kx16 SRAM.

The board contains a 128K byte Flash ROM. The ISP1280 controller chip controls the Flash ROM directly. This flash ROM is arranged into two 64K byte banks. It also supports a 2K bit NVRAM that is controlled by the ISP1280 directly and can be accessed by the software drivers. The NVRAM contains configuration information. Some of this information is fixed based on the board' s type. Other portions can be altered by the user to tune or optimize the board' s operation for their particular environment.

The QLA1280 board supplies termination power to itself and to the SCSI bus. The circuit is protected by a selfrestoring fuse. There is no means of turning termination power off, therefore the card permanently supplies termpower to the SCSI bus.

Power to the board is derived from the dedicated PCI 5.0V power pins. The PCI I/O power pins (V/IO) are used as a reference voltage for the PCI pad ring. The 5.0V is regulated down to 3.3V for power to the ISP1280 core and support logic.

The SCSI ID for the QLA1280 is 6 or 7, depending on the configuration of the SCSI busses.

One U518 must reside in slot 0 in one core I/O enclosure; a second U518 must reside in slot 0 of the second I/O enclosure.

The following figure shows how the SCSI controllers are connected in a split backplane configuration.

*Figure 5-x. Split Backplane Configuration*

![](_page_61_Figure_2.jpeg)

The following figure shows how the SCSI controllers are connected in a joined backplane configuration.

*Figure 5-x. Joined Backplane Configuration* 

![](_page_62_Figure_1.jpeg)

# **SCSI Bus B**

### **4.2.4 Clock Card**

There are two clock cards in the system. One is the master, the other is a slave. Each has clock drivers that drive clocks to half the system. A failure of a clock buffer on either card will shut down ½ the system. A failure of the master oscillator will crash the whole system. Each card is capable of being used as a master, so there is a redundant oscillator shipped with every system. The A position is the slave. It supports CPU enclosure 1, core I/O enclosure 11, and expansion I/O enclosure13. The B position is the master. It supports CPU enclosures 0 and 2, core I/O enclosure 10, and expansion I/O enclosure 12. The cards are auto configured by position.

The clock cards have 5V standby power for the LED. The LVDS backplane supplies the 12V power to the clock cards.

### **4.2.5 Power Supply Unit**

Power is supplied to the PCI console through two two 450-watt power supply units, which are labeled A and B. Each power supply receives AC input and outputs 5 VDC, 3.3 VDC,12 VDC, and -12 VDC power for a core and expansion I/O enclosure.

# **4.3 CPU-to-PCI Console Bus**

file://F:\melody\SECTI~LC.HTM 8/31/2001

The CPU-to-PCI console cables connect the CPU enclosures to the PCI console shelf via the CPU-to-PCI console bus, which utilizes LVDS technology to transmit and receive data. Each CPU enclosure has one connection to each of the I/O enclosures. The CPU-to-PCI console cables are labeled 0, 1, and 2.

Each core ASIC in the CPU enclosure interfaces to two ASICs in the PCI console over half of the CPU-to-PCI console bus, which consists of point-to-point LVDS links, forming two separate PCI-to-PCI bridges. The pointto-point links are uni-directional, 32 bits wide, and operate at 66 MHz

These PCI bridges connect to their counterparts across the CPU-to-PCI console bus, one to the Core 0 I/O enclosure and the other to the Core 1 I/O enclosure. The core ASIC 0 link feeds a LVDS receiver/transmitter pair as does the core ASIC 1. The core ASIC passes the I/O interrupts and the Intel sideband signals from the core I/O enclosure through the CPU-to-PCI console bus. The Intel sideband signals are a set of signals that are used in legacy Intel architecture. These signals originate in the I/O subsystem and need to be passed to the processor for compatibility purposes.

The CPU-to-PCI console bus is source synchronous. This means that the clock used to transmit the data is also sent with the data. The data is then clocked into the receiving device using the transmitted clock. The data must then be re-synchronized to the local receive clock.

Each expansion ASIC in the CPU enclosure interfaces to two ASICs in the PCI console over the other half of the CPU-to-PCI console bus. This 443GX AGP/PCI bus supports 32-bit, 66Mhz transactions and is Rev 2.1 compliant. The expansion ASIC-to-PCI console ASIC PCI bridge reconfigures the 32-bit, 66-MHz PCI into a 64-bit, 33-MHz PCI in the expansion I/O enclosure to support the four 64-bit, 33-MHz expansion slots. The 66- MHz PCI clock for this bus is generated by the 443GX.

# **4.4 SCSI Disk Subsystem**

### **4.4.1 SCSI Storage Enclosure**

The major component in the disk subsystem is the storage enclosure, which is installed in a 19-inch rack mount configuration. It consists of the following components:

- $\bullet$  disk drives
- Repeater-Enclosure services modules  $(R-ESMs)$  (1 or 2)
- I/O terminator modules  $(1 \text{ or } 2)$
- Power supplies  $(1 \text{ or } 2)$
- Fan units  $(2 \text{ or } 3)$

Devices in the storage enclosure are controlled by U518 QLA1280 SCSI controllers.

### **4.4.1.1 Disk Drives**

Each storage enclosure supports up to eight hot-pluggable, 3.5", Ultra-2 LVD, 10K RPM disk drives of various capacities (9GB, 18GB, 36GB). The disk drives are connected directly to the enclosure backplane via 80-pin SCA-2 connectors. A maximum of 16 disk drives is supported.

The storage enclosure firmware supports automatic spin-up of disk drives. Any drives located in the four slots with the highest SCSI ID's (slots 5-8) will spin up when the enclosure is powered on and any remaining drives will spin up staggered based on their SCSI ID times 12 seconds (the time interval is selectable).

Each disk drive contains three status LEDs that are visible from the front of the storage enclosure. The green LED on the left indicates disk drive present, the green LED in the middle indicates disk activity, and the amber LED indicates disk fault.

### **4.4.1.2 Repeater-Enclosure Services Module (R-ESM)**

The R-ESM provides monitoring and control of the storage enclosure (disk drives, power supplies, fans). It reports status and receives control information via the SCSI bus.

The following are the three primary functions of the R-ESM:

- Serves as a SCSI bus pass-through from external cabling to the internal backplane
- Provides SCSI multi-mode termination to the SCSI bus in the absence of an external cable
- Provides monitoring and control of the storage enclosure

The R-ESM does not have a status LED.

R-ESM features include the following:

- Microcontroller for data processing, control, and communications
- Volatile and non-volatile memory for the microcontroller
- FPGA for system logic including data input/output and LED indicator control
- Temperature sensor
- SCSI LVD multimode protocol and interface chip
- SCSI LVD multimode termination
- Firmware downloadable online via SCSI write buffer command or SES page

### **4.4.1.3 I/O Terminator Module**

The I/O terminator module provides automatic termination of the SCSI bus. It does not monitor and report enclosure status.

### **4.4.1.4 Power Supply**

The storage enclosure requires one power supply for normal operation. A second power supply is optional to provide redundancy for the power system.

#### **4.4.1.5 Fan Unit**

The storage enclosure requires two fans for normal operation. A third fan is optional which provides redundancy for the cooling system. A fan blank is required to provide the proper airflow when only two fans are being used. The storage enclosure can run with two fans operational and a single fan failed. The storage enclosure provides front to back airflow cooling. The fans are hot-pluggable and redundant. Each fan RPM is monitored and each fan unit has an amber fault indicator located on the fan assembly.

The fans have a multiple speed capability and the R-ESM sets the fan speed depending upon ambient temperature and failure status. The fans are set to high speed if one or more fans are detected to have failed. The fans are also set to high speed if one or more power supplies are detected to have failed. The redundant configuration includes three fans. The non-redundant configuration includes two fans and a fan blank. The R-ESM firmware determines the SCSI configuration and the fan speed is set depending upon ambient temperature. Each of the fans has an amber error LED which is visible from the rear of the storage enclosure. The fan error LED is OFF when the fan is operating normally. The fan error LED is ON when the R-ESM has detected a fan speed fault.

### **4.4.1.6 Cabling**

The external cable length supported is up to 12 meters for a single Ultra-2 LVD SCSI enclosure with 8 disk drives. Daisy chaining storage enclosures is supported in Ultra-2 LVD SCSI mode with an external cable length of up to 8 meters to the first Ultra-2 LVD SCSI enclosure with 8 disk drives, and then daisy chained through a 1.0 meter cable to a second Ultra-2 LVD SCSI enclosure with 4 disk drives.

### **4.4.2 SCSI Bus**

The SCSI bus is a multi-mode Low Voltage Differential (LVD) interface that supports Ultra-2 LVD (80 MB/sec) 10K RPM disk drives of various capacities (9GB, 18GB, 36GB). The storage enclosure interconnect is a multi-mode SCSI interface.

The SCSI backplane contains no active components and supports hot plugging of disk drives, power supplies, and fans. The backplane supports the full 80 MB/sec bandwidth specified by Ultra-2 LVD SCSI for each configured bus.

The host bus adapter (HBA) board for the SCSI I/O system is a single slot PCI bus expansion board that interfaces the 32-bit PCI bus to two LVD Ultra2 SCSI buses. The HBA is used in a dual-initiated environment.

Each SCSI bus is capable of selecting 16 SCSI IDs (0-15) and at least 16 logical unit numbers (LUNs) per SCSI ID.

### **4.4.3 SCSI Bus Configurations**

The SCSI backplane supports two system configurations:

- Split bus
- Joined bus

#### **4.4.3.1 Split Bus**

Split bus supports four disk drives per SCSI bus in a single storage enclosure. There are two R-ESMs located in the rear of the enclosure. one on each end. Each R-ESM reports enclosure information over the SCSI bus that it is connected to.

The following figure shows the storage enclosure slot assignments and SCSI IDs for split bus mode. The numbers (1-8) in the ovals represent the enclosure slot position. The SCSI ID number listed beneath each one is the ID assigned to that slot position in the split bus configuration.

*Figure 5-x. Split Bus Mode*

![](_page_66_Figure_1.jpeg)

The following figure illustrates how the disks are mirrored in a disk enclosure that is configured in split bus mode. The arrows connect the disks that are duplexed.

*Figure 5-x. Duplexing of Disks in Split Bus Mode* 

![](_page_66_Figure_4.jpeg)

### **4.4.3.2 Joined Bus**

Joined bus supports eight disk drives per SCSI bus in two storage enclosures. The SCSI enclosure contains one I/O terminator and one R-ESM. The R-ESM reports the enclosure information via the SCSI bus and performs control functions for the storage enclosure

The following figure shows each storage enclosure slot assignments and SCSI IDs for joined bus mode. The numbers (1-8) in the ovals represent the enclosure slot position. The SCSI ID number listed beneath each one is the ID assigned to that slot position in the joined bus configuration.

*Figure 5-x. Joined Bus Mode*

![](_page_66_Figure_9.jpeg)

The following figure illustrates how the disks are mirrored between two disk enclosures that are each configured in joined bus mode. The arrows connect the disks that are duplexed.

### file://F:\melody\SECTI~LC.HTM 8/31/2001

*Figure 5-x. Duplexing of Disks in Joined Bus Mode* 

![](_page_67_Figure_2.jpeg)

### **4.4.4 SCSI Bus Termination**

The storage enclosure provides automatic termination of the SCSI bus in both split bus and joined bus via the multi-mode SCSI I/O terminator module. The automatic bus termination requires that pin 49 of the 68-pin SCSI connector is grounded externally (i.e. by an HBA or daisy chained device) to turn off the internal termination.

SCSI termpower is routed in from one I/O terminator or R-ESM through the backplane and back out the other I/O terminator or R-ESM.

### **4.4.5 SCSI ID Slot Assignment**

As shown is the figures above, each slot on the storage enclosure has a unique SCSI ID assigned to it. The R-ESM has a SCSI ID assignment of 14 for split bus and 15 for joined bus. ID's 6 and 7 are reserved for use by initiators (HBAs).

### **SCSI ID mapping**

![](_page_67_Picture_146.jpeg)

![](_page_68_Picture_86.jpeg)

![](_page_68_Picture_87.jpeg)

### **4.4.6 Switch Settings for SCSI Bus Configurations**

The LVD SCSI bus is automatically configured as a split or joined SCSI bus (4 or 8 drives per bus) with proper internal termination.

The following figures show supported configurations and the correct switch settings on the ES module and I/O terminator module for each configuration. Switch settings should only be changed when the enclosure is powered off, and will take effect when the enclosure is powered on.

**Note:** The figures show the rear view of the enclosure. The slot numbers denote the approximate disk drive slot positions.

*Figure 5-x. Split SCSI Bus 1x4 and 1x4, Two HBA's*

![](_page_69_Figure_1.jpeg)

*Figure 5-x. Joined SCSI Bus 1x8, One HBA*

![](_page_69_Figure_3.jpeg)

# **4.5 Fibre Channel RAID Storage Subsystem**

The following are the main features of the Fibre Channel disk storage subsystem.

- One or two Fibre Channel RAID Controllers
- Redundant, hot swappable AC power supply modules.
- Redundant, hot swappable Cooling System.
- Two redundant LS Modules (Loop Resiliency and SES Module)
- Enclosure Services via in-band SES
- Enclosure events notified through LEDs and audible alarm (with software or manual disable)
- ID switch module to set enclosure ID
- Support for 14 Fibre Channel 1" disk drives
- Dual fibre channel loop support with two LS modules
- 2-GB ready midplane
- Disk drive hot plug supported
- Optional Fibre Channel optical interface support on I/O module

# **4.5.1 Fibre Channel Storage Enclosure**

The major component in the Fibre Channel storage subsystem is the storage enclosure, which is installed in a 19-inch rack mount configuration. It can accommodate up to 14 1-inch disk drives.

The following subsections describe the components in the Fibre Channel storage enclosure.

### **4.5.1.1 RAID Controller**

The RAID Controller is a Eurologic FC2500 Series high performance Fibre Channel disk RAID controller, providing one fibre host channel and two fibre disk channels conforming to the Fibre Channel Arbitrated Loop (FC-AL) standards. The logical protocol used for both host and disk communications is 100MB/s Fibre Channel Protocol (FCP) SCSI over fibre.

The RAID controller implements scalable data cache memory on the controller and utilizes 128 MB of ECC protected SDRAM. A single DIMM location accepts Eurologic qualified, 168-pin, 72-data bit, 100MHz, 3.3V, SDRAM DIMMs. Cache memory is also protected by the Battery Backup Unit (BBU).

The RAID controller provides FC\_AL host performance and fault tolerant RAID disk operations for Fibre Channel (FC) disk environments. The controller is an intelligent, caching controller that supports RAID levels 0, 1, 3, 5, 0+1, JBOD, 30 and 50. The controller allows multiple hosts to access the array of disk drives, which can be configured as one or more virtual devices (logical units).

The RAID controller permits continuous access to the data in the event of a disk drive failure. The controller also provides continuous access to data in the event of a controller failure. This capability comes with a dual active controller system, using two RAID controllers that share access to the same array of disk drives. In the event of a controller failure, the surviving controller through a *fail-over* process assumes controller operations. The failed controller can then be removed and replaced while the system is still online. The new controller resumes processing array operations in a *failback* process. During fail-over and fail-back, write cache coherency is maintained with the disk drives.

TheRAID controller is capable of monitoring a customer provided UPS. The controller fault management features are based on the SCSI-3 Enclosure Services (SES) device interface.

An SES firmware process handles all enclosure fault management. The process polls the environment every ten seconds. Failures with disk drives are handled by the RAID controller firmware with other failures such as fans, power supplies, and temperature sensors being handled directly by the SES device. The controller firmware communicates with the SES device via Send Diagnostics and Receive Diagnostics SCSI commands. The device elements supported by the SES process include: device (disk drive), power supply, cooling, temperature, Enclosure Services, controller electronics, audible alarm, and uninterruptible power supply.

The RAID controller uses the 233MHz Intel SA 110 StrongARM processor and implements separate control store and data cache memory. The control store memory is dedicated to the processor and is located on the processor local bus. The control store memory includes a 32MB 100 Mhz 36-bit parity-protected SDRAM

One 2-MB flash PROM is provided on the controller board for non-volatile storage of the operating program. The SA100 boots from this flash PROM space. The flash PROM device is preprogrammed in manufacturing, but can be updated via firmware download utilities.

### **4.5.1.2 Advanced Cooling Module (ACM)**

Cooling is provided by the two Advanced Cooling Modules (ACMs) located at the rear of the enclosure. Each

of the ACMs contain two variable speed fans. The enclosure requires four fans for normal operation, but will operate correctly with one fan failed (redundancy is lost if one fan is failed in either ACM); therefore, it is recommended that the failed fan be replaced as soon as possible.

The storage enclosure provides front to back airflow cooling. The ACMs are hot swappable. Each fan RPM is monitored and each ACM has two amber fault indicators located on the ACM assembly. Within an ACM, each fan receives its own power, control, and I/O independent of the other fan. Fan cabling and logic are fan specific and allow the system as a whole to function as four independent fans.

The ACMs can be hot swapped. The LSM monitors and controls the speed of each fan. The speed is set depending on the ambient temperature and failed status. The fans are set to full speed if one fan is failed. The following table shows how the fan speed relates to temperature change.

![](_page_71_Picture_180.jpeg)

**Note:** All fans are set to the same speed.

The ACM accommodates an optional battery back-up unit (BBU) for maintaining memory content in case of an AC power failure. The principle purpose of the BBU is to provide ride-through during a power glitch.

The BBU is designed to work with SDRAM memory, and supports both the processor control store and ASIC cache memory SDRAM. The BBU logic detects power loss on the controller and switches the SDRAM to a self-refresh mode while transparently switching the power input from  $+5V$  to battery. The BBU can sustain memory content for at least 72 hours under typical operating conditions.

### **4.5.1.3 Loop Resiliency and SES Module (LSM)**

The Loop Resiliency and SES Module (LSM) is the main monitoring and control device of the Fibre Channel storage subsystem. The module reports status and receives control information over the Enclosure Services Interface (ESI) port of any of the fourteen disk drives installed in the enclosure. The LSM also provides loop resiliency for the Fibre Channel loop (in the form of Port Bypass Circuits).

The Fibre Channel storage subsystem contains one LSM as standard. However, a second optional LSM is available to provide active/passive fail over for the enclosure services communication, and to provide a second Fibre Channel Loop. Only one LSM communicates (using ESI communication) with the host system at any one time, but both LSMsl continuously monitor the system. If the active LSM fails, then the ESI communication with the host system will be taken over by the passive LSM.

The following are features of the LSM:

- Monitoring/Control for 2 power supplies and 2 ACMs
- Reports status and receives control information via the FC loop
- Microcontroller for data processing, control and communications
- Volatile and non-volatile memory for the microcontroller
- Temperature sensor
- Audible alarm with manual and software disable
- FC link monitoring and status information
- Firmware download capability
- Reporting of PSU, LSM, I/O module, and backplane serial number and revision
- I/O module and backplane type reporting
- Control of 6 front LEDs for enclosure and module status
- $\bullet$  I/O option slot status monitoring

### **4.5.1.4 I/O Module**

The I/O module is used to provide device expansion from the RAID controller. It has two HSSDC connectors. The first is the primary FC loop input port and the second is available for Fibre Channel loop expansion/input. A loop back terminator is not required since the I/O module will automatically enable the expansion HSSDC connector when valid Fibre Channel signals are present on the expansion connector.

### **4.5.1.5 Power Supply Module (PSM)**

The Fibre Channel storage subsystem has two power supply modules (PSMs) for normal operation, providing redundancy of the power system. The PSMs provide 673 Watts continuous output power and 853 Watts peak output power. They have a universal input voltage range, and active current sharing. Power factor correction, over current and over voltage protection is also provided, along with AC voltage brown-out detection.

### **4.5.2 Enclosure/Disk IDs**

Each of the fourteen disk drive slots in the enclosure has a unique identifier assigned to it. This identifier is assigned using a combination of the slot number and the enclosure ID.

The enclosure ID is set using the enclosure ID switch, which is located on the rear of the enclosure. For Stratus systems the enclosure ID switch can be set to 0, 1 or 2. The D570 (first enclosure) has ID 0, the first D580 (second enclosure) has ID 1, and the second D580 (third enclosure) has ID 2.

Each enclosure must have a separate ID when daisy chained together.

**NOTE:** The enclosure ID must be set prior to powering on the enclosure.

The following figure shows the slot numbers and locations of the disk drives when viewed from the front of the enclosure.

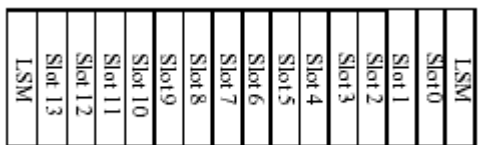

The fourteen disk drive slots (0 to 13) are assigned an identifier based on the enclosure ID and the slot number as shown in the following table.

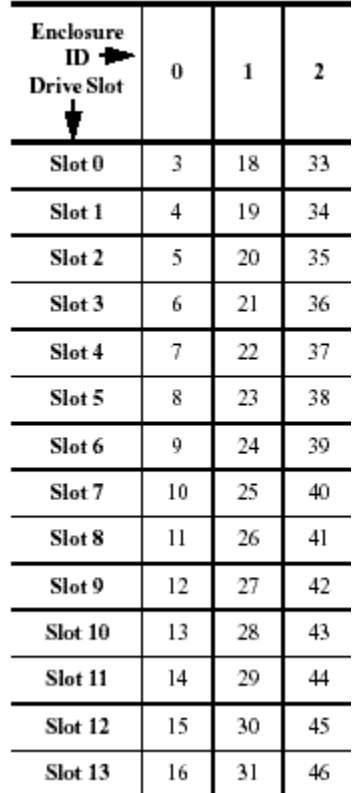

### **4.5.3 RAID Configurations**

There are two main RAID configurations: single RAID Controller and dual RAID Controller (fully redundant).

The following subsections describe the possible configurations for single and dual RAID controllers.

**NOTE:** HBA (host bus adapter) is the U514 adapter.

### **4.5.3.1 Single RAID Controller**

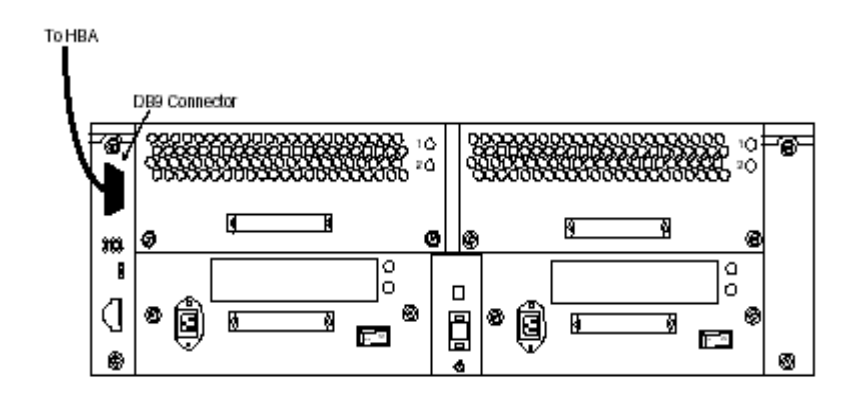

### **4.5.3.2 Daisy Chained Single RAID Controller**

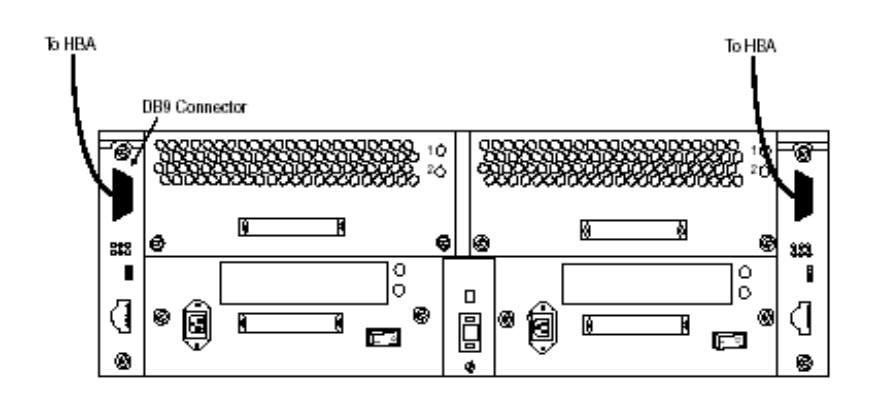

### **4.5.3.3 Dual RAID Controllers**

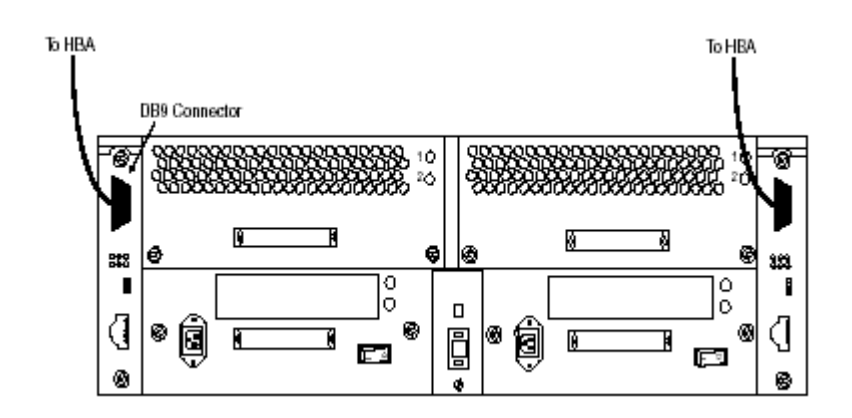

### **4.5.3.4 Daisy Chained Dual RAID Controllers**

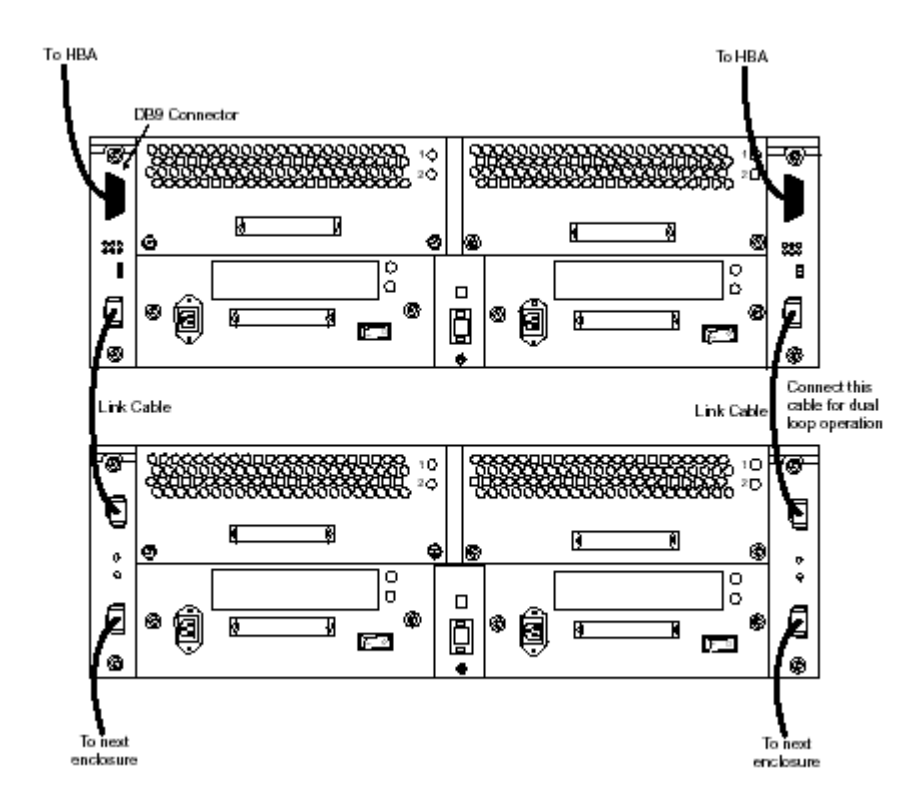

## **4.6 Tape Subsystem**

ftServer 5200 systems support DLT 8000 and DDS-4 tabletop tape drives. No drives are mounted in the storage enclosure. Tape drives are controlled by the U516 QLA1080 SCSI controllers configured as a single-initiators. Each U516 can support two tape drives daisy chained together..

Each tape drive must have a unique SCSI ID assigned. Failure to do so will create SCSI bus conflicts.

### **4.6.1 DDS-4 Tape Drive**

The DDS-4 tape drive is the 4<sup>th</sup> generation of DDS products. DDS-4 has all of the benefits of previous DDS products with faster transfer speeds (3-6 MB/sec sustained), higher capacity and increased reliability. To achieve the speed and capacity benefits, DDS-4 150M media must be used. Cartridge capacity is 20 MB per cartridge native (40 MB per cartridge assuming 2:1 data compression). Previously archived data is easily accessible with read/write backward compatibility. The drives implement the LVD interface. DDS-4 drives are available on ftServer 5200 systems in both a single-cartridge mechanism and a 6 to 8-cartridge magazine autoloader configuration.

### **4.6.2 DLT 8000 Tape Drive**

DLT 8000 is the 4<sup>th</sup> generation of DLT products. Native transfer speed for the DLT 8000 product is 6MB/s native (up to 10MB/s w/compression). Cartridge capacity is 40MB per cartridge native (80MB per cartridge assuming 2:1 data compression). To achieve the speed and capacity, DLT Tape IV media must be used. Previously archived data is accessible with backward read/write compatibility. The drives implement the LVD interface. DLT 8000 drives are available on ftServer 5200 systems in both a single-cartridge mechanism and autoloader configurations.

### **4.6.3 Tape Drive Configuration**

The tape drive enclosure has two 68-pin Wide SCSI .050 series socket connectors that support a cable-in, cableout daisy-chaining configuration or a cable-in and terminate configuration. There is a switch on the back of the enclosure that allows the selection of the device's SCSI ID.

The tape drive power supply is auto ranging to support 110-240 VAC and 47-63 Hz. A power switch is located on the back of the tape drive.

### **4.6.4 Tape Drive Termination**

A tape drive is terminated externally if the drive is the last device on the SCSI bus. The terminator is a 68-pin SCSI-3, single-ended, low voltage differential, auto-switching multi-mode terminator.

### **4.6.5 Tape Drive Cabling**

The maximum cable length for an LVD SCSI bus is 12 meters (approx. 39 ft.). The SCSI bus cable for the tape drives is available in three lengths: 12 ft., 20 ft., and 36 ft.

The cable connects from the U516 controller to an external tape drive. If this is the only tape drive on the bus, it must be terminated by an external terminator. If a second tape drive is daisy chained to the first, it must be terminated since it is the last drive on the SCSI bus.

## **4.7 Power Subsystem**

The power system topology consists of multiple integrated AC-DC power supplies. These power supplies are co-located with the major system elements. Due to the overall system redundancy, there is no requirement for an N+1 topology for power within the CPU enclosure or PCI console shelf. The disk shelf has N+1 power because it is a shared system resource. The power for the PCI console shelf is partitioned into A SIDE and B SIDE power. Each side provides power for a core and expansion I/O enclosure.

The power system operates from 120-240 VAC RMS, 47 to 63 Hz. The AC source can have no greater than 10% Harmonic distortion. There is no requirement for brownout protection.

The power connection to the AC mains is made by use of detachable "country cord kits." In the base configurations of a DMR and TMR system, this requires two power cords connected to two independent AC sources and two exclusive branch circuits. A system configuration that consists of a DMR or TMR and a storage expansion cabinet requires four power cords connected to two independent AC sources and four exclusive branch circuits.

## **4.8 Cooling Subsystem**

### **4.8.1 PCI Subsystem**

A fan is located in the rear of each I/O enclosure. It operates at one speed, drawing air form the PCI console into the I/O enclosure. The forced air then travels from the back of the I/O enclosure to the front and is expelled through the I/O enclosure' perforated top cover. If a fan breaks, the I/O enclosure will break and need replacement.

# **5. Upgrades**

## **5.1 CPU Upgrades**

The following table lists the upgrades available for ftServer systems.

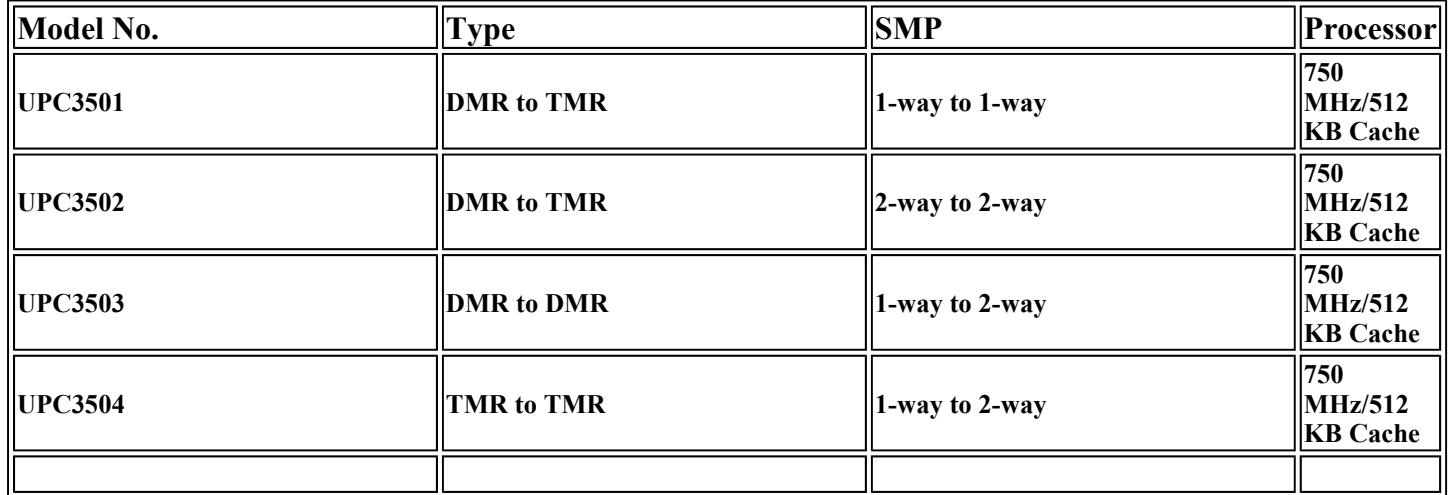

## **5.2 CPU/Memory Upgrade Procedure**

This section describes the steps needed to install a CPU or memory upgrade into a customer's ftServer 5200 system in the field.

**CAUTION:** ESD protection must be maintained for all parts of this process where the ESD covers have been removed from the CPU enclosure.

In order to upgrade the CPU/memory modules on the motherboard board, the components on the board must be at compatible revision levels. The configuration rules shown in this document are based on information available at the time of publication.

NOTE: This procedure is optimized to minimize system downtime.

## **5.2.1. Preliminary Verification**

Before starting a processor or memory upgrade, verify the following:

- For every processor to be installed there is a voltage regulator module (VRM) to be installed in the corresponding slot.
- Memory modules/processors to be added or used as replacement components are of identical capacities and will occupy the same slots in all CPU enclosures.
- Access to a PC that has web access.

## **5.2.2. ESD Requirements**

Since many of the components on the motherboard are particularly susceptible to ESD (Electro-Static

Discharge), the board must be protected from ESD. ESD protection kits must be employed when doing reconfigurations of CPU enclosures.

The CPU/memory modules must also be protected from ESD before they are removed from their ESDprotected packaging, and while being handled.

To prevent equipment damage while handling components, take the following ESD precautions:

- A securely fastened ESD wrist strap MUST be worn at all times when removing the components.
- Avoid touching a component's leads or contacts.

Set up the ESD protection kit as close to the system as possible. Instructions for setting up the rubberized mat, grounding wrist strap, etc. are supplied with the kit.

## **5.2.3. Upgrade Procedure**

### **5.2.3.1 Bring Down the CPU Enclosure**

1. From the **Start menu** (Figure 1.) navigate to

### **Programs**

 **Administrative Tools** 

 **ftServer Management Tools** 

*Figure 1.*

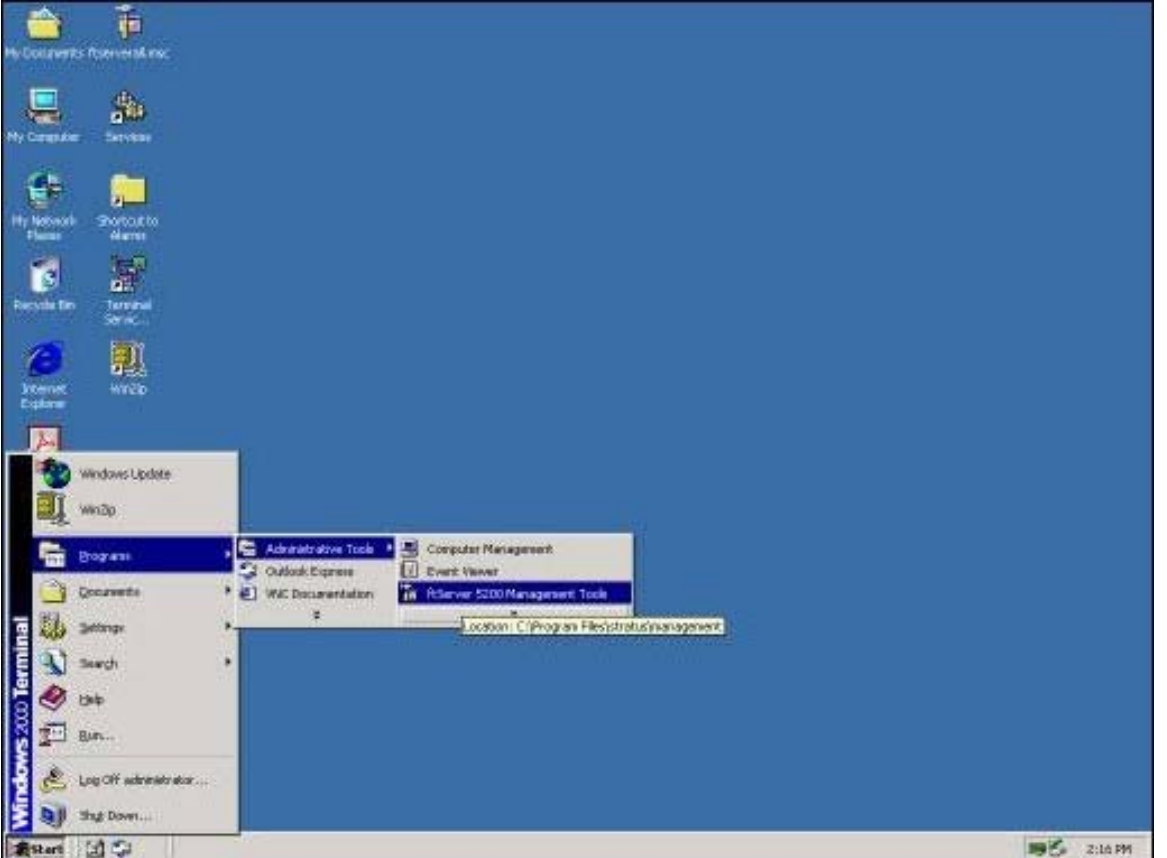

## 2. Select **ftServer (local)** (Figure 2.) and navigate to

### **ftServer CPU Enclosures**

### **CPU Enclosure - 0**

The status of the CPU appears in the right pane.

*Figure 2.*

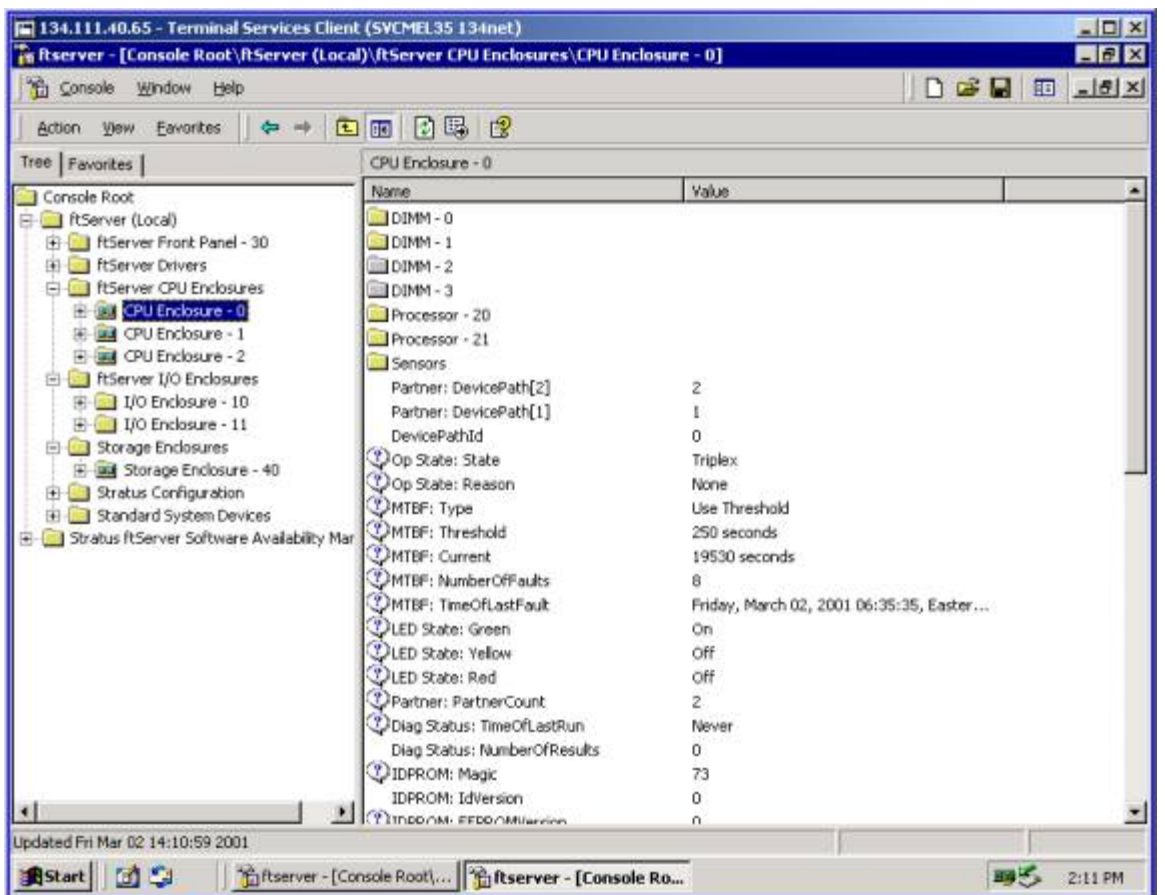

**3.** Right click on **CPU Enclosure - 0.** The **Action** menu appears. (Figure 3.)

*Figure 3.*

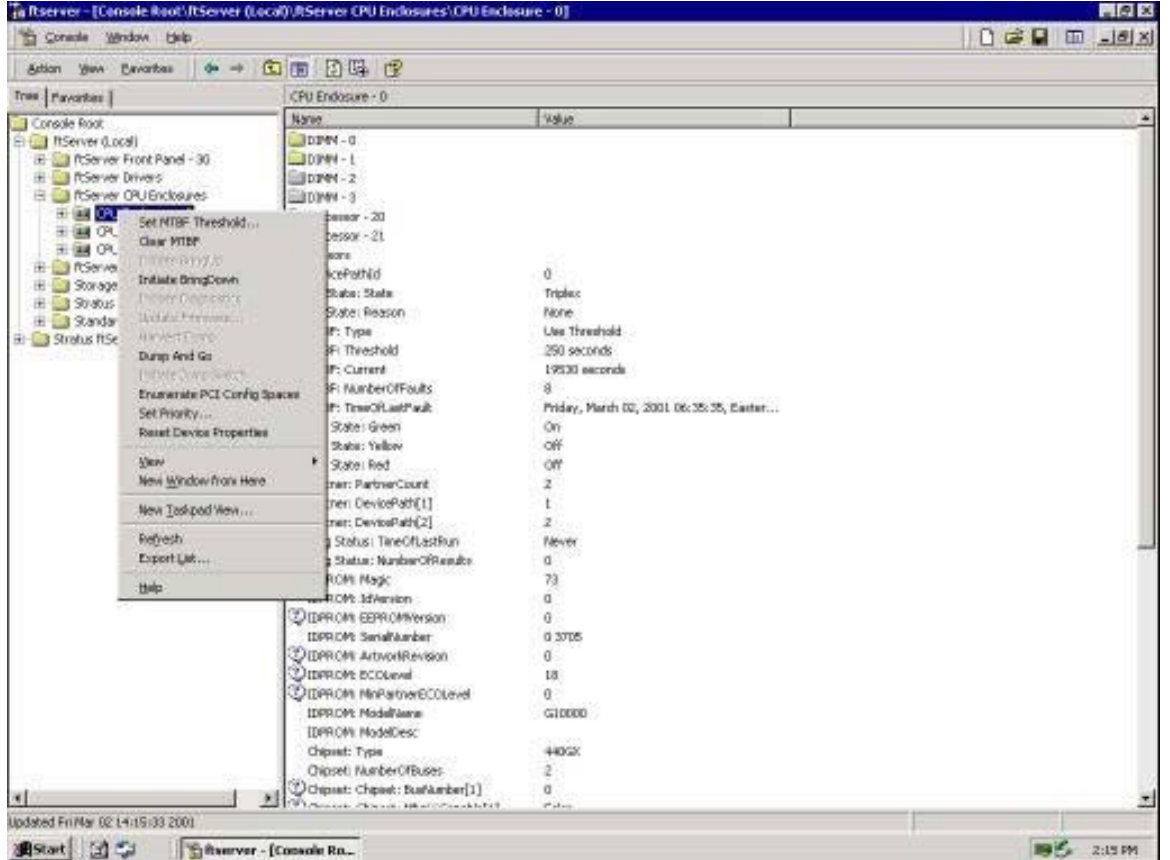

**4.** Select **Initiate BringDown** to take the enclosure out of service (offline) and turn off power to the enclosure.

**5.** Monitor the state of the device in the **Details** pane. A message appears when the operation is completed successfully. Click **OK** to finish. (Figure 4.)

*Figure 4.*

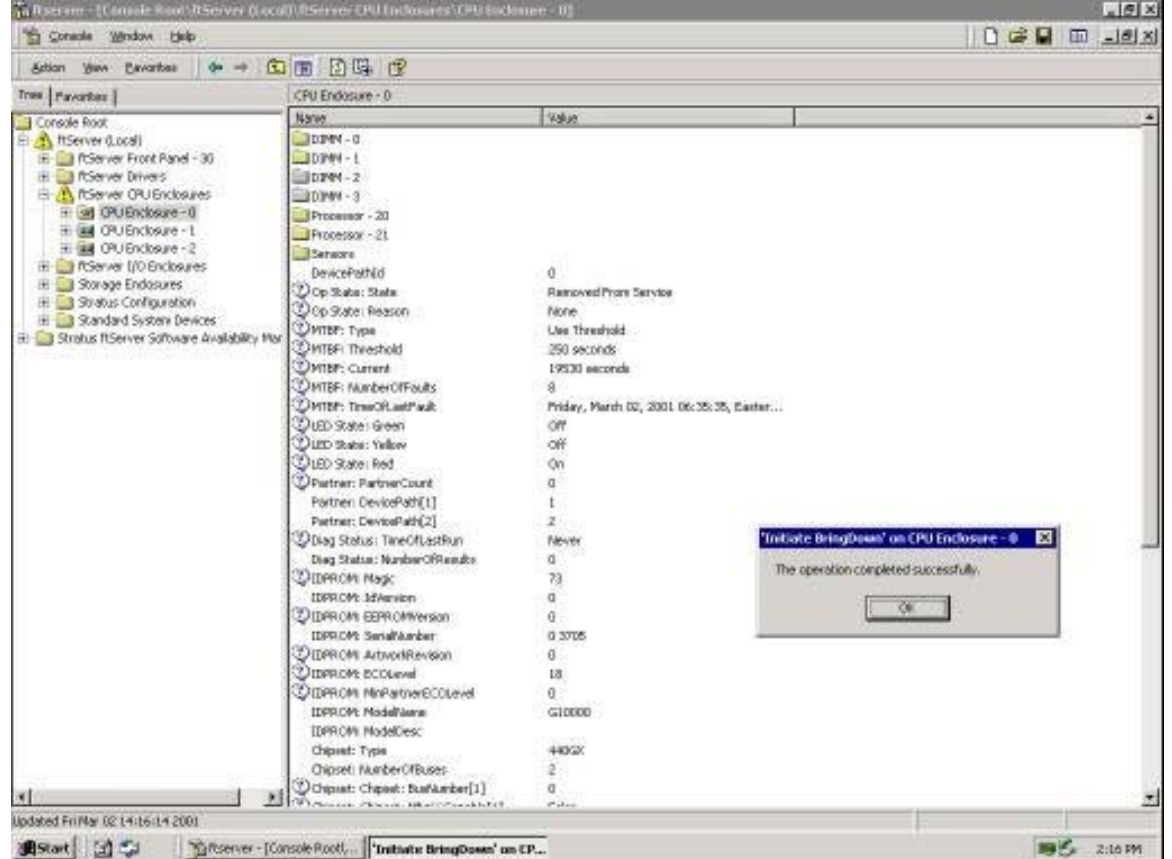

### **5.2.3.2 Memory/Processor Removal/Replacement**

Perform Section 3.2.1 and/or Section 3.2.2 to physically upgrade the CPU Enclosure.

### **5.2.3.2.1 Memory Modules**

- 1. Remove CPU Enclosure 0 (CRU).
- 2. Loosen the two thumbscrews securing the cover at the rear of the CPU enclosure. Slide the cover toward the rear to disengage the catches, then lift the cover off the enclosure. (Figure 5.)

NOTE: A banana jack is provided at the rear of the chassis to connect the ESD strap.

*Figure 5.* 

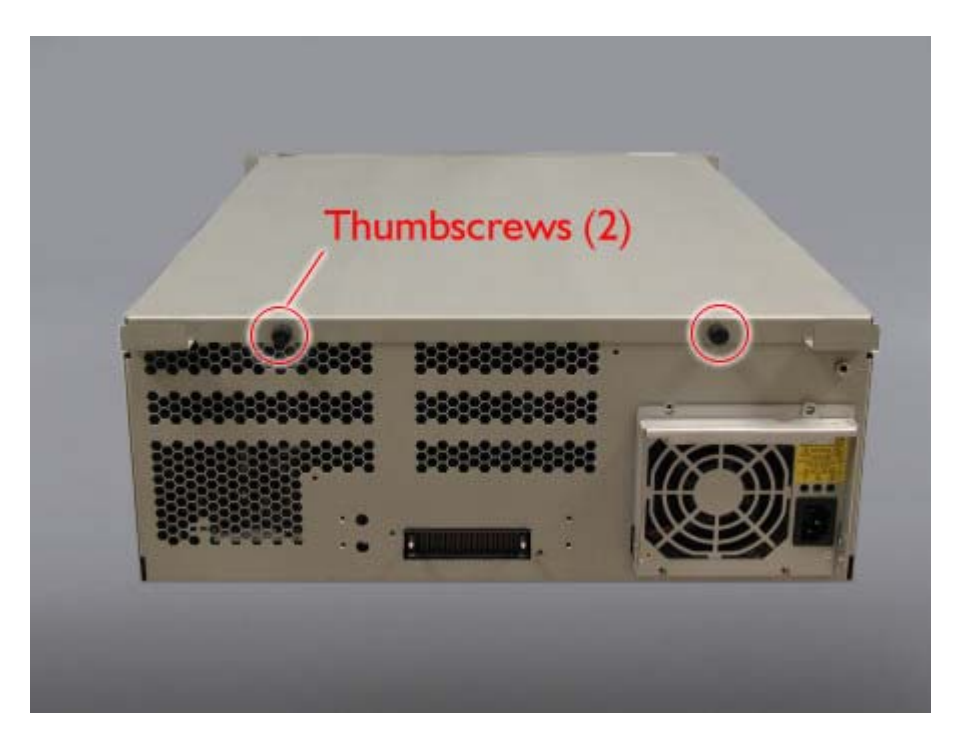

3. Push down to release the memory module's ejector levers and pull the module straight out from the connector. (Figure 6.)

*Figure 6.*

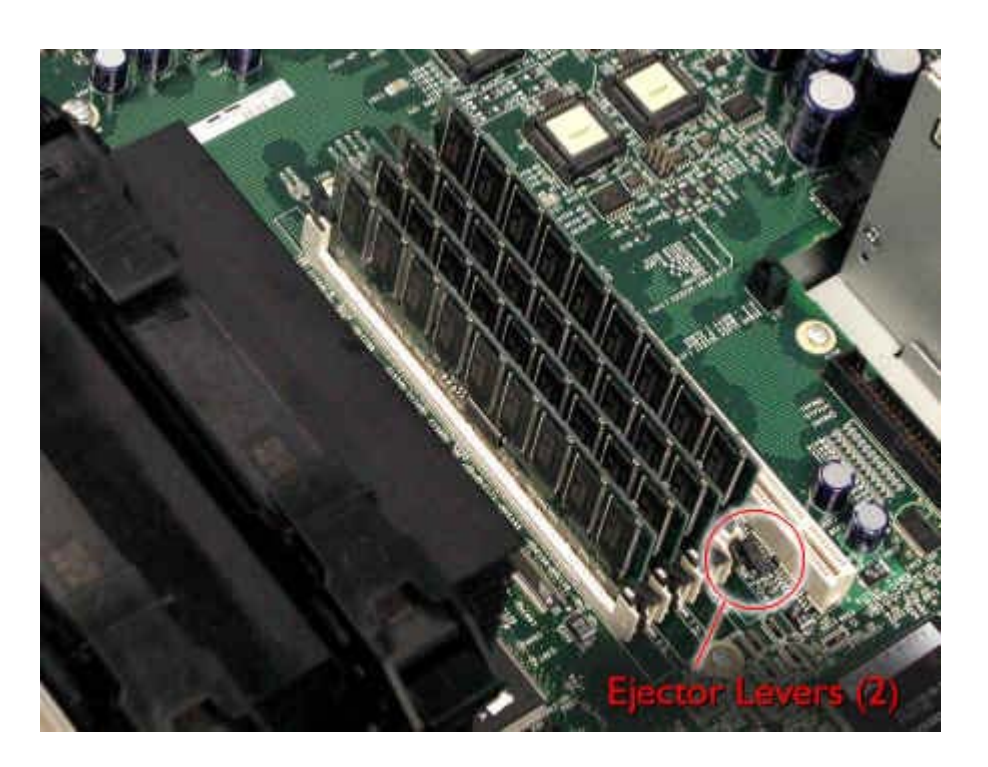

- 4. Carefully insert the new module into the connector making sure it is seated properly. Start with slot 0.
- 5. Close the ejector levers.

### file://F:\melody\section5.htm 8/31/2001

### **5.2.3.2.2 Processors**

- 1. Remove CPU Enclosure 0 (CRU).
- 2. Loosen the two thumbscrews securing the cover at the rear of the CPU enclosure. Slide the cover toward the rear to disengage the catches, then lift the cover off the enclosure. (Figure 7.)

NOTE: A banana jack is provided at the rear of the chassis to connect the ESD strap.

*Figure 7.*

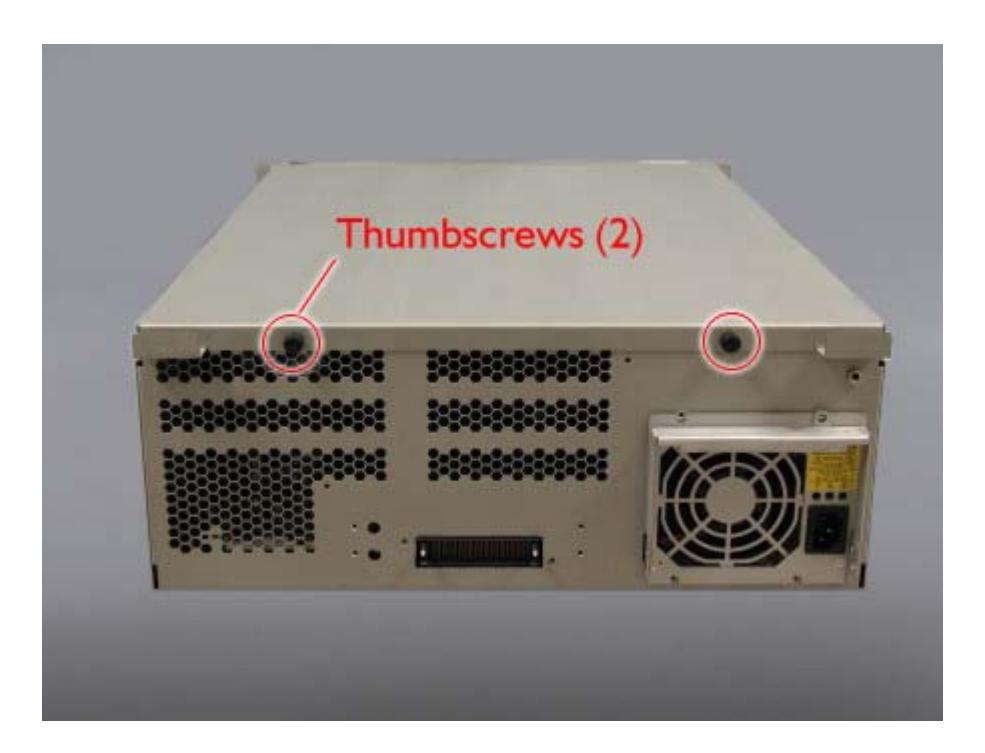

3. Release the processor's ejector levers and pull the processor straight up and out from the connector. (Figure 8.)

*Figure 8.*

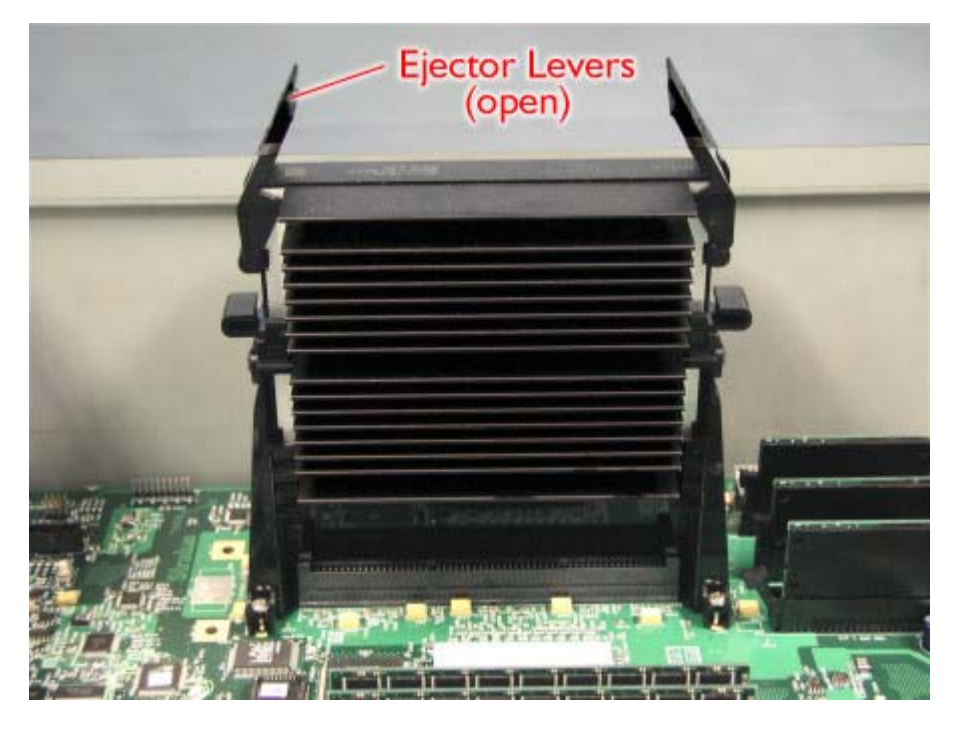

- 4. Open the new processor's ejector levers. Make sure the ejector levers' lower ends engage the tabs at the top of the processor connector such that, when lowered, the levers will secure the processor in place.
- 5. Carefully insert the new processor into the connector making sure it is seated properly. Begin with slot 0.
- 6. Close the ejector levers completely, making sure the levers engages the top of the processor to ensure secure connection.

IMPORTANT: There is a voltage regulator module (VRM) connector for each processor connector in the CPU enclosure. Be sure that each installed processor has a VRM installed in the corresponding connector.

#### **5.2.3.3 Shut Down Windows 2000**

- 1. Reinstall CPU enclosure 0 in the system and reconnect the CPU-to-Console Shelf cable, but leave the enclosure's power cable unplugged.
- 2. Shutdown Windows 2000.

### **5.2.3.4 Switch CPU Enclosures and Boot the System**

- 1. Disconnect the CPU-to-Console Shelf cable(s) and power cable(s) on CPU Enclosure 1 (and CPU enclosure 2, if this is a TMR system).
- 2. Reconnect the power cable on CPU enclosure 0.
- 3. Open a browser on a PC that has access to the ftServer Access adapter. Enter the URL of the ftServer Access adapter in Core I/O chassis 10. This will bring up the **ftServer Access Console** login screen. (Figure 9.)

NOTE: If the **ftServer Access Console** is not available, you can power off the system by pressing the power button on the Front Panel for five seconds. Then, when Power Off is seen in the LCD, power on the system by pressing the power button for five seconds.

### *Figure 9.*

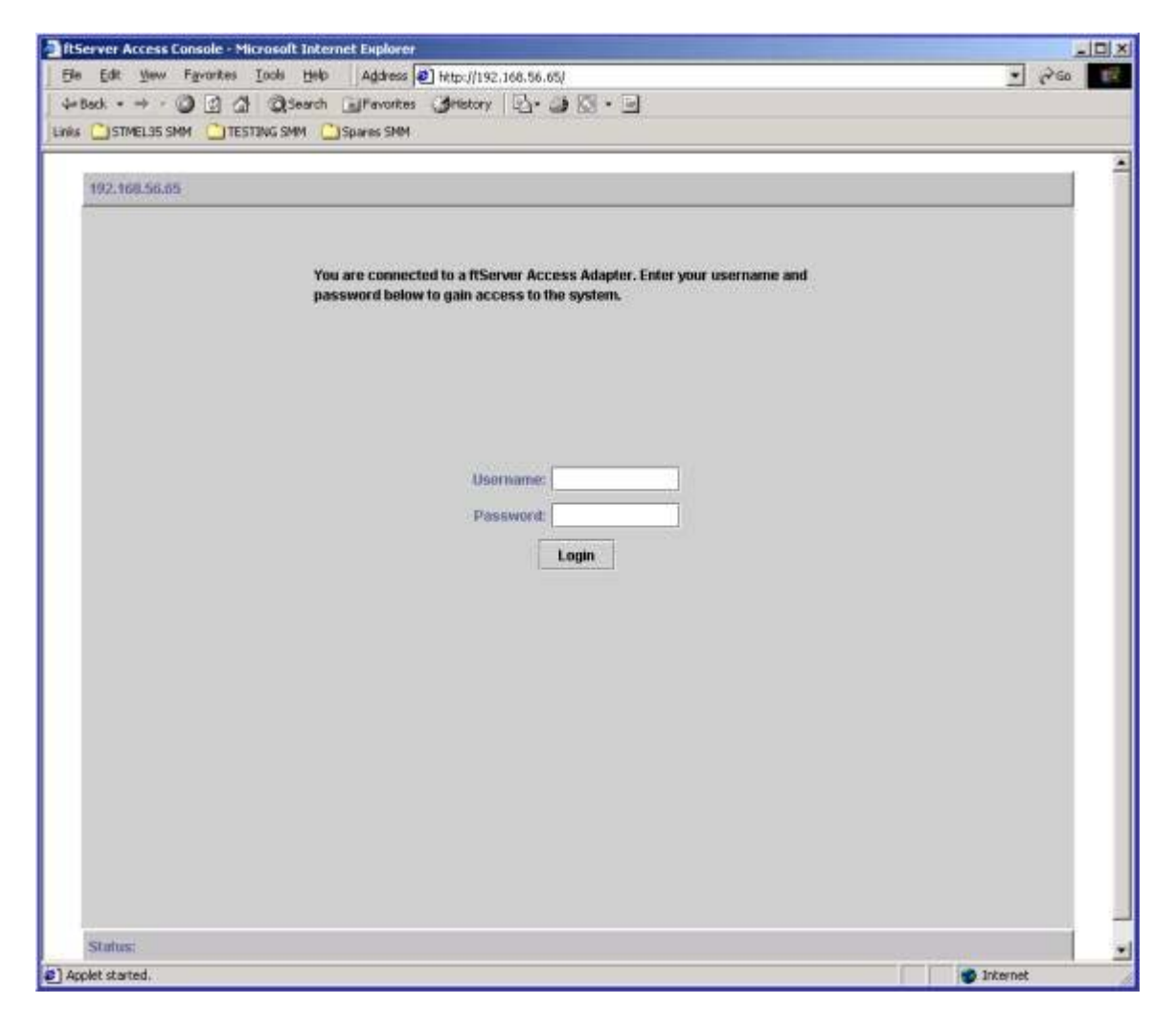

4. Login and when the **ftServer Access Console** screen appears click on the **Host Control and Boot Configuration** tab. (Figure 10.)

*Figure 10.*

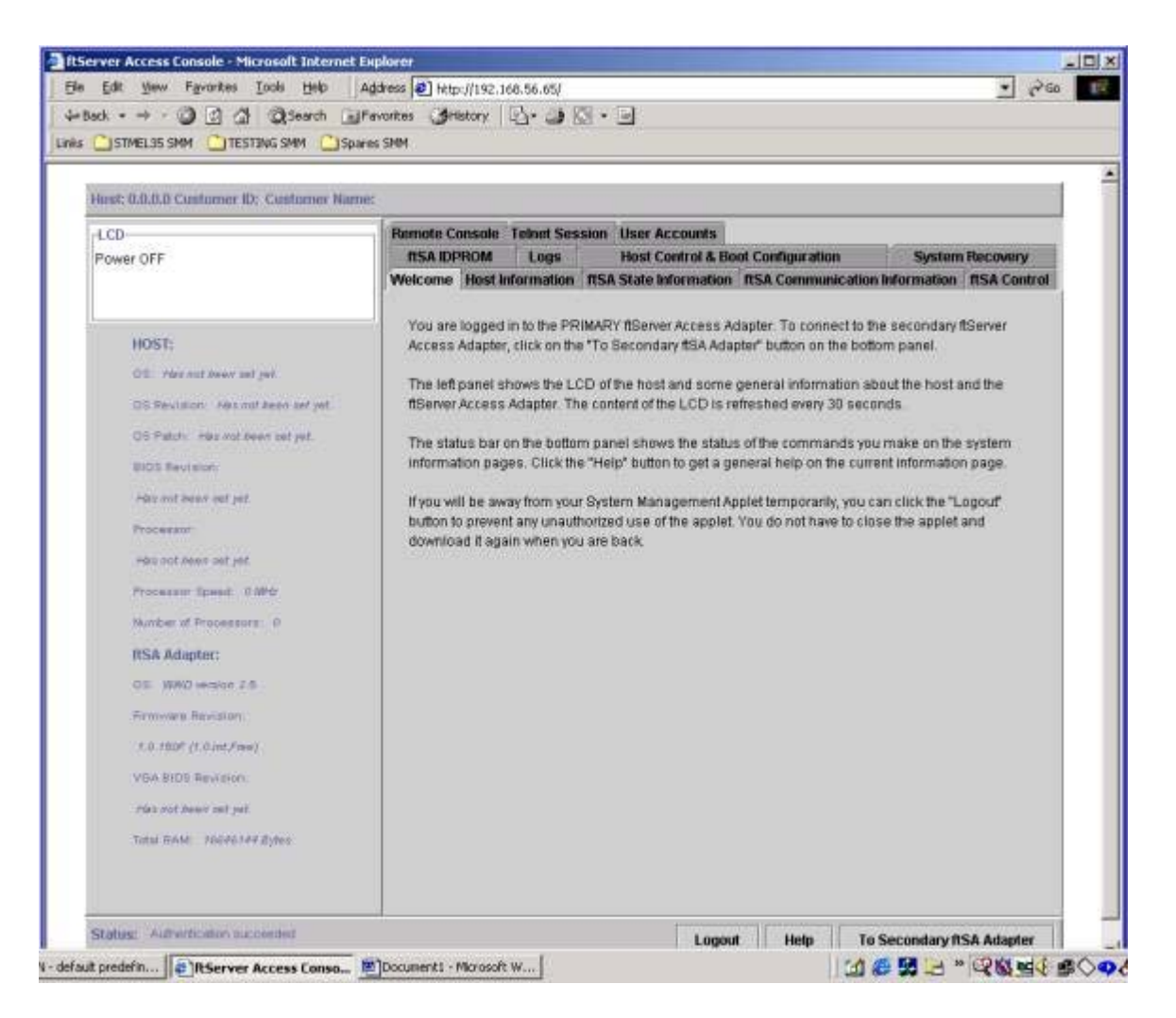

5. Press **Reset** to reboot the system from CPU enclosure 0. (Figure 11.)

 NOTE: If the system fails to reboot, check the **POST** codes on the front panel LCD for the cause. Reboot failures are likely to be caused by loose connections in the recently added processors or memory modules.

*Figure 11.*

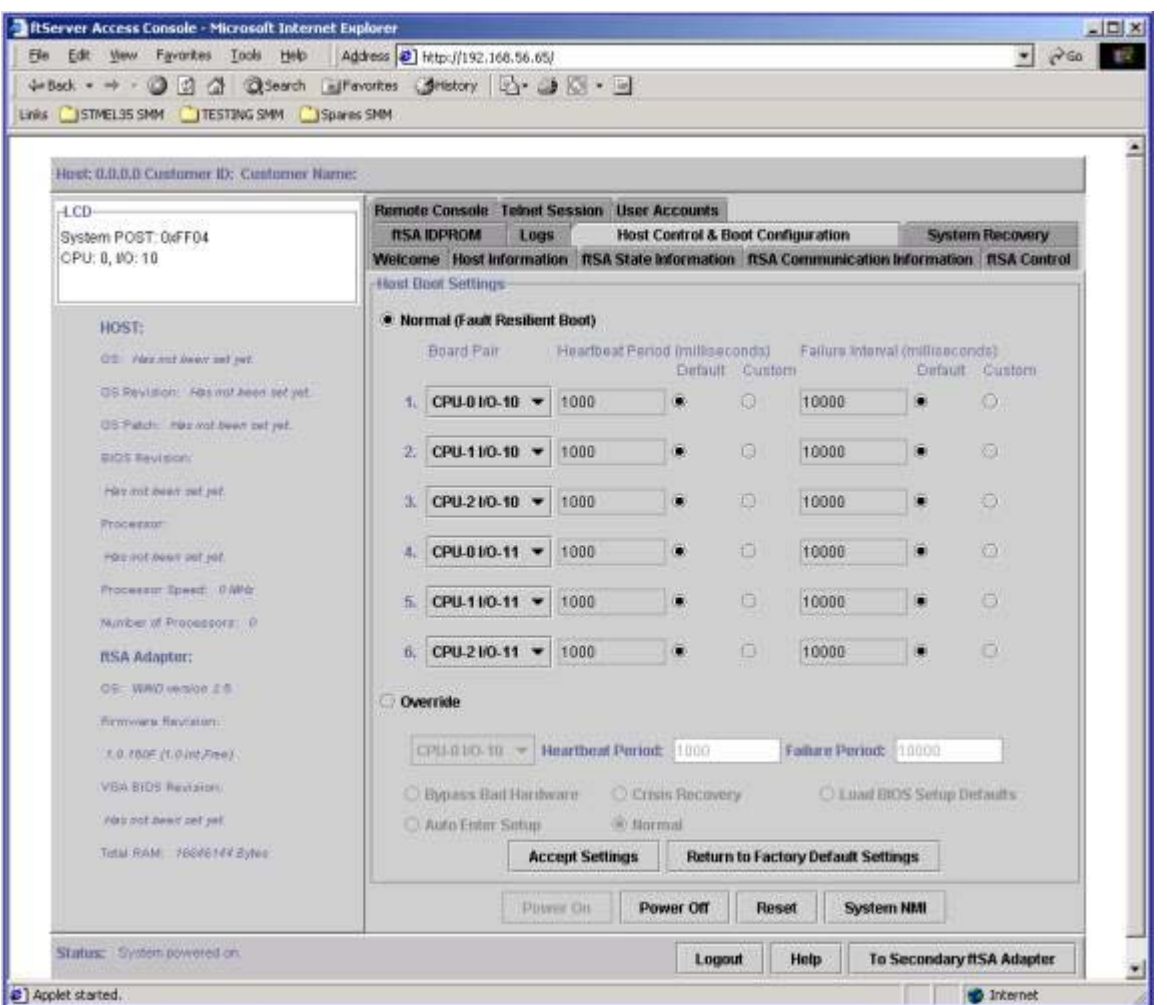

### **5.2.3.5 Upgrade Remaining CPU Enclosure(s) and Verify System Operation**

- 1. While the system is rebooting from CPU enclosure 0, remove and upgrade the CPU enclosure 1 (and CPU enclosure 2, if this is a TMR system) as described in Section 3.2.
- 2. Go to the **ftServer Management Console** and verify that the upgraded memory/processor information appears for CPU enclosure 0. (Figure 12.)

*Figure 12.*

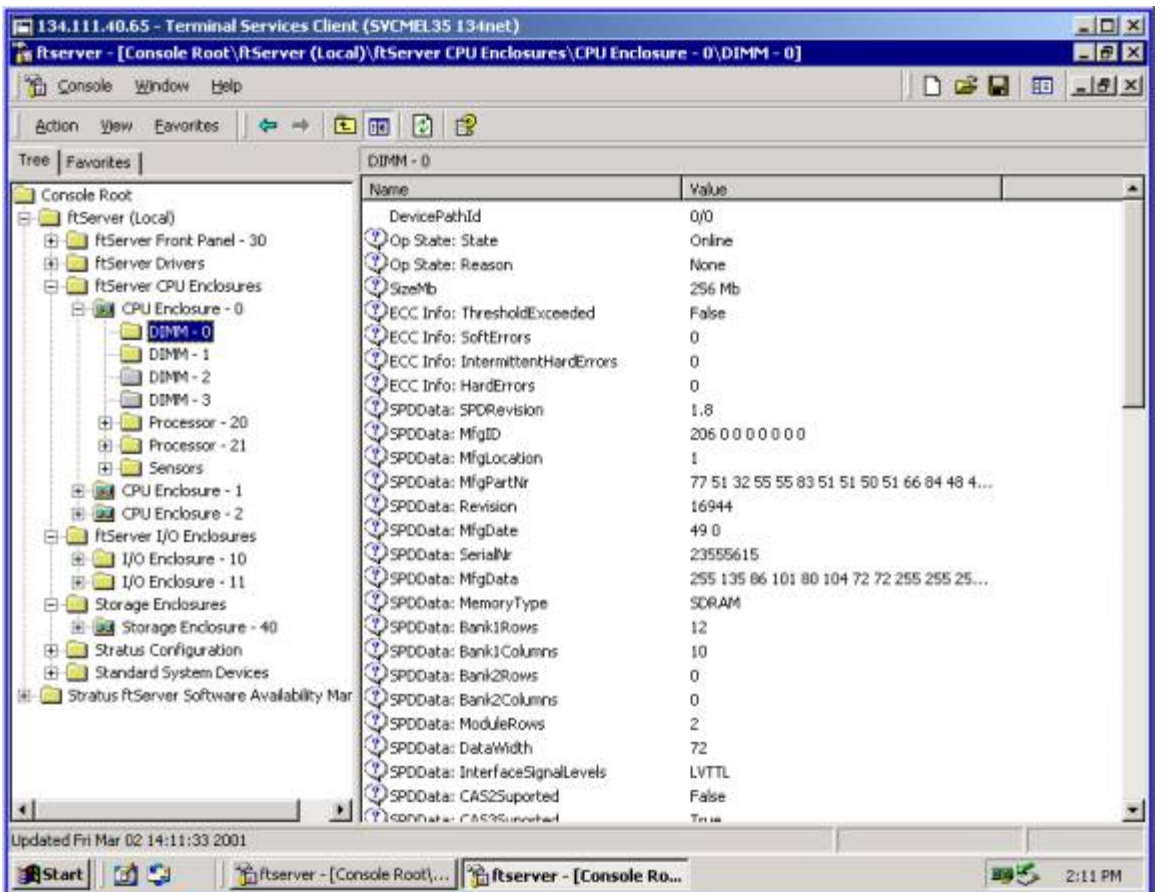

- 3. Reinstall CPU enclosure 1 (and CPU enclosure 2, if this is a TMR system). Reconnect the CPU-toPCI Console Shelf cable(s), and then reconnect the power cable(s).
- 4. In the **ftServer Management Console** verify that all CPU enclosures are upgraded and online.

## **5.3 Storage Enclosure Upgrade**

### **5.3.1. Installing a Storage Enclosure**

Before a storage enclosure can be installed in an ftServer cabinet, the rail kit supplied must be installed in the cabinet. Once the rail kit is in place the storage enclosure can be installed.

### **5.3.1.1 Installing the Rail Kit**

The rail kit contains the components shown in the following table:

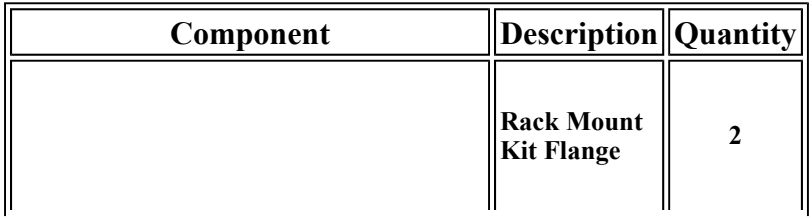

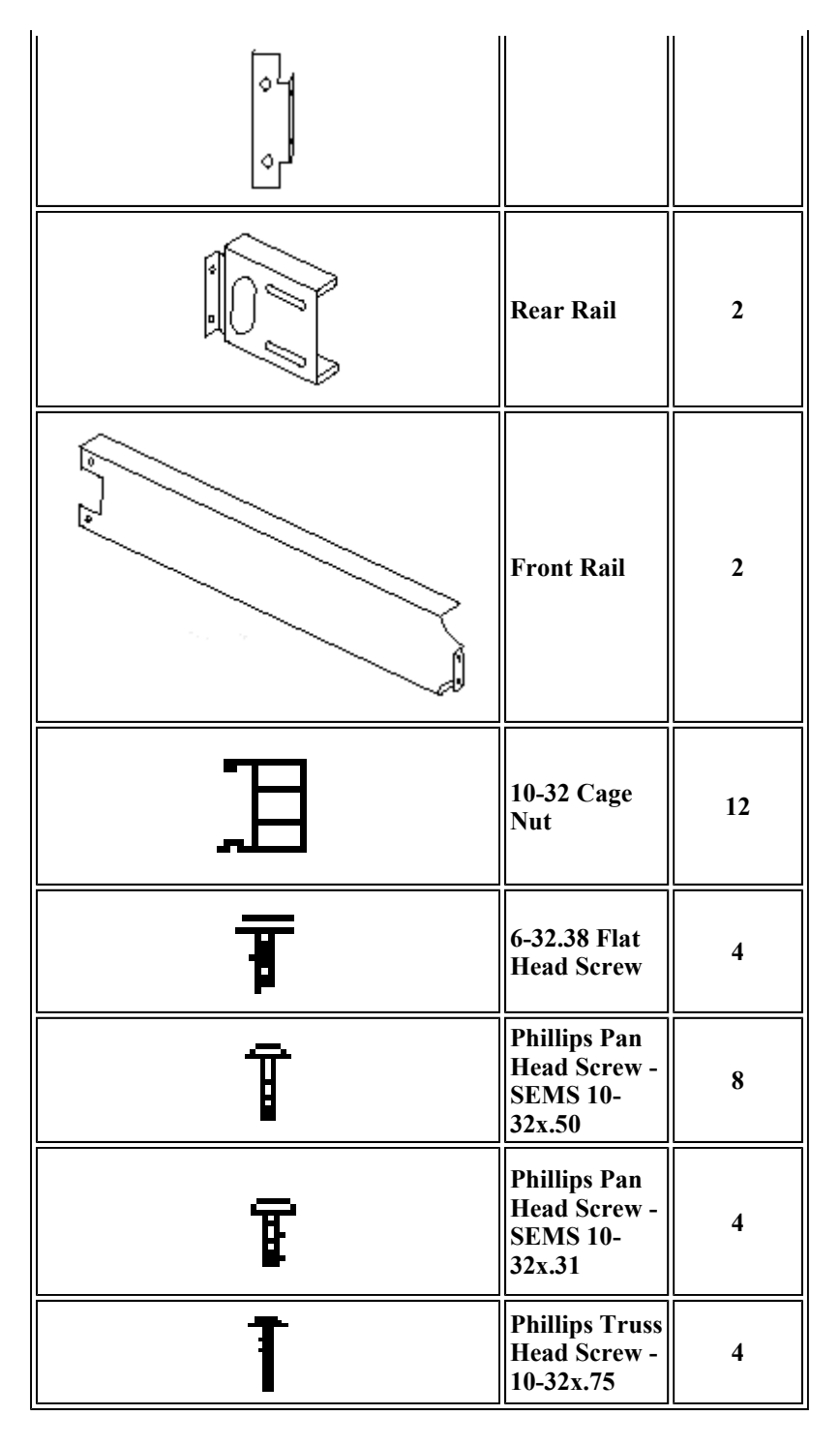

Once you have verified that all the components are in the kit you are ready to begin the installation.

1. Select the location in the cabinet where the storage enclosure is to be installed.

2. Insert the 4 cage nuts on each front rail as shown in Figure 1. Install both front rails to the front cabinet rail using 2 x 10-32x.50 SEMS screws supplied. Make sure they are installed in the two **inner** holes as shown.

*Figure 1. Left Side Front Rail.*

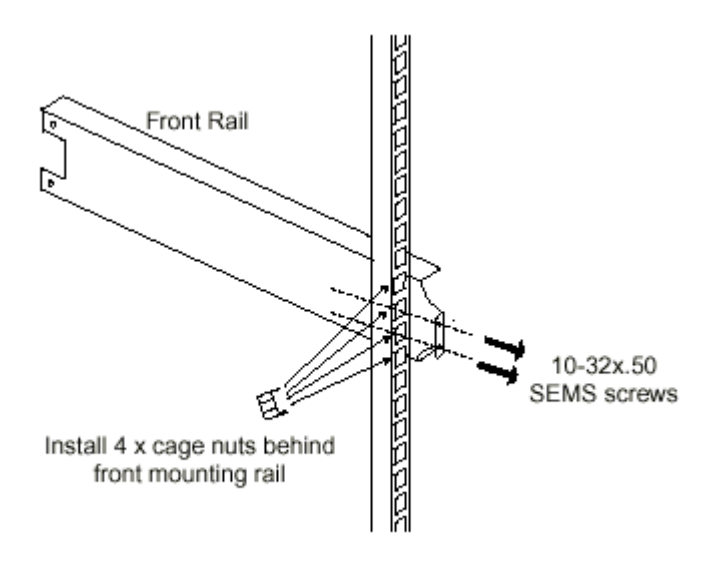

3. Insert the 2 cage nuts on each rear rail as shown in Figure 2. Install both rear rails using 2 x 10-32x.50 SEMS screws supplied.

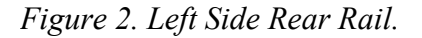

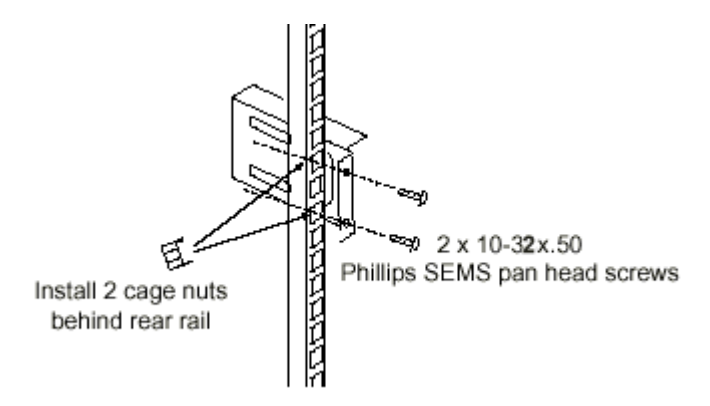

4. When front and rear rails are in place, secure the front rails to the rear rails using the SEMS, 10-32x.31 Phillips pan head screws supplied. (See Figure 3.)

*Figure 3. Left Side Front Rail Secured to Left SideRear Rail.*

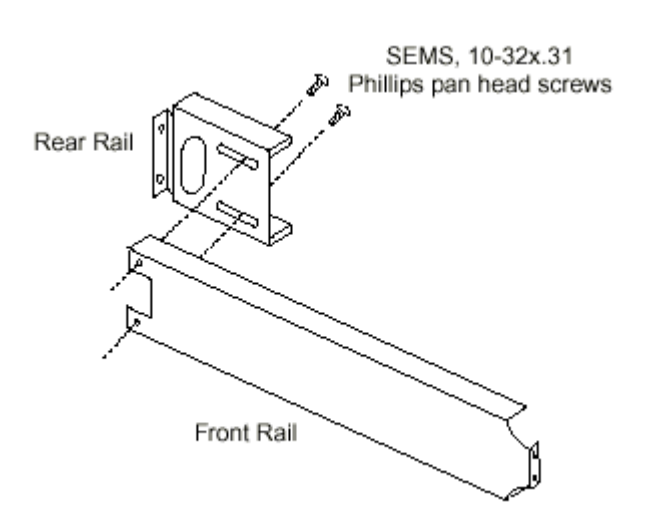

5. Tighten all the screws to complete the rail kit installation.

### **5.3.1.2 Installing a Storage Enclosure into the rails**

1. Install the mounting rails as described above.

2. Before the storage enclosure can be installed in the rails, the Rack Mount Kit Flanges need to be fitted to the storage enclosure. To do this the flange needs to be inserted into the gap on the side of the storage enclosure as shown in Figure 4 (1). Once inserted into the storage enclosure, the flange needs to be rotated forward so that the screw holes on the storage enclosure line up with the screw holes on the flange. Secure the flange in place using the 6-32x.38 flat head screws suppliedas shown in Figure 4 (2).

The following illustration shows how to install the flange.

*Figure 4. Flange Installation.*

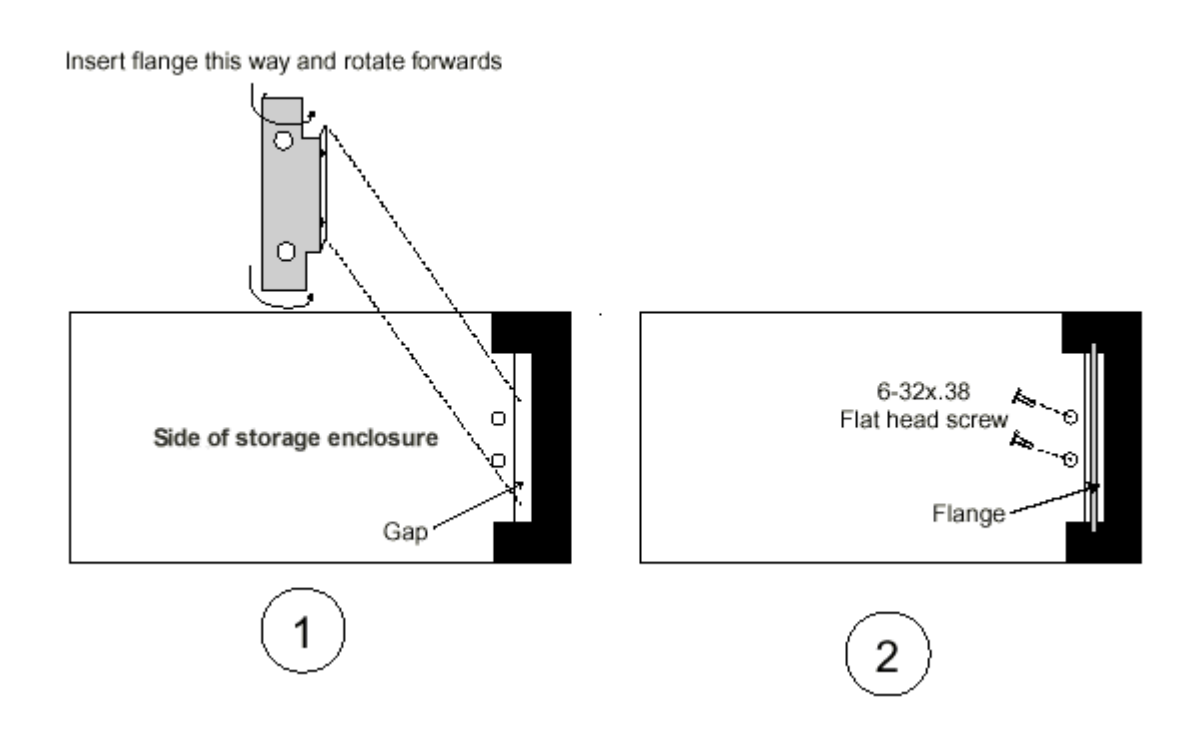

3. Onto the mounting rails install the storage enclosure and secure it in place using the four 10-32x.75 Phillips truss head screws provided. (See Figure 5.) Make sure they are installed in the two **Outer** holes as shown.

*Figure 5. Holes for Storage Enclosure Installation.*

4. Tighten the screws.

### **5.3.2 Removing a Storage Enclosure**

- 1. Shut down the host system and turn off the power.
- 2. Turn off the storage enclosure power switch and disconnect the shelf power cords.
- 3. Disconnect all cables from the rear of the shelf.
- 4. Remove the four 10-32x.75 Phillips truss head screws from the front of the storage enclosure.
- 5. Slide the storage enclosure out of the rack rails.

# **6. Related Documentation**

### **6.1 Customer Service Documentation**

*ftServer 5200 Hardware Installation Guide ftServer 5200 Illustrated Parts Catalog ftServer 5200 Remote Request Client (RRC) User Guide ftServer Connection Client (CxC) User Guide* **6.2 Customer Documentation** *ftServer 5200 Site Planning Guide* (R457) *ftServer 5200 Operation and Maintenance Guide* (R459)

*ftServer 5200 CRU Reference Manual* (R460)

*ftServer 5200 PCI Installation and Servicing Guide* (R461)

*ftServer 5200 Storage Components User Guide* (R462)

*ftServer 5200/Windows 2000: Fault Tolerant System Administration* (R001W)

*ftServer 5200/Windows 2000: Software Installation and Configuration* (R002W)

*ftServer 5200/Windows 2000: ftServer Access Adapter Remote Management Guide* (R003W)

*ftServer 5200/Windows 2000: Release Notes* (R004W)

*ftServer 5200/Windows 2000: RAM Disk User Guide* (R005W)

*ftServer 5200/Windows 2000: Persistent Memory Programming Guide*

*ftServer 5200/Windows 2000: Software Availability Manager User Guide* (R007W)

*ftStorage Fibre Channel Array Installation Guide* (R503-00)

### **6.3 Engineering Documentation**

*Stratus Configuration Specification Document No. ES-000123 Stratus ftServer 5200*

*System Configuration Documentation Process* (SED-1936)

# **7. Part Numbers**

The tables in the following subsections list the part numbers for the Customer Replaceable Unit $\mathbb{C}$ RUs), Field Replaceable Units (FRUs), and Distributor Replaceable Units (DRUs) in ftServer 5200 systems.

# **7.1 CPU Enclosure**

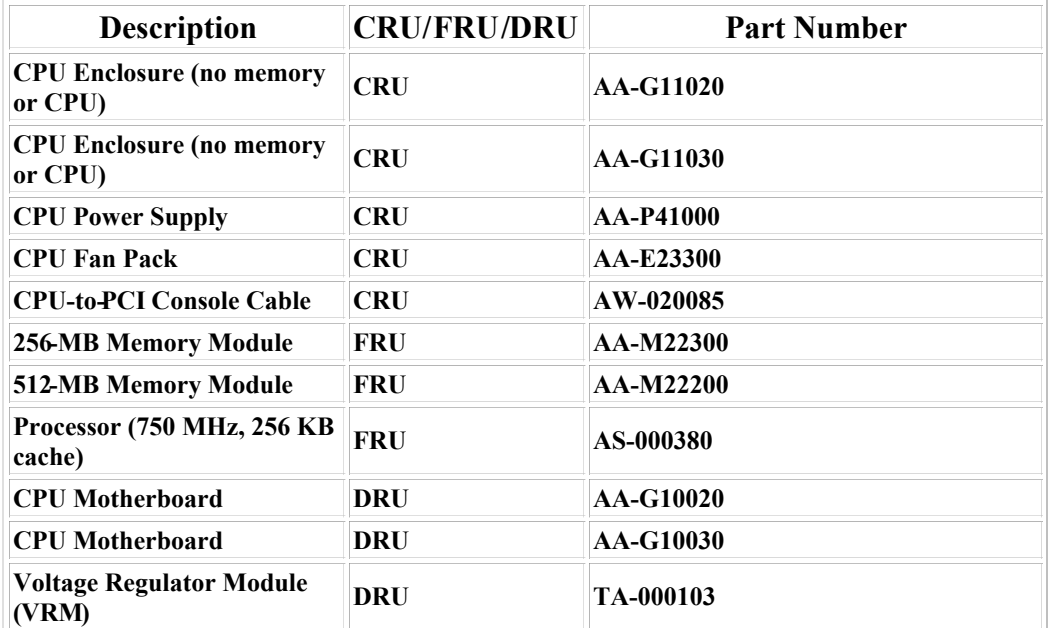

# **7.2 PCI Console Shelf**

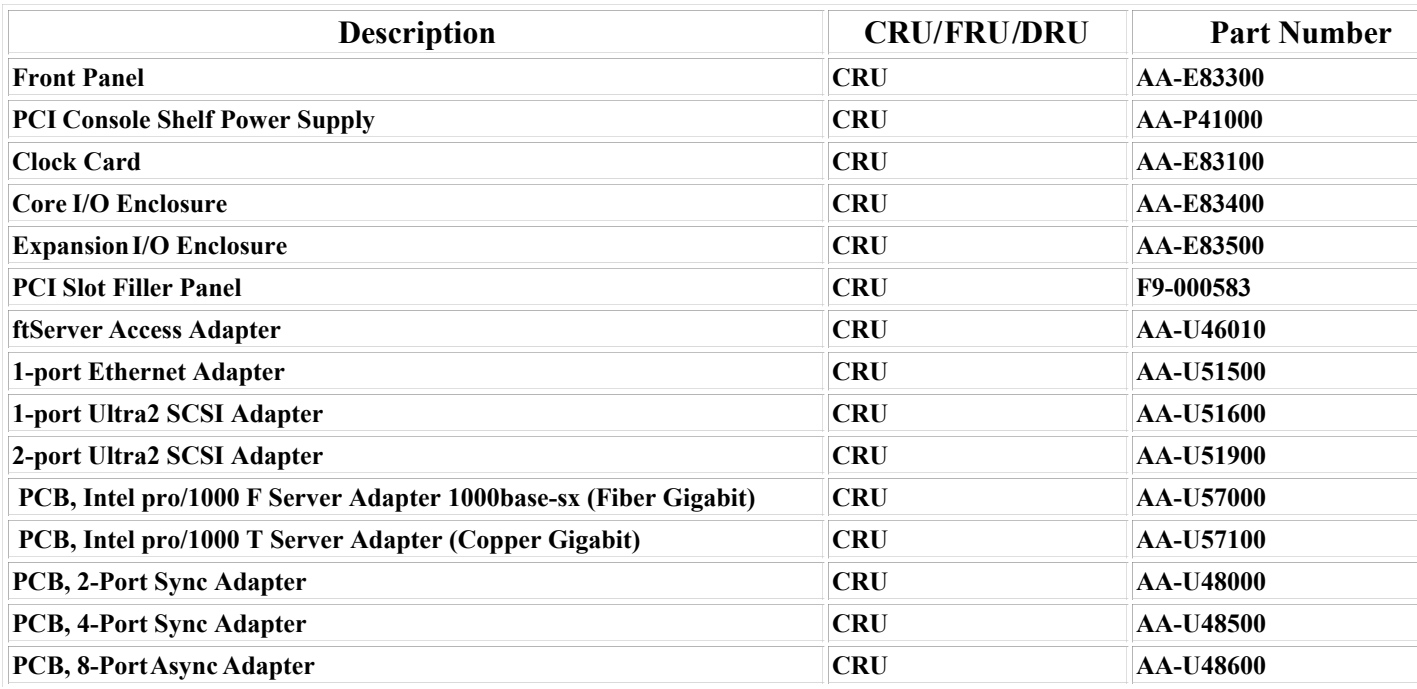

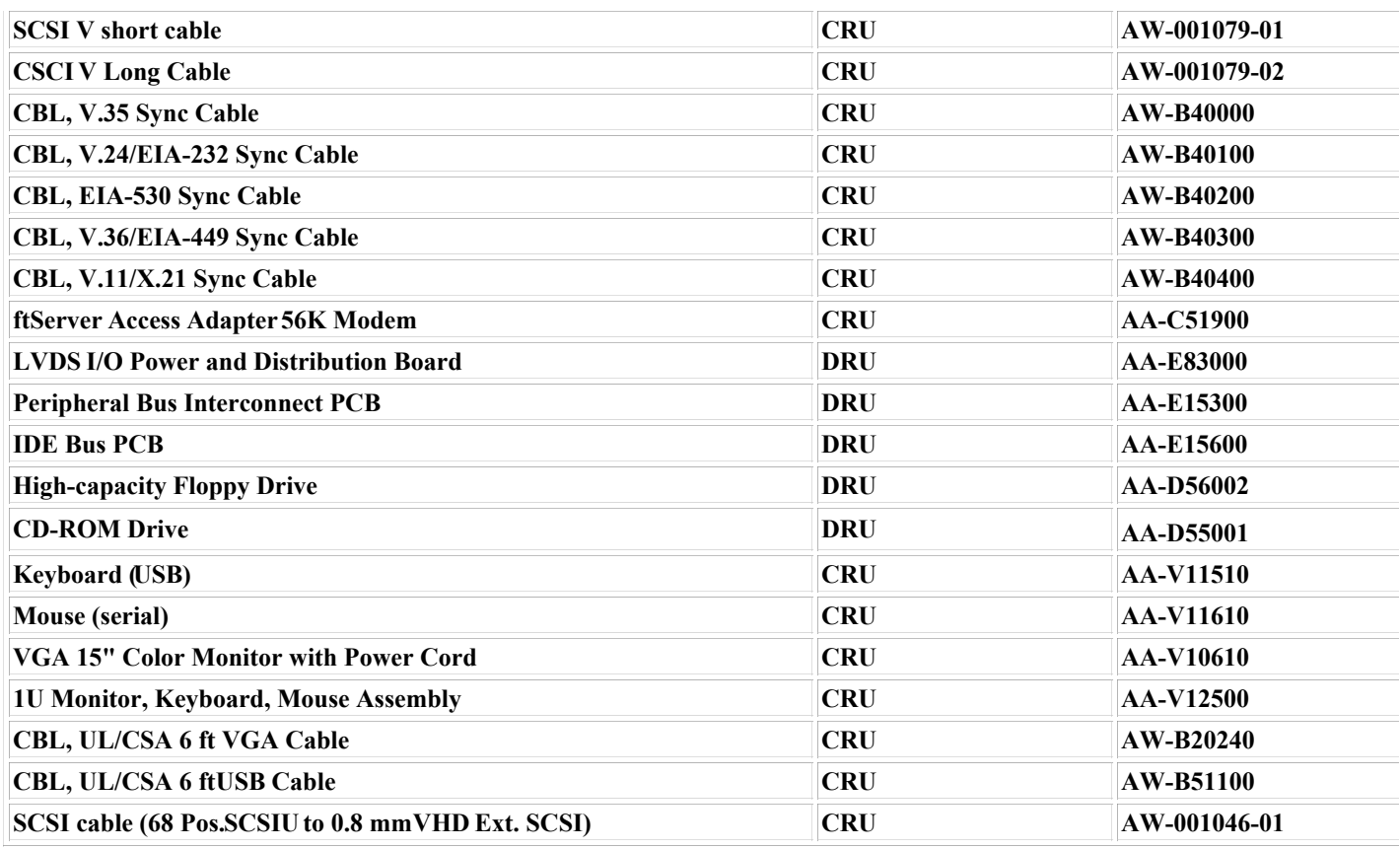

# **7.3 SCSI Storage Subsystem**

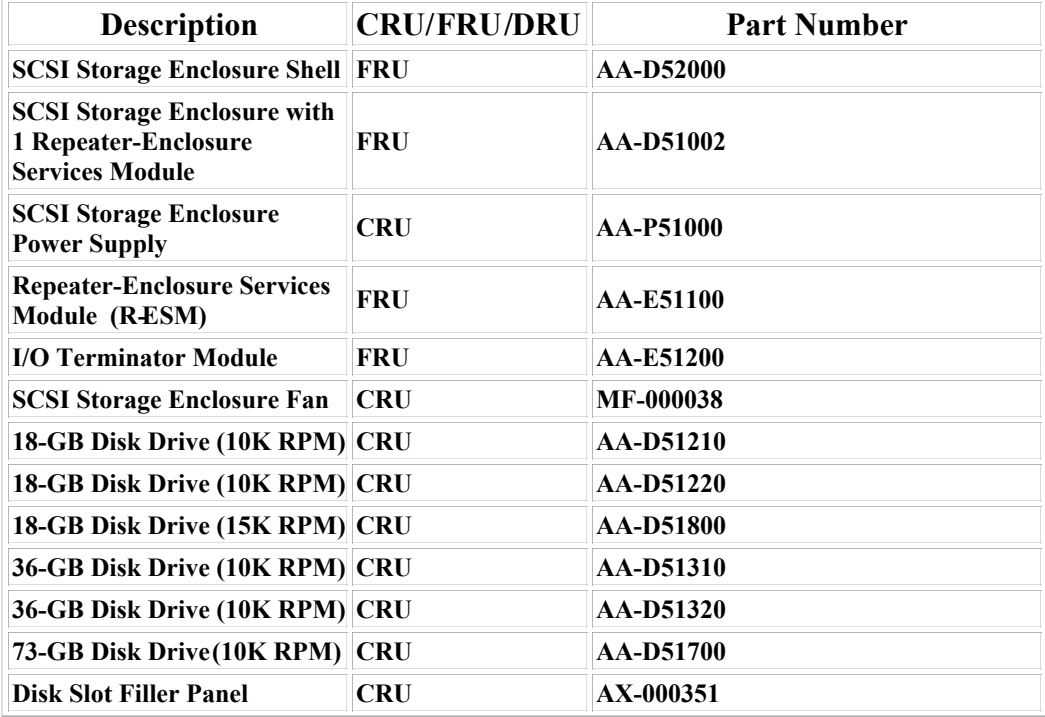

# **7.4 Tape Subsystem**

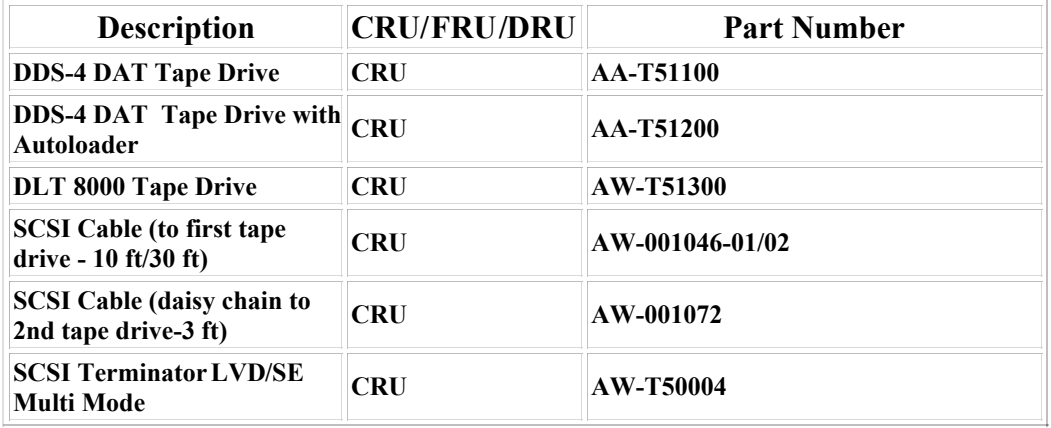

# **7.5 Power Cords**

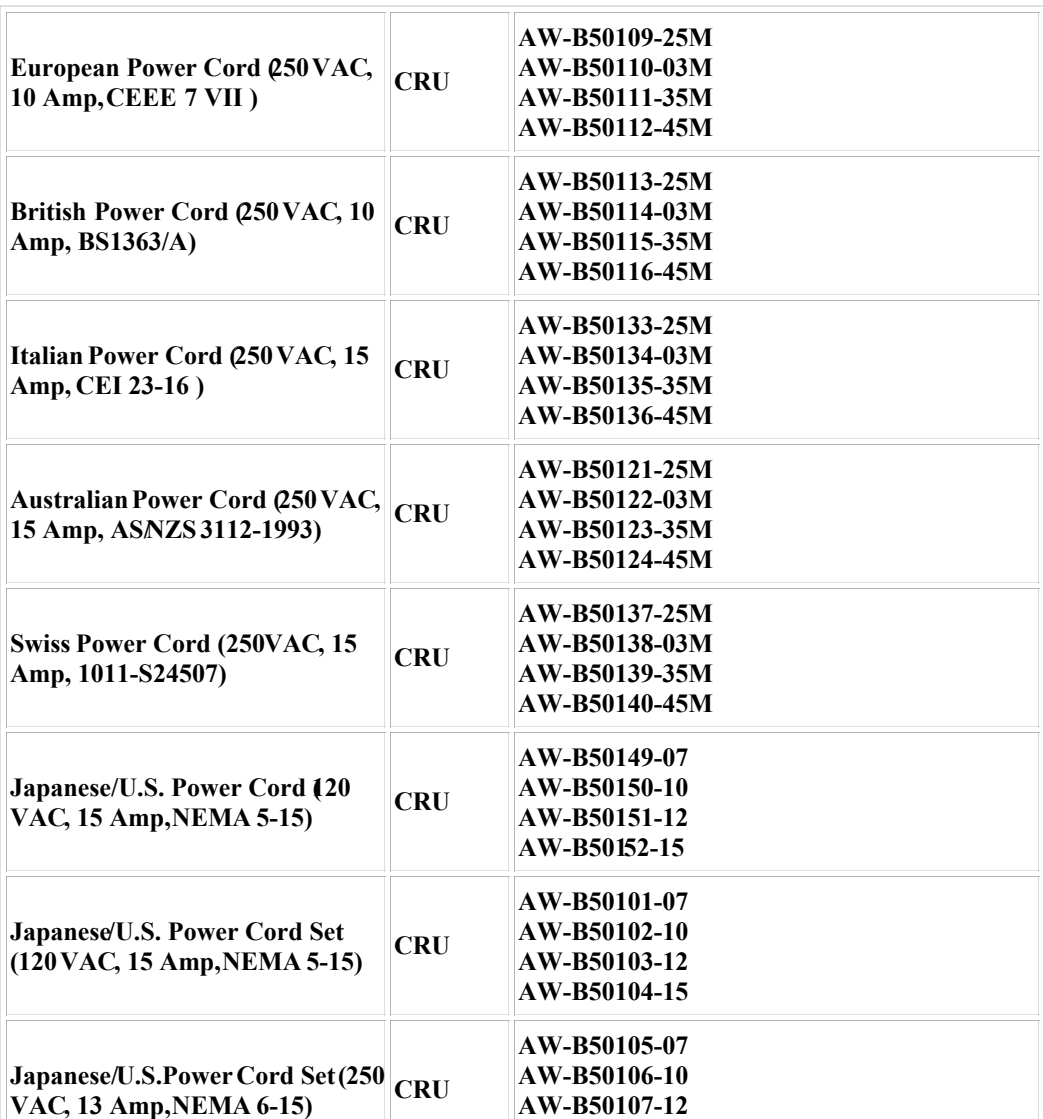

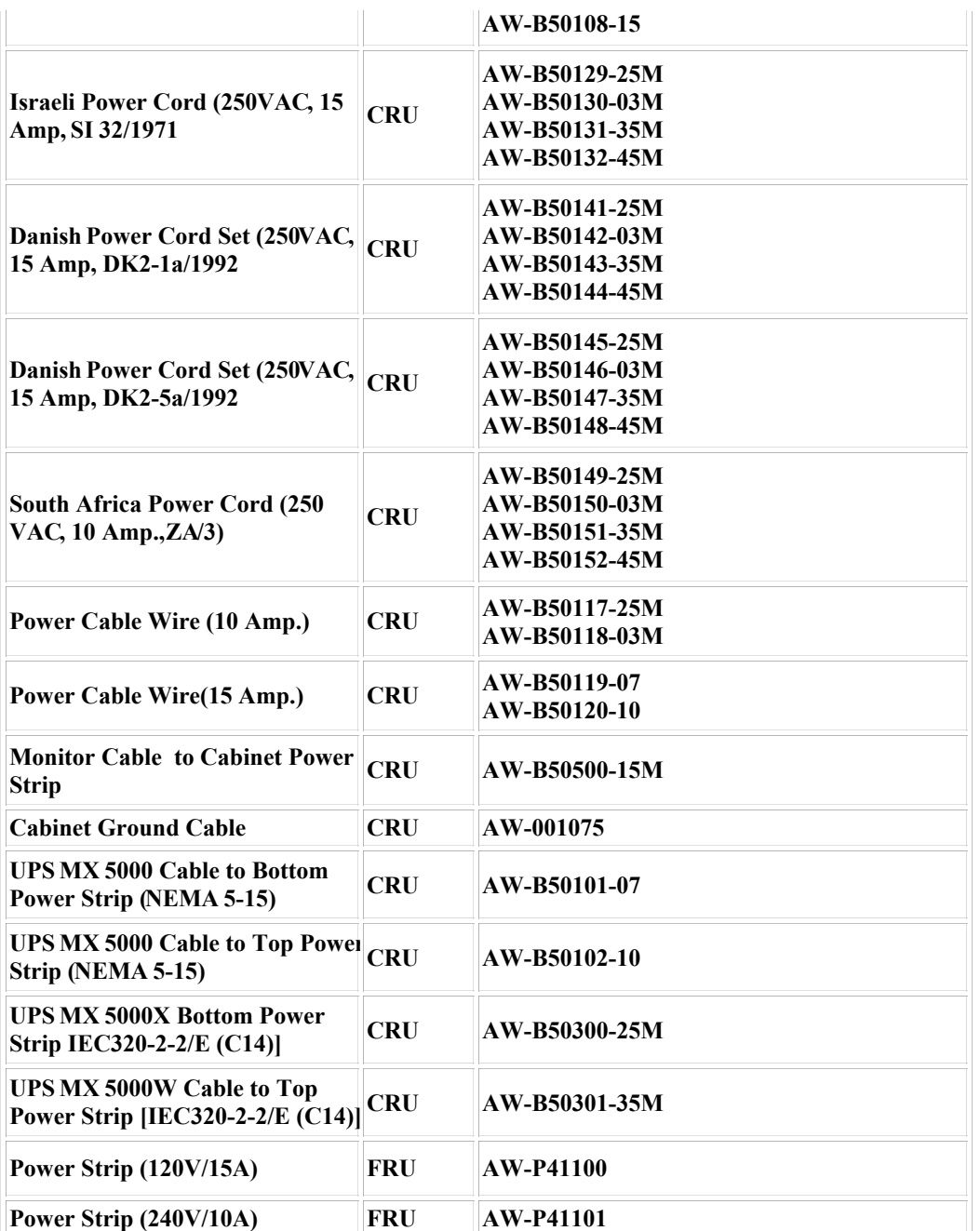

# **7.6 Fibre Channel Storage Subsystem**

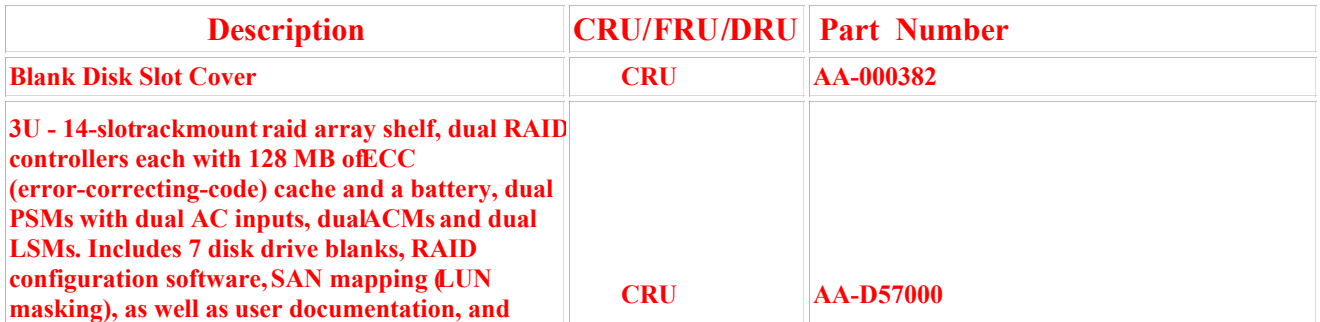

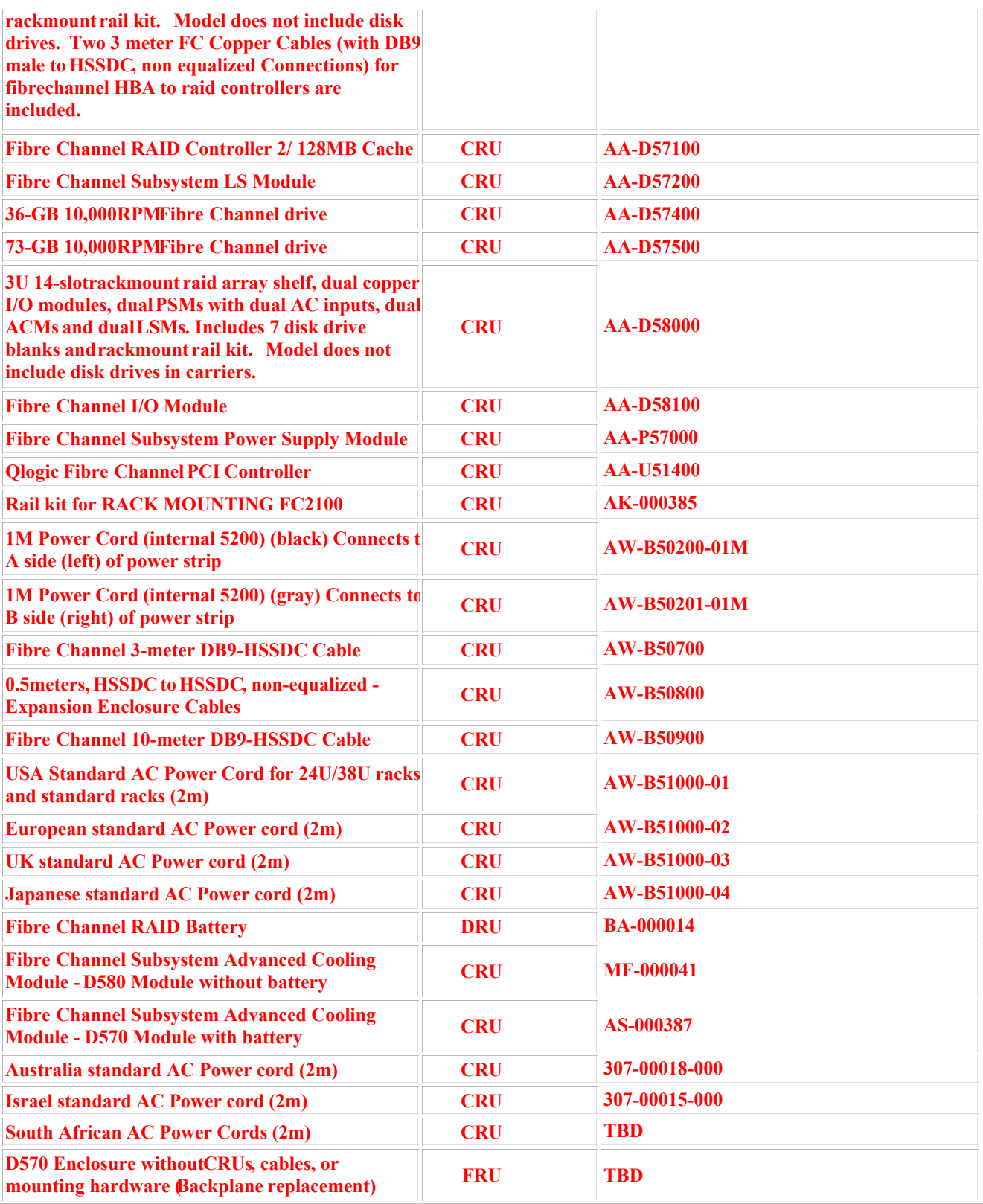

# **Appendix A. Power Cables**

# **A.1 External Power Cords**

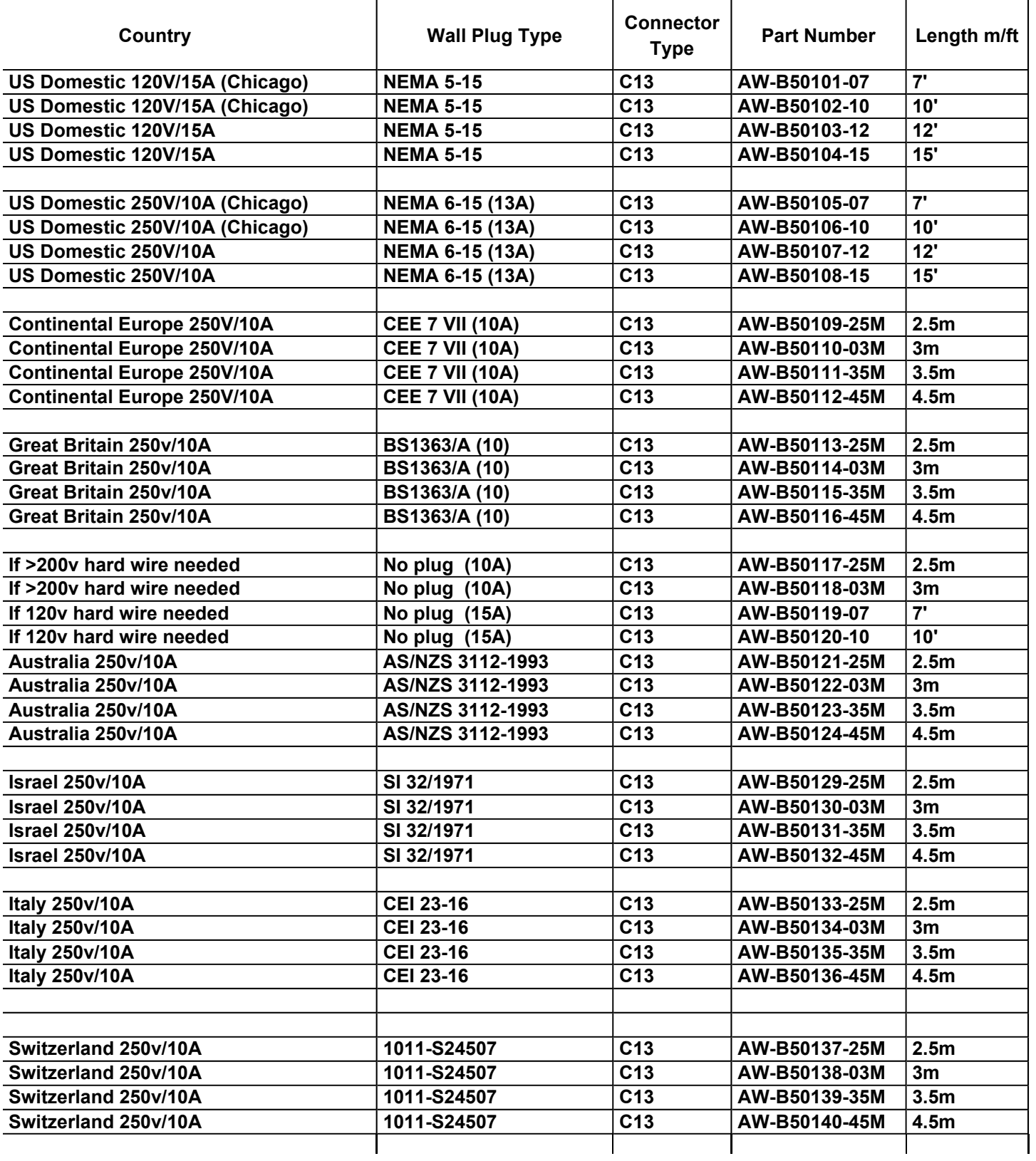

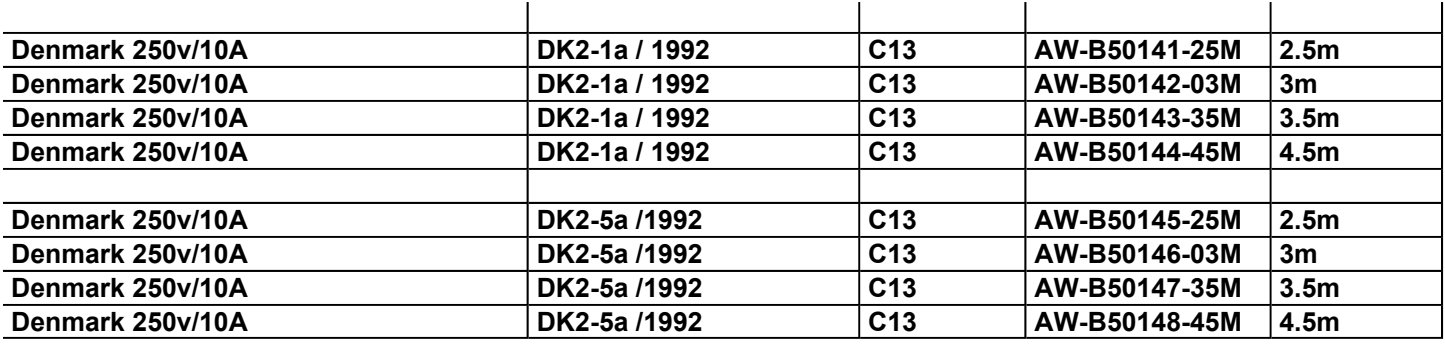

## **Internal Power Jumpers (from power strip to internal devices)**

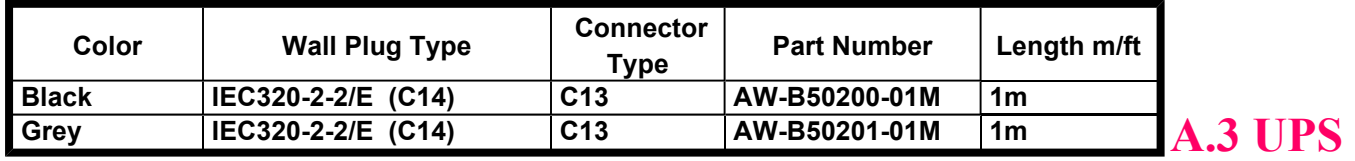

## **Cables**

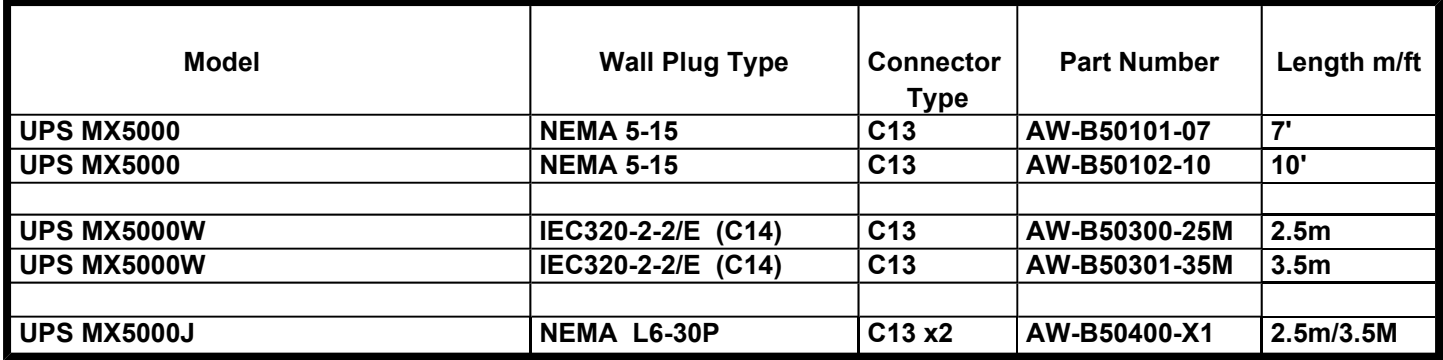

## **A.4 Cabinet Ground Cable for >200VAC cabinets**

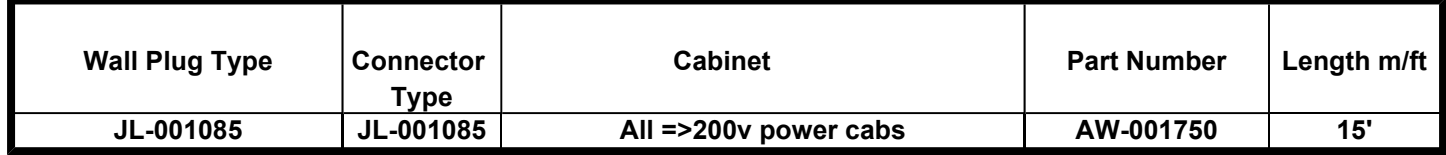

## **Monitor Line Cord**

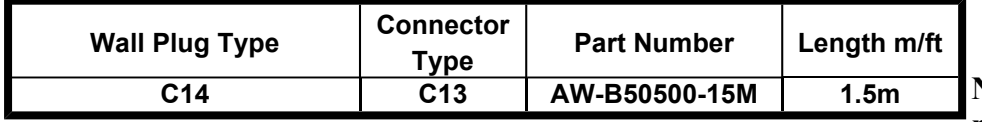

**Note: Monitor power cord may need to be added to** 

**customer order if customer supplies own monitor; otherwise the power cord is bundled with the monitor from vendor.** 

# **Appendix B. Status LEDs**

This section describes the controls, indicators and ports on the following ftServer 5200 components:

- CPU enclosure
- Front panel
- Clock cards
- $\bullet$  I/O enclosure
- Storage enclosure
- Fibre Channel enclosure

## **B.1 CPU Enclosure**

## **B.1.1 Enclosure LEDs**

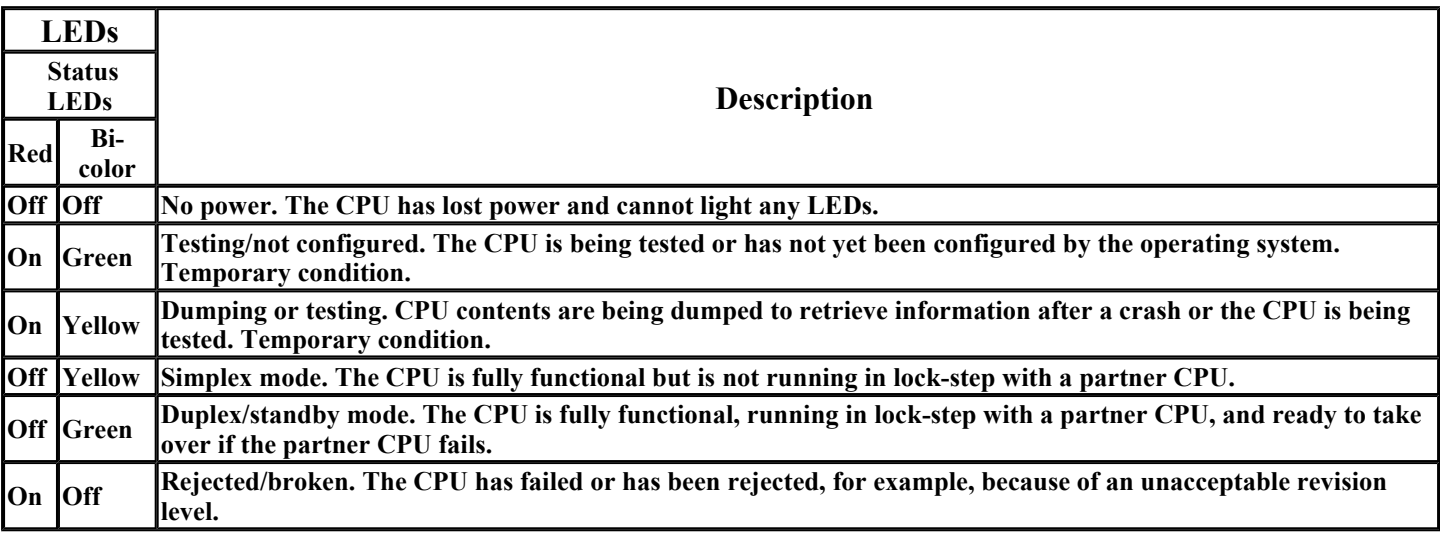

## **B.1.1 CPU Power Supply LEDs**

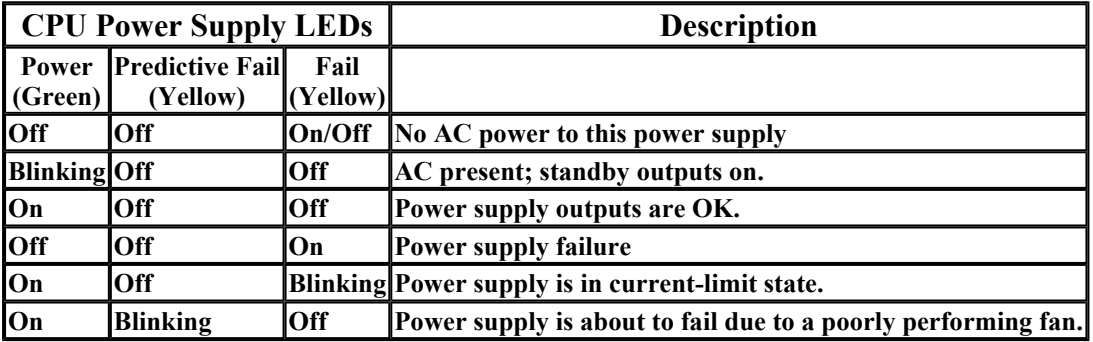

## **B.2 Front Panel Controls, Indicators, and Ports**

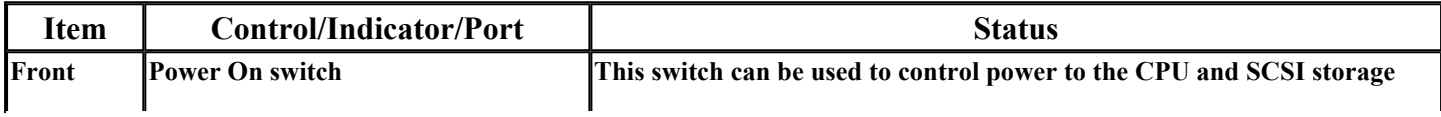

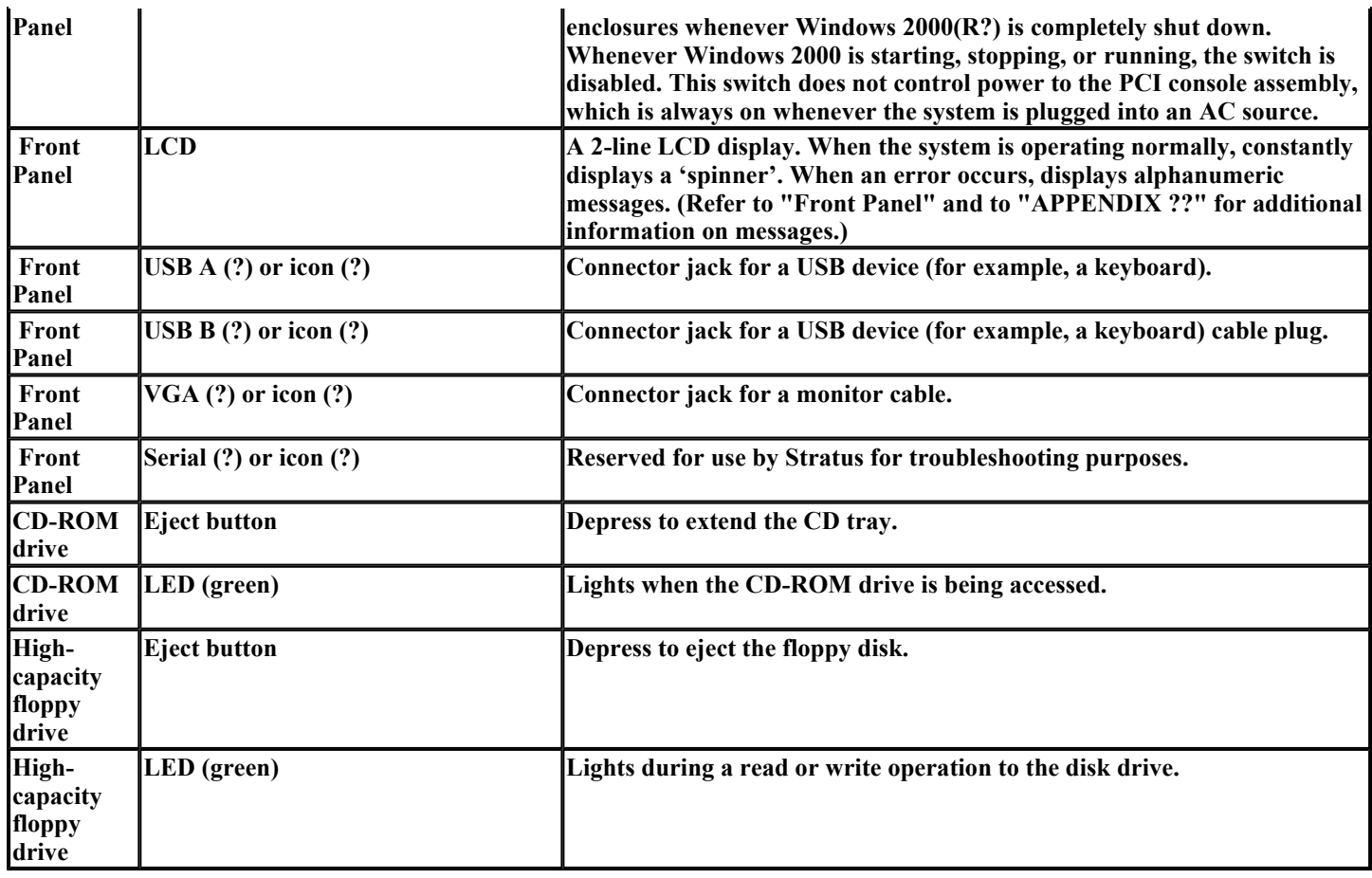

## **B.3 Clock Card**

## **B.3.1 Clock Card LEDs**

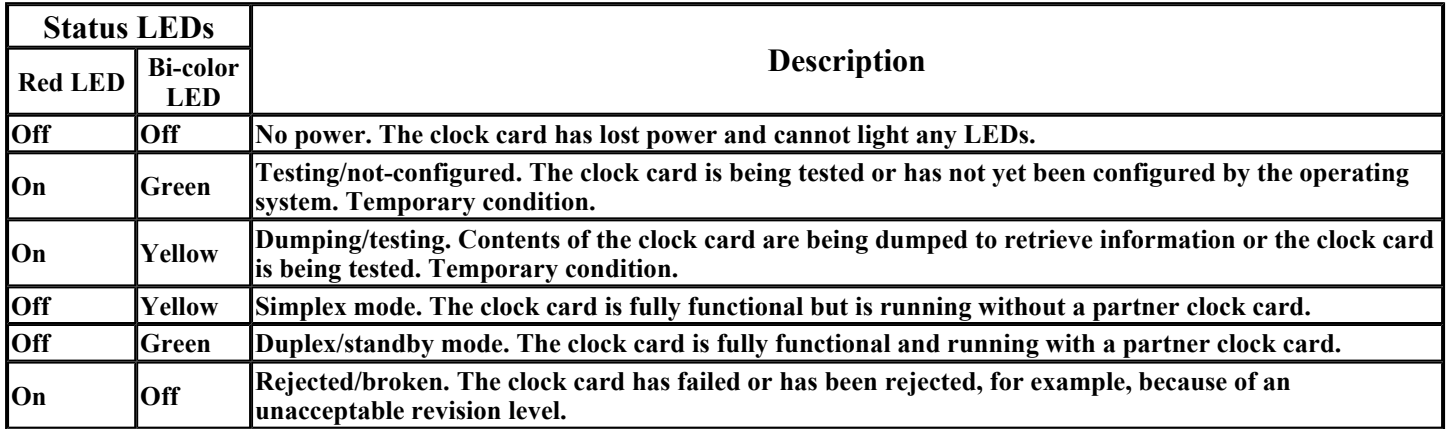

## **B.3.2 Clock LED**

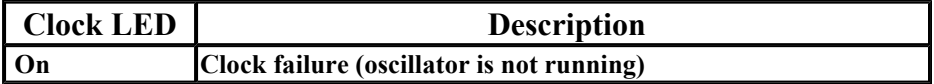

## **B.4 I/O enclosure**

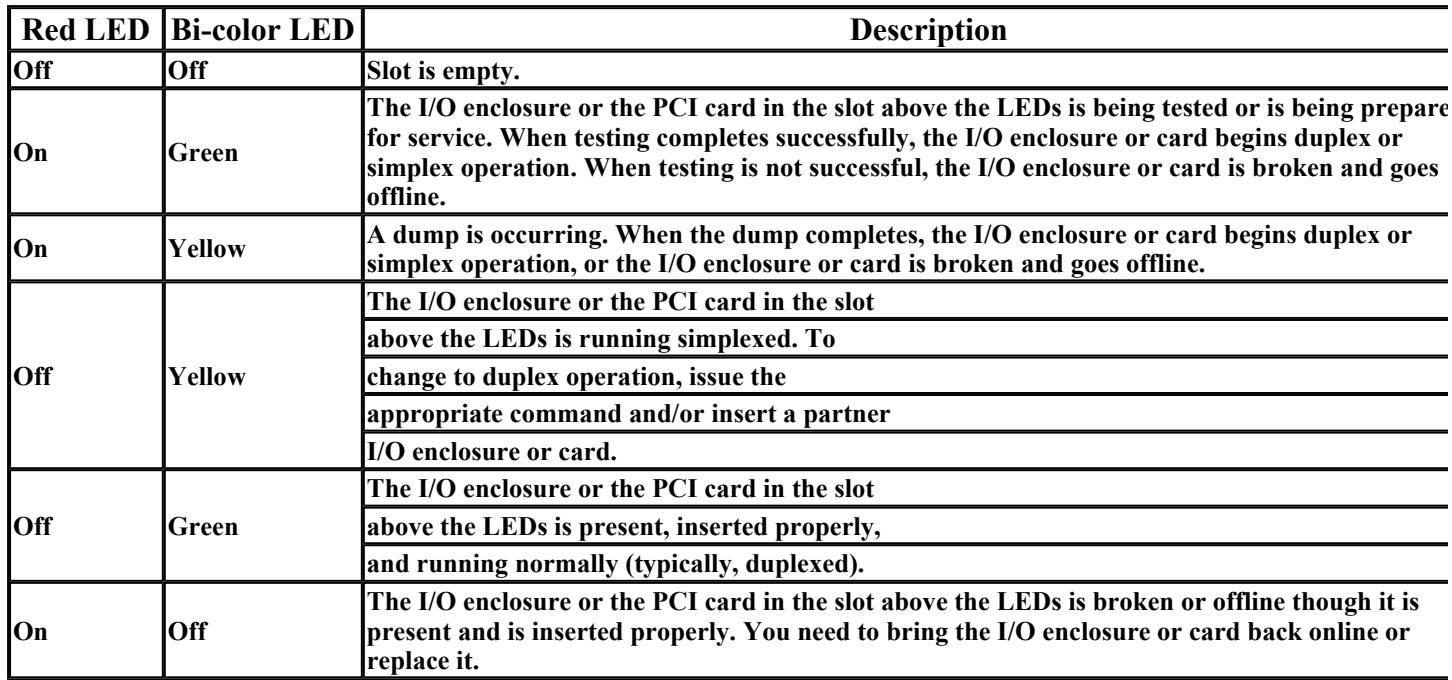

## **B.5 PCI Console Power Supply**

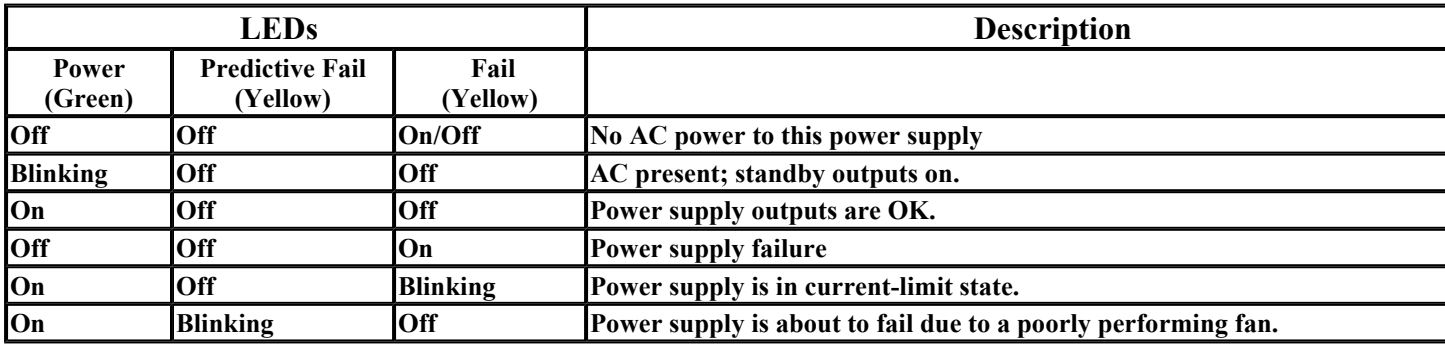

## **B.6 SCSI Storage Enclosure**

## **B.6.1 Front**

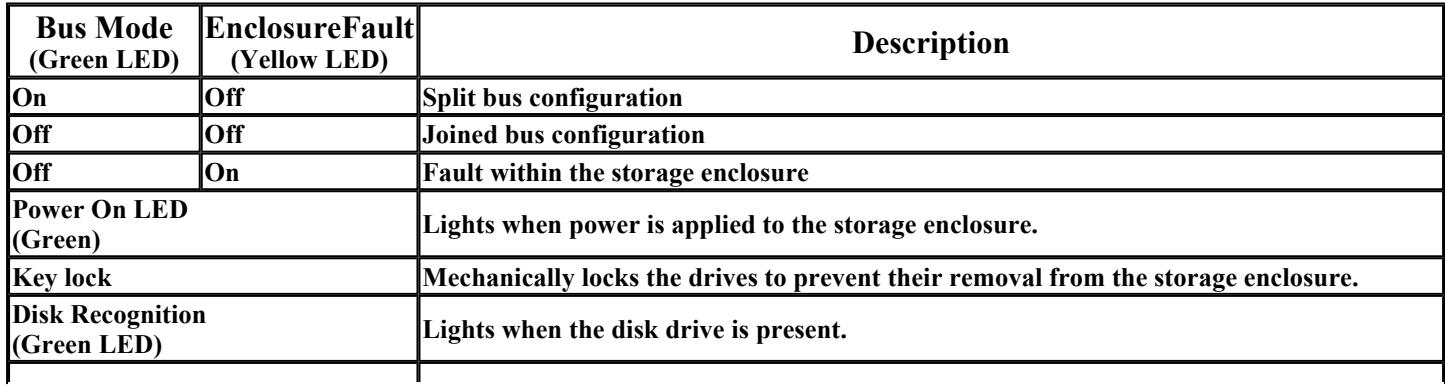

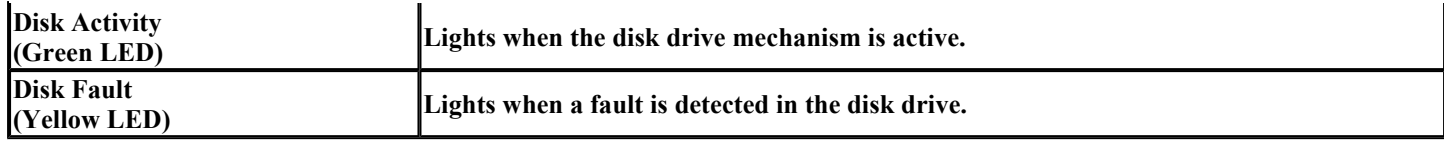

### **B.6.2 Rear**

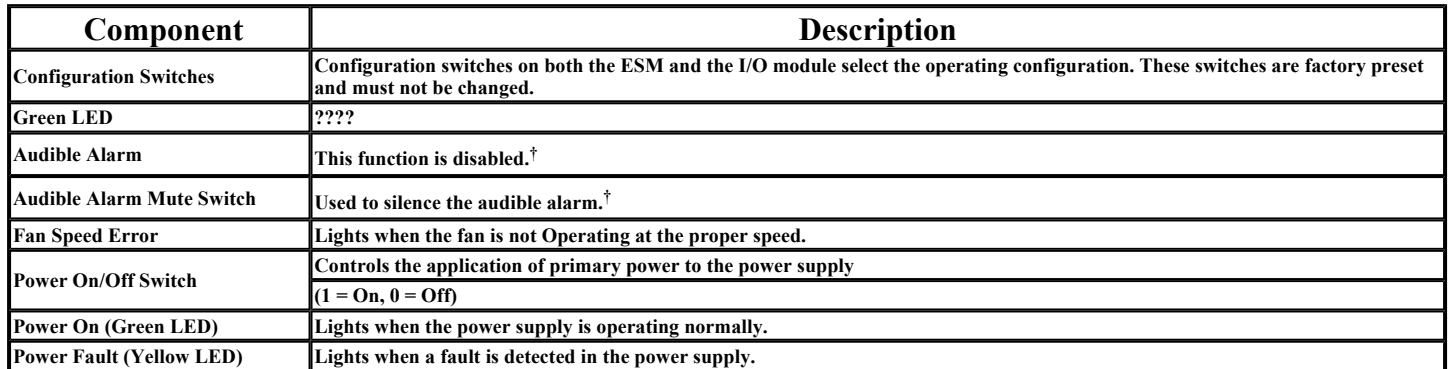

† The audible alarm is disabled by ftServer software. However, if the alarm should somehow become activated, it can be silenced using the Audible Alarm Mute switch.

## **B.7 Fibre Channel Storage Enclosure**

## **B.7.1 RAID Controller**

There six LEDs located on the RAID Controller. The following figure shows the locations.

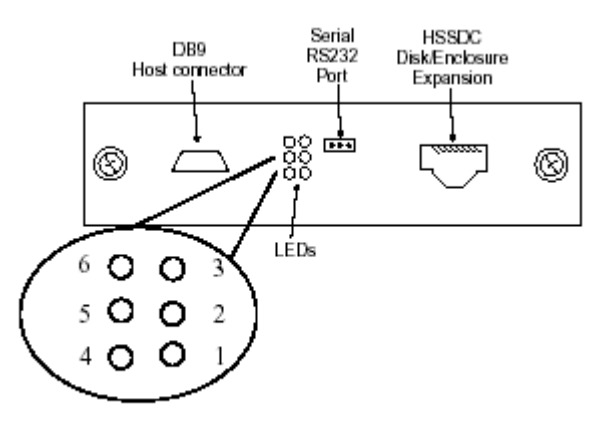

The LEDs are numbered and defined as follows:

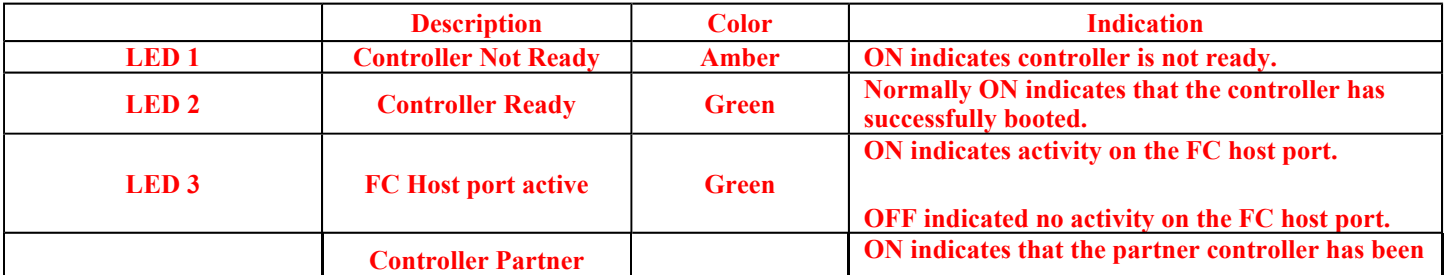

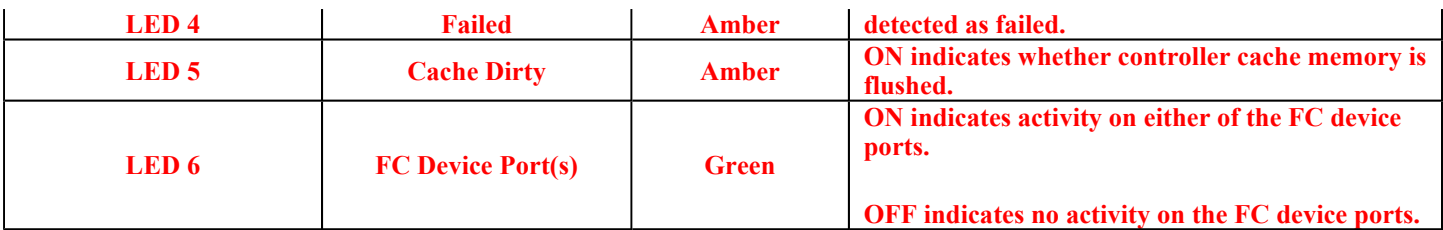

### **B.7.2 LSM**

There are six LEDs located on each of the front mounted LSMs.

The LEDs are numbered 0-5 from top to bottom and defined as follows:

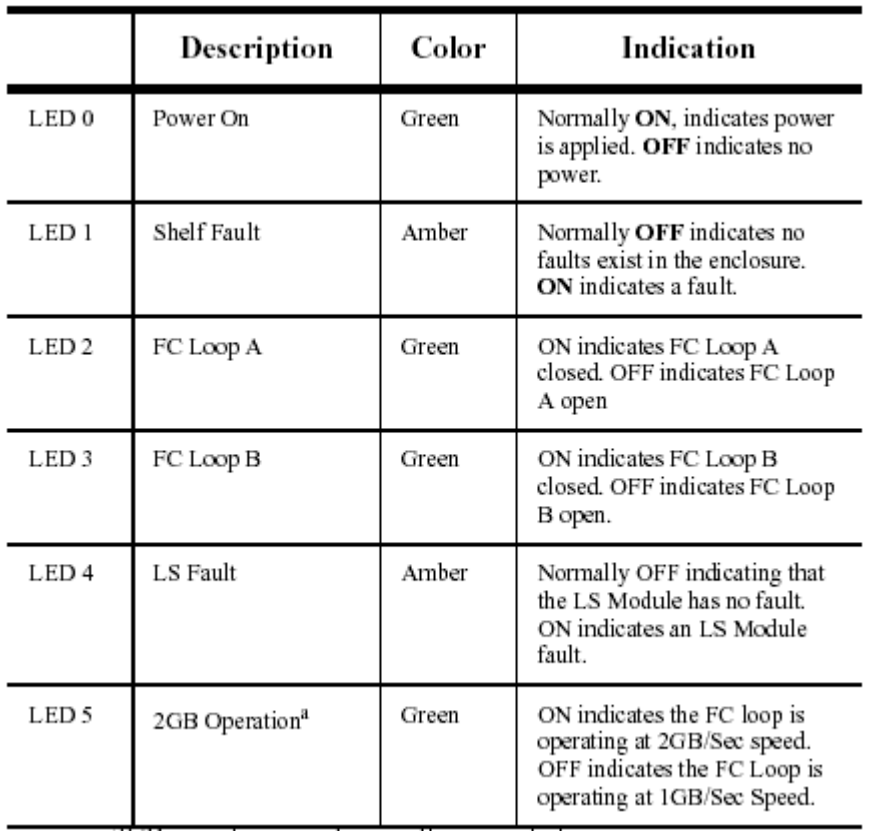

### **B.7.3 Disk Drive**

Each disk drive carrier has two LED indicators visible from the front of the Fibre Channel storage enclosure. The green disk drive ready LED (top left) is controlled by the disk drive, and the bicolor (amber/green) LED ( top right) is controlled by the LSM. The following table shows how to interpret these LEDs.

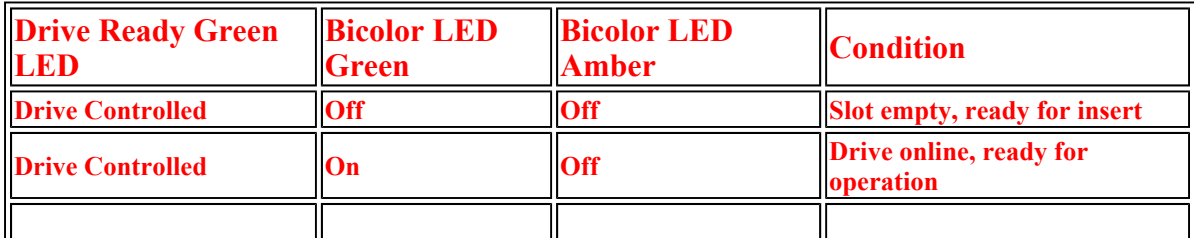

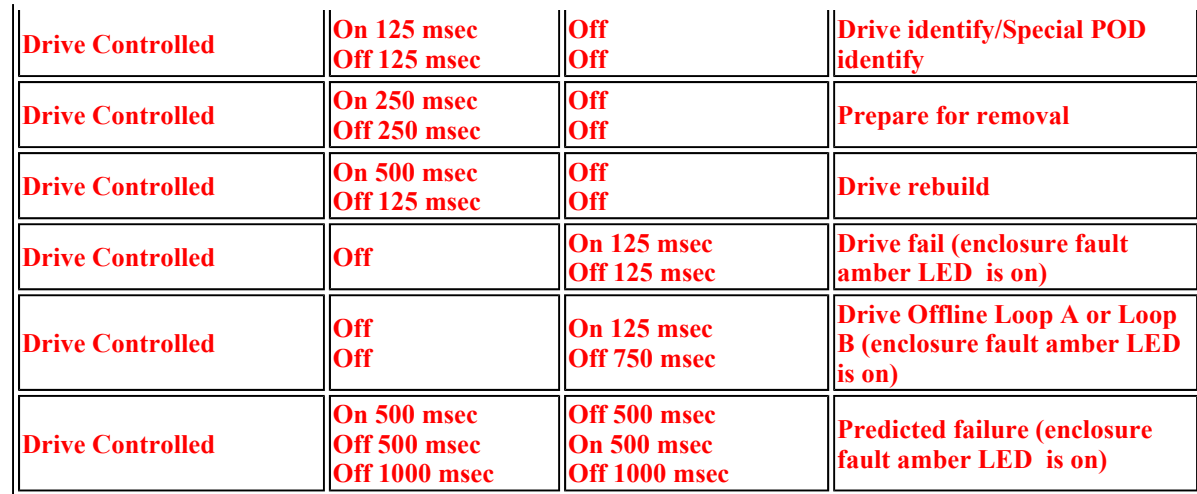

### **B.7.4 Power Supply**

The power supply has two LED indicators on it, which are visible from the rear of the enclosure. The green Power OK LED is on when the power supply is operating normally. This green LED is driven by the power supply, and indicates that the power supply output voltages are operating normally. The power supply amber Fault LED is driven by the LSM and power supply. This amber LED is ON when the LSM detects a power supply fault, or it will flash, when the power supply Locate feature is selected.

### **B.7.5 Advanced Cooling Module (ACM)**

Each of the two ACMs on the rear of the enclosure has two fault LEDs visible from the rear of the enclosure. The LEDs are labeled "1" and "2" to correspond with the the two fans inside the ACM assembly. These LEDs are normally off and will only be on when a fault is detected in a fan by the LSM.
## **Appendix C. Installing the Shelves for the Monitor, Keyboard, and Mouse**

To install the shelves for the monitor, keyboard, and mouse perform the following procedure:

- 1. At the front of the cabinet, count up two holes from the top of the SCSI storage enclosure on each **outside** vertical rail and install a clip nut as shown in Figure C-1.
- 2. Count up six more holes and install a clip nut on each **outside** vertical rail.
- 3. Count up 11 holes from the top of the SCSI storage enclosure on each **inside** vertical rail and install a clip nut.

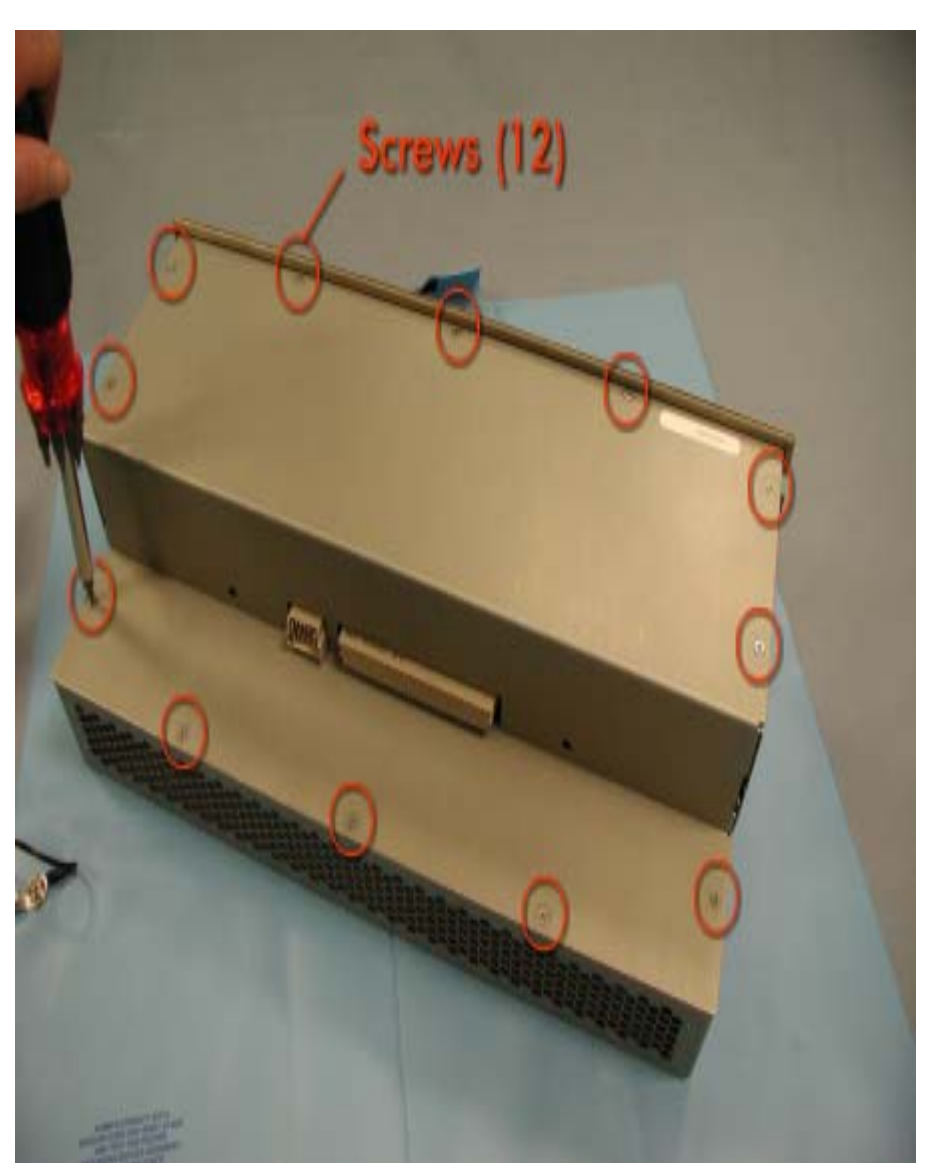

*Figure C-1. Front Vertical Rail Clip Nuts*

- 4. At the rear of the cabinet, count up three holes from the top screw in the SCSI storage enclosure rail on each outside vertical rail and install a clip nut as shown in Figure C-2.
- 5. Count up six more holes and install a clip nut on each outside vertical rail.

*Figure C-2. Rear Vertical Rail Clip Nuts*

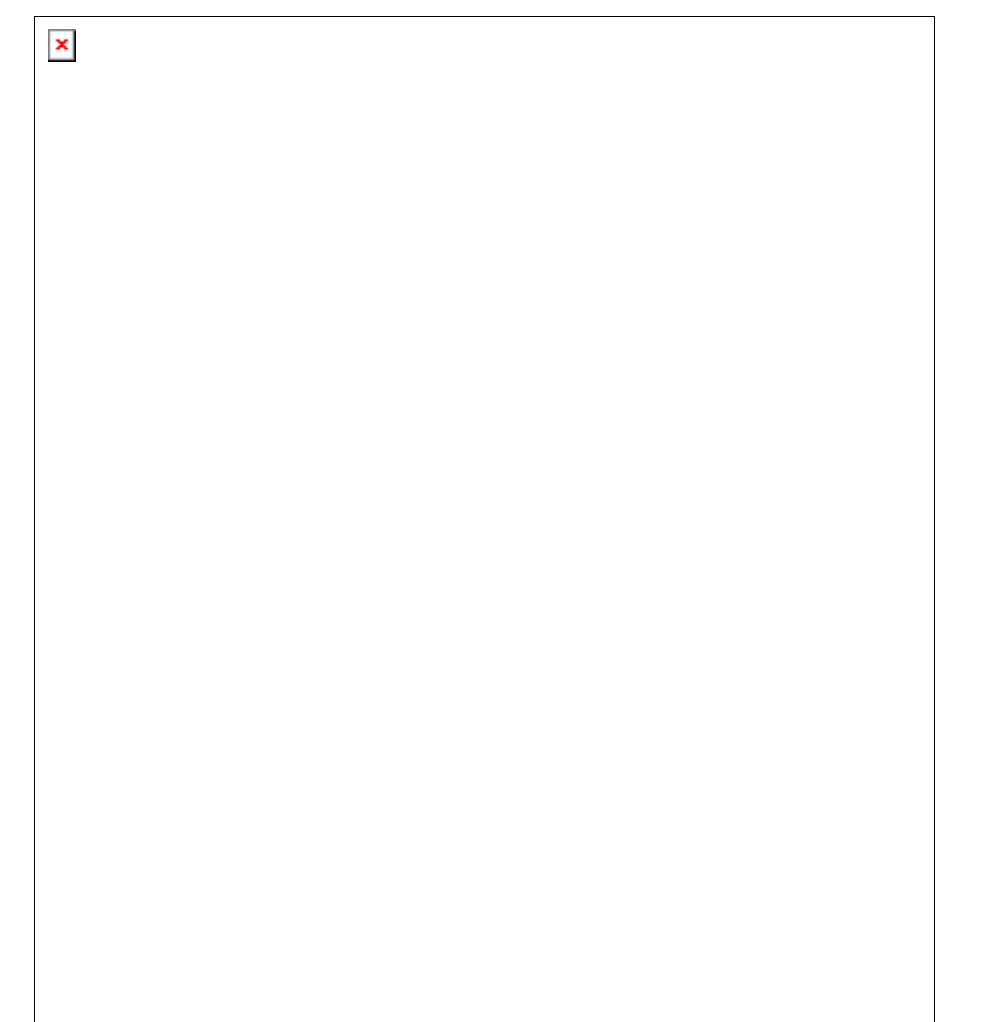

6. Install the rear brackets on each outside rear vertical rail as shown in Figure C-3.

*Figure C-3. Rear Bracket* 

- $\pmb{\times}$
- 7. At the front of the cabinet, align the keyboard shelf and slide it into the cabinet until the bottom pins pointing in on the rear brackets fit into the channels cut into the back of the keyboard shelf as shown in Figure C-4.

*Figure C-4. Keyboard Shelf Channel (Rear)*

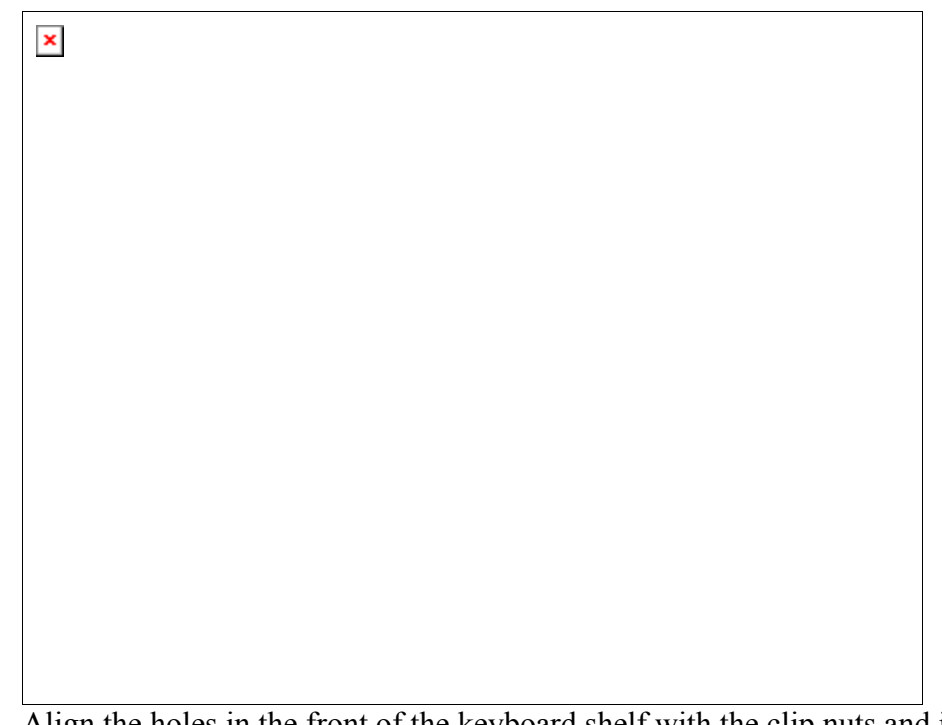

8. Align the holes in the front of the keyboard shelf with the clip nuts and install a screw on each side as shown in Figure C-5.

*Figure C-5. Keyboard Shelf Screw (Front)*

 $\pmb{\mathsf{x}}$ 

9. At the front of the cabinet, align the monitor shelf and slide it into the cabinet until the top pins pointing in on the rear brackets fit into the channels cut into the back of the monitor shelf as shown in Figure C-6.

*Figure C-6. Monitor Shelf Channel (Rear)*

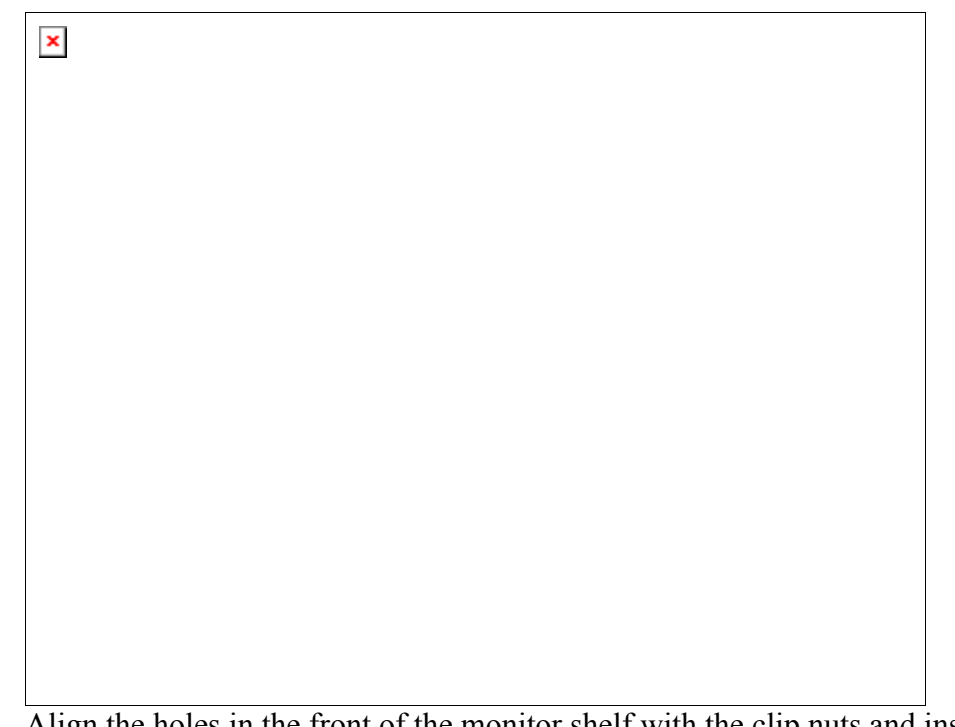

10. Align the holes in the front of the monitor shelf with the clip nuts and install a screw on each side as shown in Figure C-7.

*Figure C-7. Monitor Shelf Screw (Front)*

 $\pmb{\mathsf{x}}$ 

11. At the front of the cabinet, install the lower brackets for the monitor bezel in the clip nuts on each inside vertical rail as shown in Figure C-8.

*Figure C-8. Lower Bracket for Monitor Bezel*

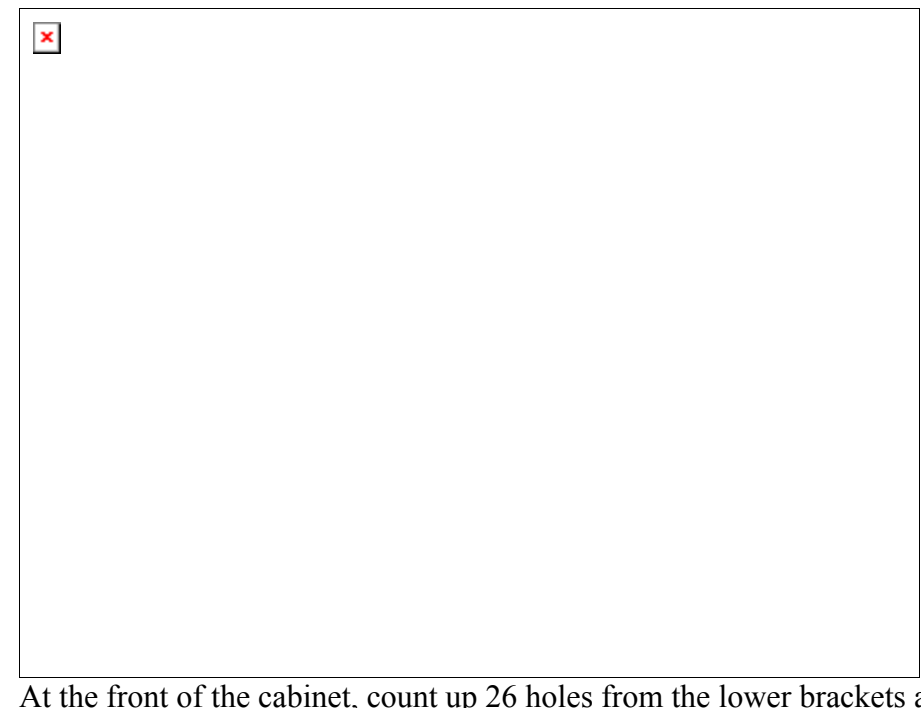

12. At the front of the cabinet, count up 26 holes from the lower brackets and install clip nuts and the upper brackets for the monitor bezel on each inside vertical rail as shown in Figure C-9.

*Figure C-9. Upper Bracket for Monitor Bezel*

 $\pmb{\times}$ 

13. At the front of the cabinet, install the monitor bezel over the monitor shelf and secure it with four screws as shown in Figure C-10.

*Figure C-10. Monitor Bezel Installation*

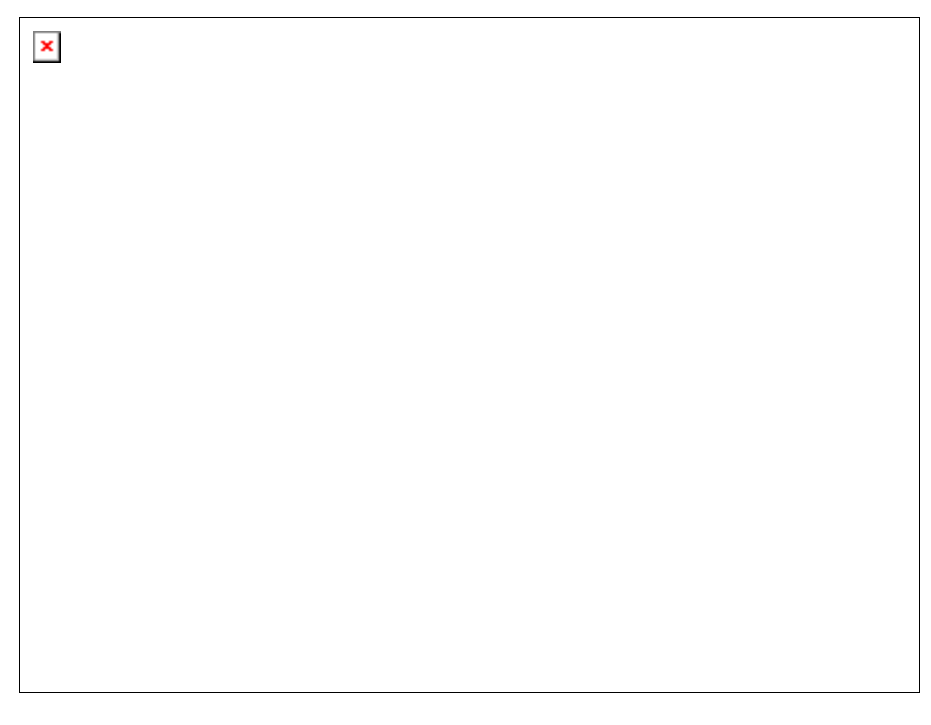

14. Install the keyboard and mouse on the keyboard shelf and route the cables as shown in Figure C-11.

*Figure C-11. Keyboard/Mouse Installation* 

 $\pmb{\mathsf{x}}$ 

15. Connect the keyboard cable to the USB connector on the front panel.( Figure C-12.)

*Figure C-12.Keyboard Cable Connection*

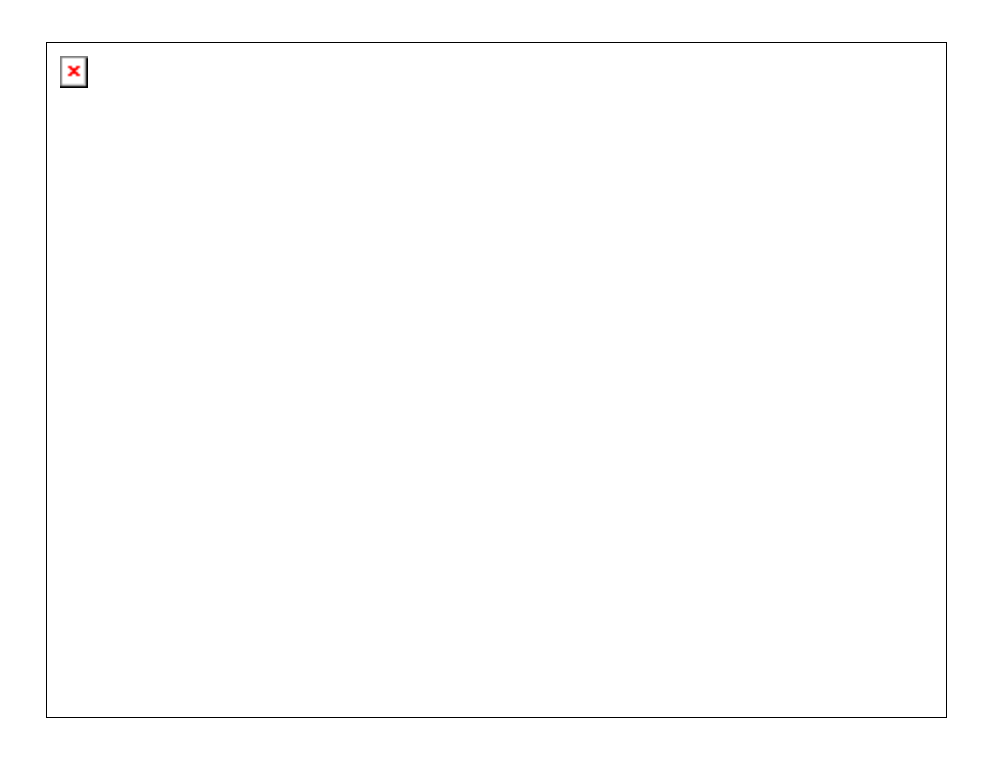